## **ОКП 43 8900 СОГЛАСОВАНО**

 **В части раздела «Поверка прибора»** 

**Зам. руководителя ГЦИ СИ**

 **«ВНИИИМ им. Д.И. Менделеева»** 

 **\_\_\_\_\_\_\_\_\_\_\_\_\_ В. С. Александров**

 **« \_\_\_\_»\_\_\_\_\_\_\_\_\_\_\_\_\_\_\_\_\_\_2005 г.** 

# **РЕГИСТРАТОР**

# **ЩИТОВОЙ ЭЛЕКТРОННЫЙ МНОГОКАНАЛЬНЫЙ**

**Ф1771–АД**

**Руководство по эксплуатации**

**3ПА.849.011 РЭ**

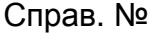

## СОДЕРЖАНИЕ

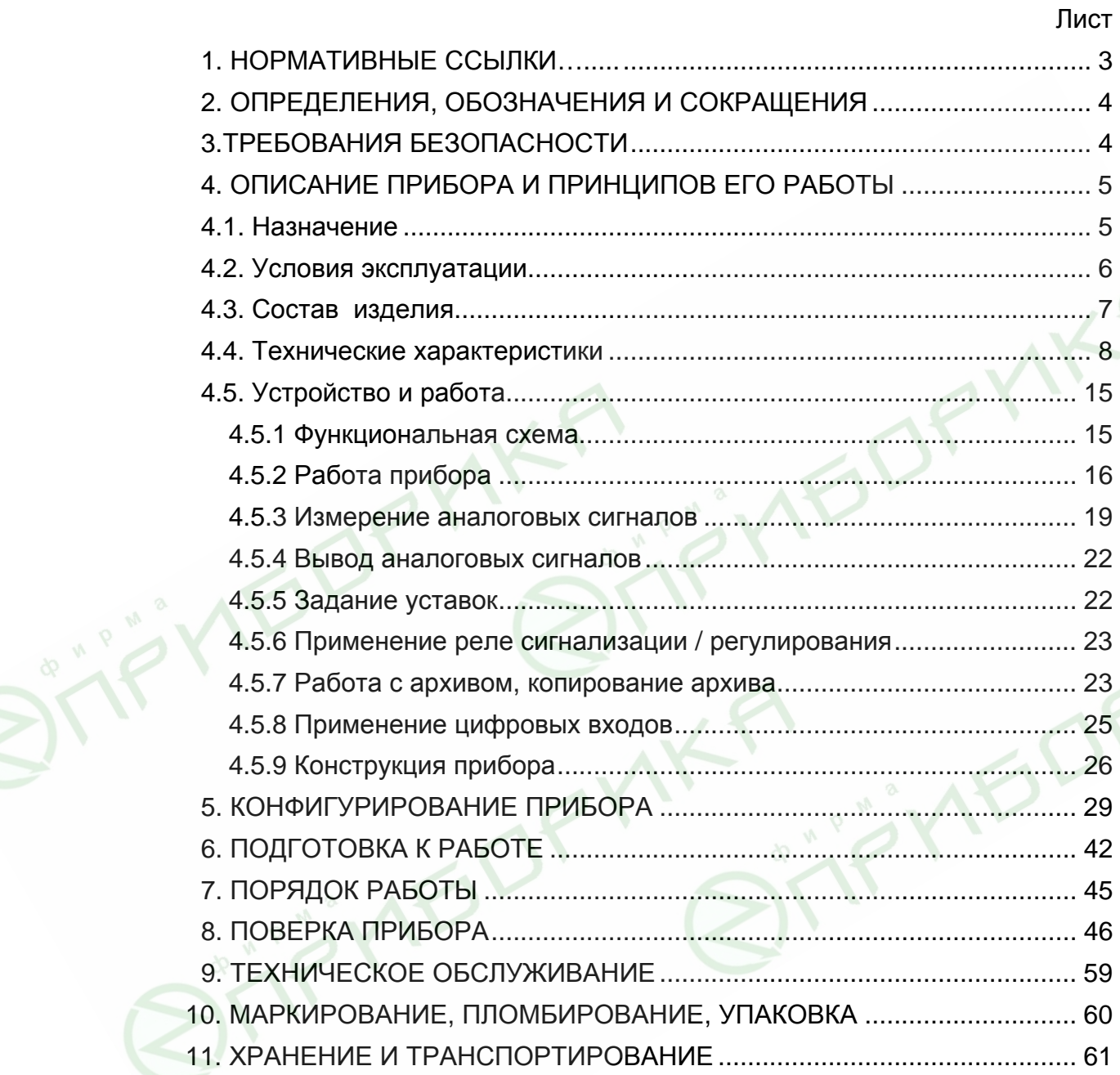

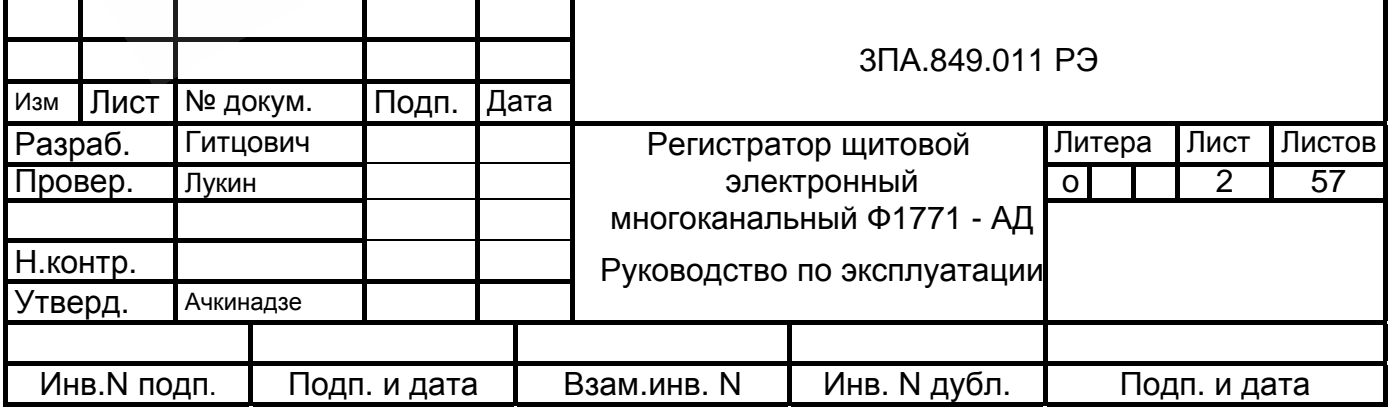

Настоящее руководство по эксплуатации предназначено для изучения технических характеристик, устройства, принципа действия и правил эксплуатации регистратора щитового электронного многоканального Ф1771-АД.

#### 1. НОРМАТИВНЫЕ ССЫЛКИ

ГОСТ 12.2.007.0. Изделия электротехнические. Требования безопасности.

ГОСТ 6651. Термопреобразователи сопротивления. Общие технические требования и метолы испытаний.

ГОСТ 14254. Изделия электротехнические. Оболочки. Степени защиты. Обозначения. Методы испытаний.5

ГОСТ 15150 Машины, приборы и другие технические изделия. Исполнения для различных климатических районов. Категории, условия эксплуатации, хранения и транспортирования в части воздействия климатических факторов внешней среды.

ГОСТ 17516.1 Общие требования в части стойкости к механическим внешним воздействующим факторам.

ГОСТ 22261. Средства измерений электрических и магнитных величин. Общие технические условия.

ГОСТ Р 8.585. Термопары. Номинальные статические характеристики преобразования.

ГОСТ Р 50746. Cовместимость технических средств электромагнитная. Технические средства для атомных станций. Требования и методы испытаний.

ГОСТ Р 51318.22. Cовместимость технических средств электромагнитная. Радиопомехи индустриальные от оборудования информационных технологий. Нормы и методы испытаний.

08042462. Приборы и средства автоматизации для атомных станций. Общие технические требования.

ОПБ – 88/97. Общие положения обеспечения безопасности атомных станций.

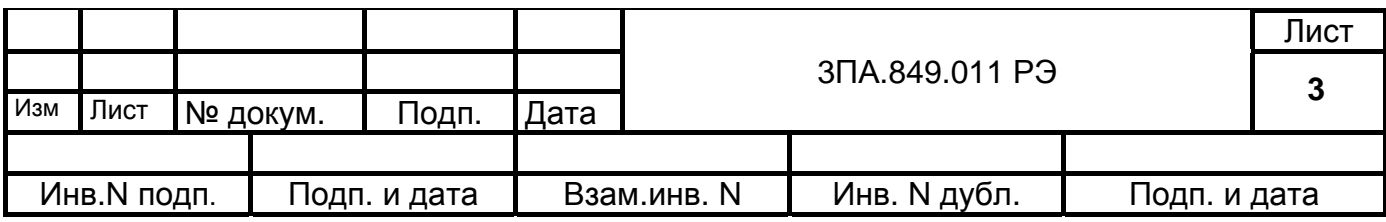

## 2. ОПРЕДЕЛЕНИЯ, ОБОЗНАЧЕНИЯ И СОКРАЩЕНИЯ

В настоящем руководстве по эксплуатации применяются определения, обозначения и сокращения, приведенные ниже:

БИ – блок измерительный ввода аналоговых сигналов;

БЦАП – блок вывода аналоговых сигналов (блок цифро-аналоговых преобразователей);

БР – блок реле;

ИП – источник питания;

СЭ – сенсорный экран

УЦВВ – устройство цифрового ввода-вывода;

УИНТ – устройство интерфейсное;

ЦП – центральный процессор;

ЖКЦД – жидкокристаллический цветной дисплей;

ТП – термопара;

ТС - термопреобразователь сопротивления.

ПК - персональный компьютер

ПО- программное обеспечение

## 3. ТРЕБОВАНИЯ БЕЗОПАСНОСТИ

3.1 При работе с прибором необходимо соблюдать общие правила техники безопасности при работе с электроизмерительными приборами, а также общие правила пожарной безопасности.

3.2 Приборы в части защиты человека от поражения электрическим током относятся к классу III ГОСТ 12.2.007.0.

3.3 По безопасности элементов атомных станций приборы относятся к классу 3Н по ОПБ –88/97.

3.4 Степень защиты корпусов приборов по ГОСТ 14254 - IP20.

3.5 К работе с приборами допускаются лица, ознакомившиеся с руководством по эксплуатации, а также прошедшие инструктаж по технике безопасности.

3.6 При эксплуатации необходимо заземлить прибор с помощью клеммы заземления на задней панели.

3.7 Все подключения к соединителям на задней панели прибора необходимо производить при выключенном питании сети.

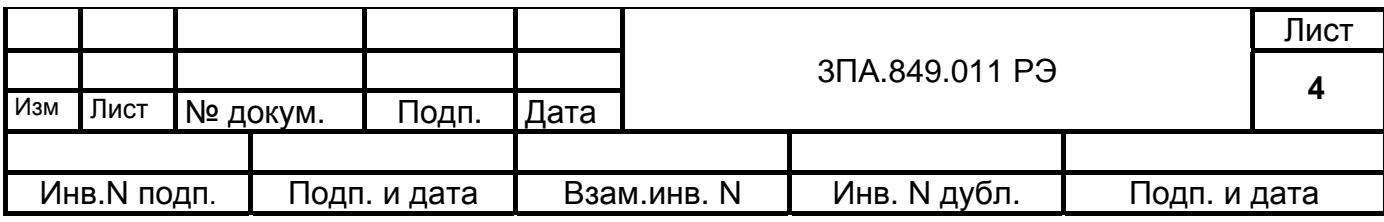

#### 4. ОПИСАНИЕ ПРИБОРА И ПРИНЦИПОВ ЕГО РАБОТЫ

4.1 Назначение

Регистратор щитовой электронный многоканальный Ф1771 (в дальнейшем прибор) предназначен для применения в различных системах измерения и контроля параметров технологических процессов, сбора, визуализации, регистрации, обработки и оценки данных измерений, сигнализации об их состоянии относительно заданных значений.

Прибор может использоваться вместо бумажных самописцев.

Прибор как автономно, так и в составе систем измерения и управления может применяться в атомной энергетике, нефтяной, газовой, химической промышленности, а также в других отраслях, где необходимо многоканальное измерение, регистрация и контроль следующих видов сигналов от объекта контроля:

- напряжения постоянного тока;

- силы постоянного тока;

- сигналов от термопреобразователей сопротивления по ГОСТ 6651;

- сигналов от термопар по ГОСТ Р 8.585.

Прибор обеспечивает:

1) измерение напряжения U и силы I постоянного тока в различных диапазонах измерения;

2) измерение сигналов от ТС различного типа, подключенных по трёх- или четырёхпроводной линии связи;

3) измерение сигналов от ТП различного типа с автоматической компенсацией температуры свободных концов термопар;

4) конфигурирование аналоговых входных каналов на любой из указанных видов входных сигналов и диапазонов измерения;

5) контроль, внешнюю сигнализацию и регулирование при превышении установленных значений измеряемых величин (уставок);

6) регистрацию, отображение и архивирование результатов измерения и системных сообщений;

7) представление результатов измерения в аналоговом и цифровом виде и отображение на ЖКЦД;

8) контроль исправности работы;

9) обмен данными с ЭВМ по интерфейсам RS-232, RS-485, Ethernet.

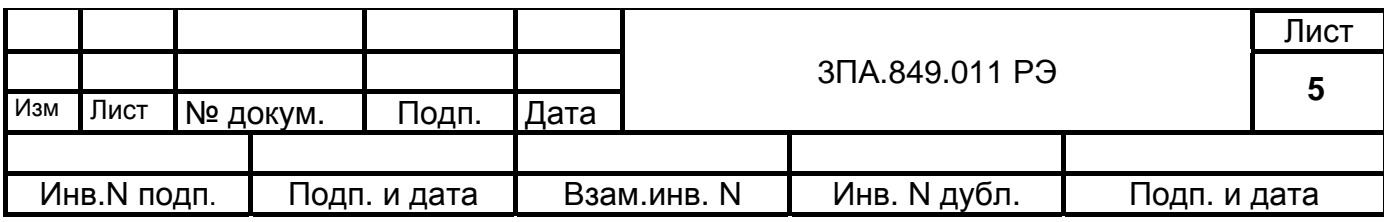

4.2. Условия эксплуатации

4.2.1 Нормальные условия применения прибора;

температура окружающего воздуха (20±5) °C;

относительная влажность окружающего воздуха (30 – 80)%;

атмосферное давление (84 –106,7) кПа или (630 – 795) мм рт. ст.

4.2.2 Рабочие условия применения:

а) в части воздействия климатических факторов – в соответствии с требованиями группы ТМ 4.1 по ГОСТ 15150 в условиях атмосферы типа II:

температура окружающего воздуха (в расширенном диапазоне) от +5 до +50 ºС;

относительная влажность до 80 % при 25 ºС;

атмосферное давление (84 –106,7) кПа или (630 – 800) мм рт. ст.

б) в части воздействия механических факторов прибор соответствует:

по вибрациям и ударам – требованиям группы М38 по ГОСТ 17516.1;

по сейсмостойкости - категории сейсмостойкости II по НП-031-01; сохраняет работоспособность при землетрясении 8 балов.

4.2.3 Условия электромагнитной совместимости:

радиопомехи от приборов соответствуют требованиям класса Б по ГОСТ Р 51318.22;

по устойчивости к помехам приборы отвечают требованиям, предъявляемым к группе исполнения III по ГОСТ Р 50746; критерий качества функционирования – В.

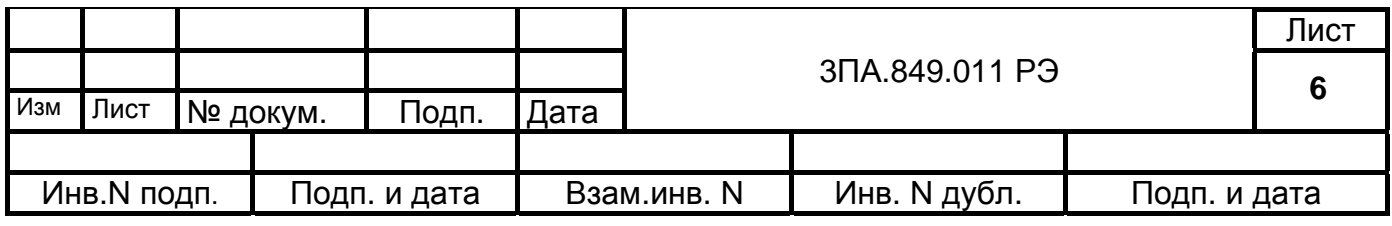

4.3. Состав изделия.

Комплект поставки соответствует табл.1

## Таблица 1

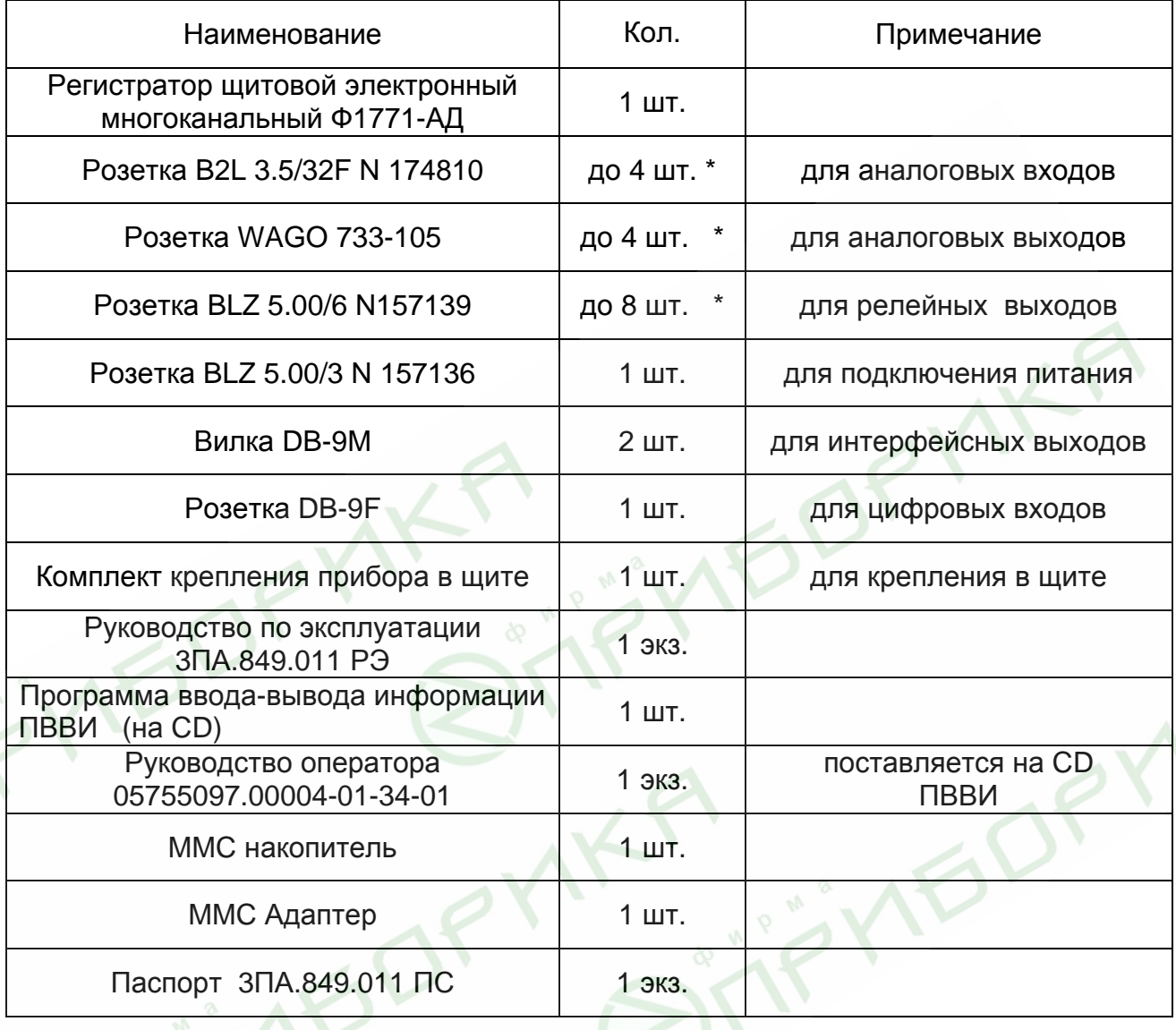

 $\cdot$  в зависимости от исполнения прибора по п.4.4.1

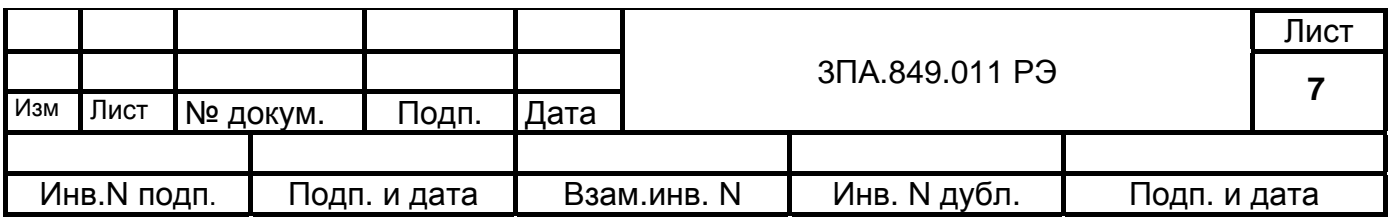

### 4.4. Технические характеристики

4.4.1 Прибор имеет исполнения, для которых приняты следующие обозначения:

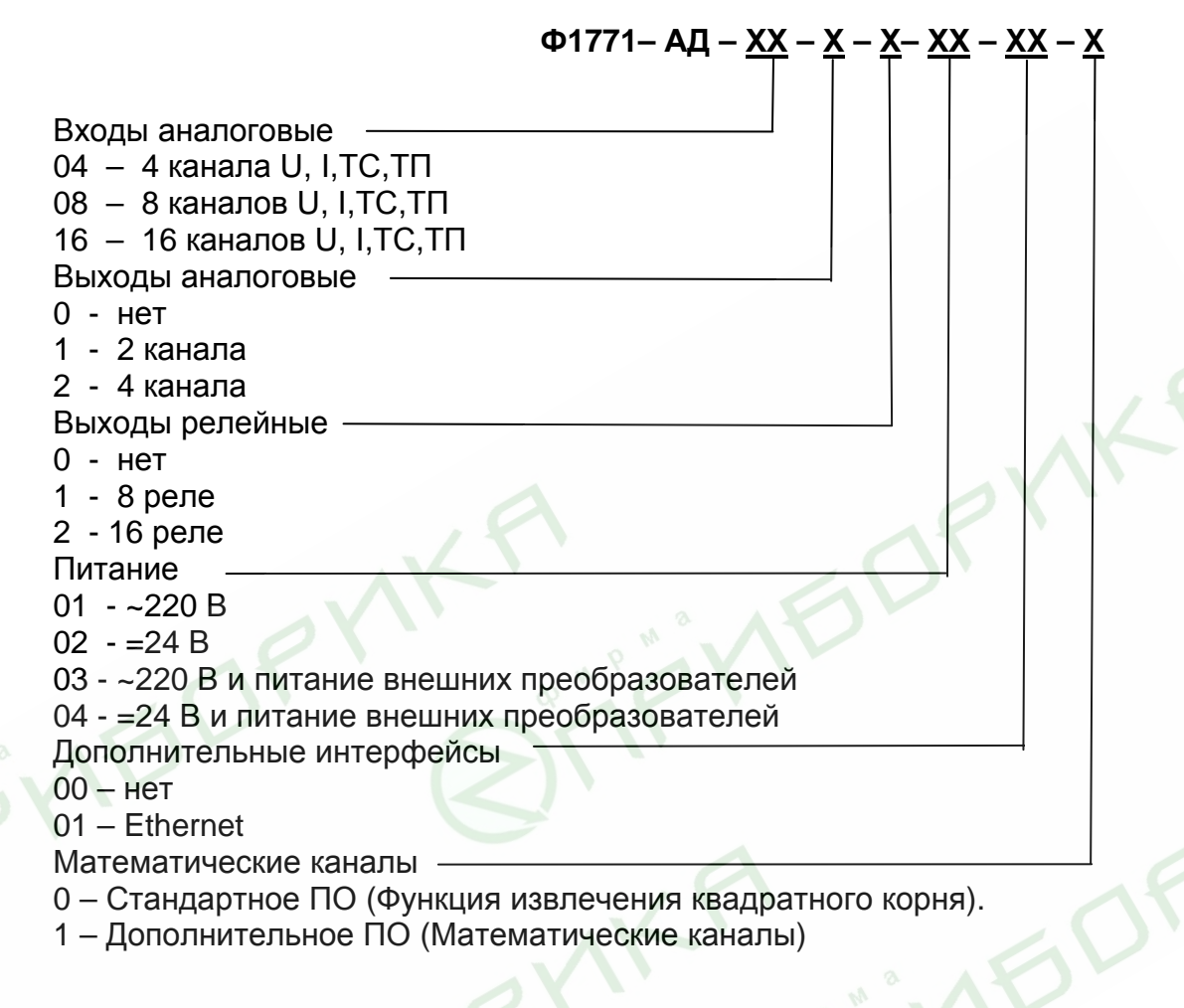

При заказе приборов указывается обозначение исполнения.

4.4.2 Прибор обеспечивает измерение сигналов:

напряжения постоянного тока в соответствии с табл.2;

постоянного тока в соответствии с табл.3;

от ТС в соответствии с табл.4;

от ТП в соответствии с табл.5.

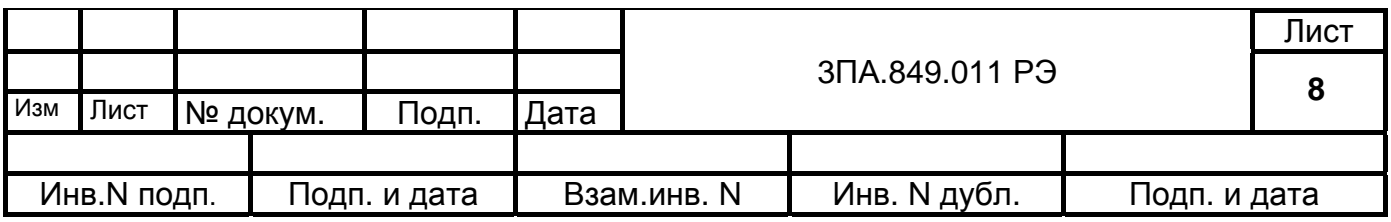

Таблица 2

| Диапазон<br>Измерений,<br>мВ | Предел допус-<br>каемой основной<br>приведенной по-<br>грешности,<br>% | Дискрет-<br>ность,<br>Μв |
|------------------------------|------------------------------------------------------------------------|--------------------------|
| от $-50$ до $+50$            | $\pm 0,2$                                                              | 0,01                     |
| от -100 до +100              | $\pm 0.2$                                                              | 0,01                     |
| от $-500$ до $+500$          | $\pm 0,2$                                                              | 0,1                      |
| от $-1000$ до $+1000$        | $\pm 0,1$                                                              | 0,1                      |
| от – 5000 до + 5000          | $\pm 0,1$                                                              |                          |
| от – 10000 до + 10000        | $\pm 0,1$                                                              |                          |

## Таблица 3

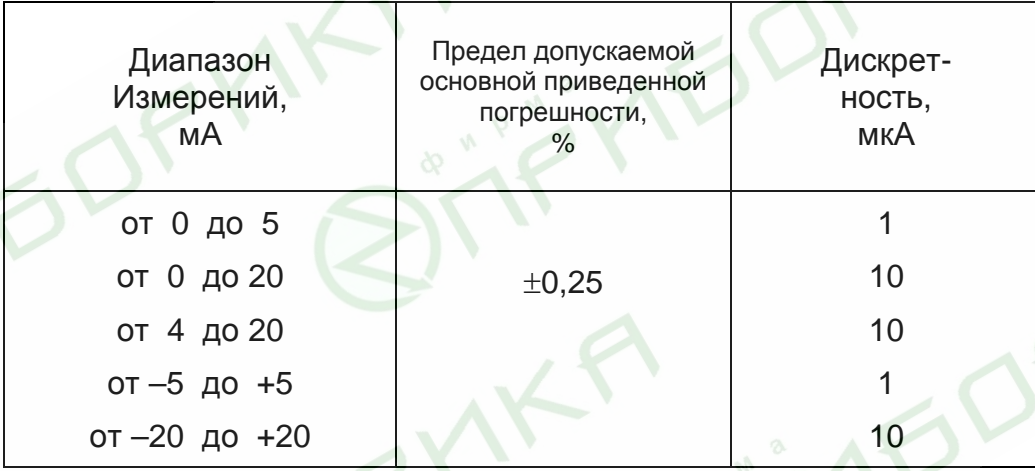

## Таблица 4

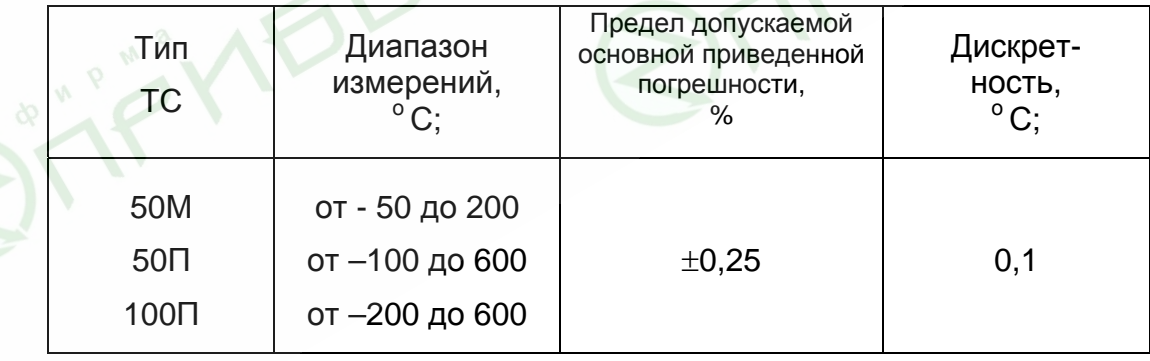

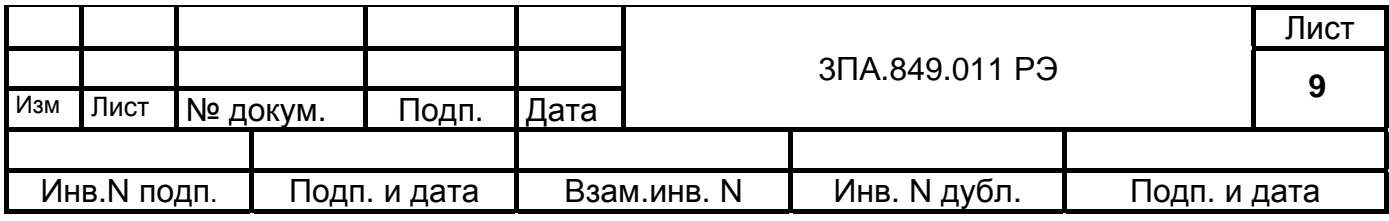

Примечания: 1) при эксплуатации обеспечивается применение ТС типа 50М с номинальным значением отношения сопротивлений  $W_{100}$  (по ГОСТ 6651), равным 1,4280 или 1,4260;

> 2) при эксплуатации обеспечивается применение ТС типов 50П и 100П с номинальным значением отношения сопротивлений  $W_{100}$  (по ГОСТ 6651), равным 1,3910 или 1,3850.

> 3) при эксплуатации обеспечивается установка других значений диапазона измерений, при этом для конечного значения диапазона измерений до 100°С предел допускаемой основной приведенной погрешности равен ±0,5%, для конечного значения диапазона измерений до  $50^{\circ}$  С - равен  $\pm$ 1,0%.

### Таблица 5

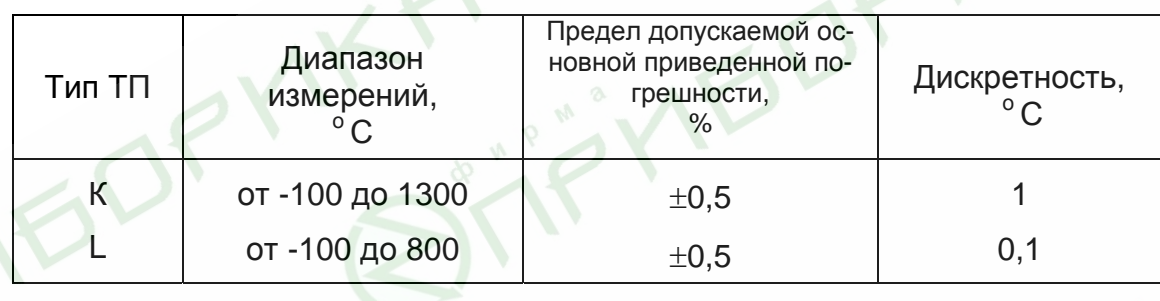

Примечание - При эксплуатации обеспечивается установка верхней границы диапазона измерений не менее 400 °С.

4.4.3 Прибор обеспечивает установку и измерение на любом из аналоговых каналов входных сигналов в соответствии с п.4.4.1 в диапазонах измерения в соответствии с табл.2 - 5.

4.4.4 Характеристики входных каналов.

1) Предел допускаемой основной приведенной погрешности по входным сигналам приведен в табл. 2 - 5.

2) Предел допускаемой дополнительной погрешности, вызванной изменением температуры окружающего воздуха от нормальной до любой в пределах от 5 до 50<sup>°</sup>С на каждые 10 °С, равен половине значений, указанных в табл.2-5.

3) Входное сопротивление при измерении постоянного напряжения не менее 10 МОм (для диапазонов ±5 В и ±10 В не менее 1МОм).

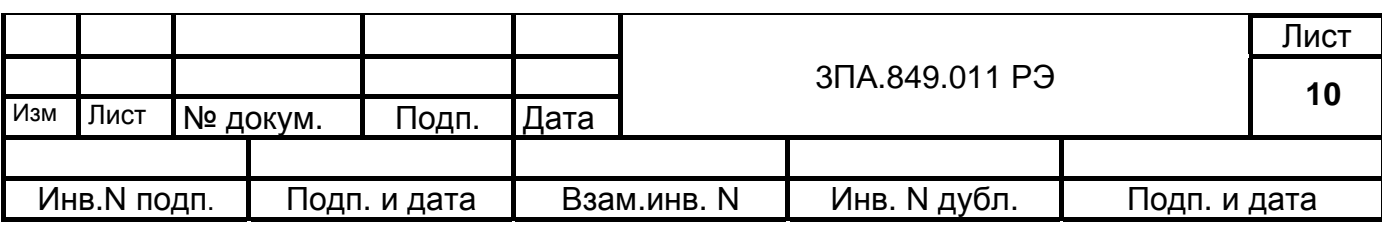

Падение напряжения на входе каналов при измерении постоянного тока, соответствующее конечному значению входного сигнала, должно быть не более 1 В.

4) Значение тока возбуждения при измерении от ТС не более 0,9 мА.

5) Автоматическая компенсация температуры свободных концов при измерении от ТП с возможностью её отключения.

6) Входы каналов дифференциальные и обеспечивают гальваническую развязку от цепей питания и корпуса.

7)Коэффициент подавление помех общего и нормального вида не менее 60 дБ.

8) Предельная величина, подаваемых на входы каналов:

напряжений постоянных токов –  $\pm$  25 В; постоянных токов –  $\pm$  40 мА.

4.4.5 Общее сопротивление двухпроводной линии для подключения ТП – не более 100 Ом.

4.4.6 Сопротивление каждой из линий для подключения ТС – не более 15 Ом.

4.4.7 Время измерения аналогового сигнала на одном канале не более 100 мс.

Цикл измерения всех на всех каналах не более 1с, при этом измерения по каналам 1 – 8 и 9 – 16 производятся параллельно.

4.4.8 К результату измерения по каналу может быть применена математическая обработка в виде, например, операции извлечения квадратного корня.

4.4.9 Для отображения результатов измерения применён ЖКЦД с размером по диагонали 10,4" с разрешением 640х480 точек.

4.4.10 Прибор обеспечивает результатов измерения в виде:

1) Горизонтальной диаграммы;

2) Вертикальной диаграммы;

3) Вертикальных столбиковых диаграмм и цифровых показаний;

4) Цифровых показаний по всем каналам;

4.4.11 Цикл отображения на ЖКЦД (временной интервал вывода каждой следующей точки на экран) задаётся пользователем при настройке из следующего ряда значений: 1с, 2с, 5с, 10с, 30с, 1 мин, 2 мин, 5 мин.

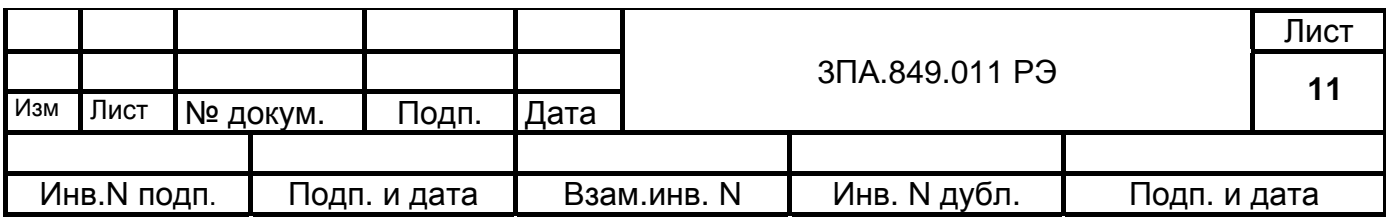

4.4.12 Прибор обеспечивает запись и хранение измерительной информации по всем каналам в энергонезависимой архивной памяти.

Объём архивной памяти – 10 000 000 измерений.

4.4.13 Цикл записи в архив задаётся пользователем при настройке из следующего ряда значений: 1с, 2с, 5с, 10с, 30с, 1 мин, 2 мин, 5 мин.

4.4.14 Характеристики выходных каналов.

1) Число выходных аналоговых каналов в соответствии с п.4.4.1.

2) По каналам выполняется цифро-аналоговое преобразование в сигналы постоянного тока в диапазонах 0 – 5, 0 – 20, 4 - 20 мА.

3) Предел допускаемого значения основной приведенной погрешности для выходных аналоговых сигналов равен ±0,25% от конечного значения диапазона выходного сигнала.

4) Предел допускаемого изменения погрешности, вызванной изменением температуры окружающего воздуха от нормальной до любой в пределах от 5 до 50 °С на каждые 10 °С, равен ±0,125%.

5) Допустимое сопротивление нагрузки не более:

- для диапазона 0 - 5 мА 2500 Ом;

- для диапазонов 0 - 20 и 4 - 20 мА 500 Ом.

6) Выходы каналов обеспечивают гальваническую развязку от цепей питания и корпуса.

4.4.15 В режиме настройки прибор обеспечивает выбор и установку всех параметров конфигурации.

4.4.16 В состав прибора входит USB и MMC порты, к ним подключаются USB Flash и MMC Flash накопители соответственно, это позволяет:

- переписывать на Flash накопитель архивную информацию, а также записывать файл конфигурации установленный в регистраторе;

- переписывать с Flash накопителя файла конфигурации и устанавливать его в регистраторе.

### **Примечание: USB порт в данном ПО не задействован**

4.4.17 Прибор обеспечивает следующую работу под управлением компьютера системы управления по интерфейсам RS-232, RS-485 и Ethernet:

- вывод текущей информации;

- вывод архивной информации;

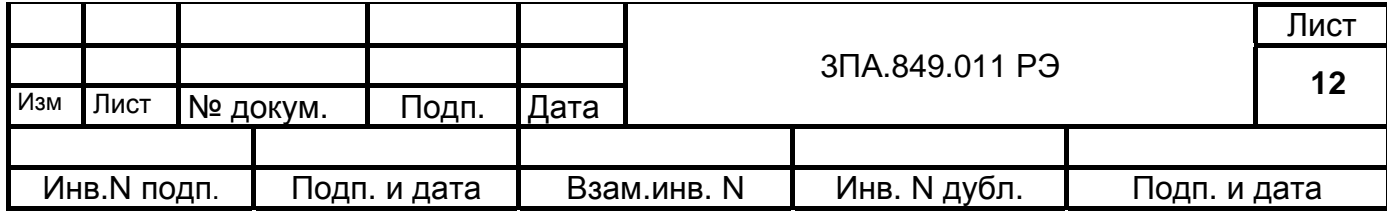

- вывод файла конфигурации, установленного в регистраторе;

- ввод файла конфигурации и установка его в регистраторе.

4.4.18 Число уставок сигнализации / регулирования на каждом входном канале – до четырёх, которые устанавливаются при конфигурировании режимов работы.

Диапазон и дискретность установки уставок соответствуют диапазонам измерений по каналам и дискретности см. табл. 2 – 5.

Выдача сигналов по каждой из уставок может быть установлена:

на снижение или превышение результата измерения относительно уставки;

с гистерезисом на снятие сигнала при возврате результата измерения в норму;

с задержкой на выдачу сигнала.

4.4.19 Число реле сигнализации / регулирования до 16 (в соответствии с п.4.1).

Контакты реле выводятся на внешние соединители прибора.

Характеристики реле:

максимальный коммутируемый ток:

2,0 А при напряжении 250 В переменного тока;

2,0 А при напряжении 50 В постоянного тока;

0,3 А при напряжении 250 В постоянного тока;

время переключения 10 мс;

контакты реле – переключающие.

4.4.20 Прибор обеспечивает ввод до 8 цифровых сигналов от объекта контроля. Переход с уровня "1" (от +2,4 до +5 В) по каждому из входов к уровню "0" (от 0 до +0,8 В) отображается в журнале событий как установка состояния "Вкл" по соответствующему входу; обратный переход отображается как установка состояния "Выкл". Цифровые входы гальванически развязаны от цепей питания и корпуса прибора.

4.4.21 Прибор имеет до 16 математических каналов (в соответствии с п.4.1) и позволяет математически соединять между собой результаты измерений по входным каналам для расчёта по формулам, предусмотренным программным обеспечением регистратора. Результаты обработки по математическим каналам могут использоваться для управления выходными аналоговыми каналами.

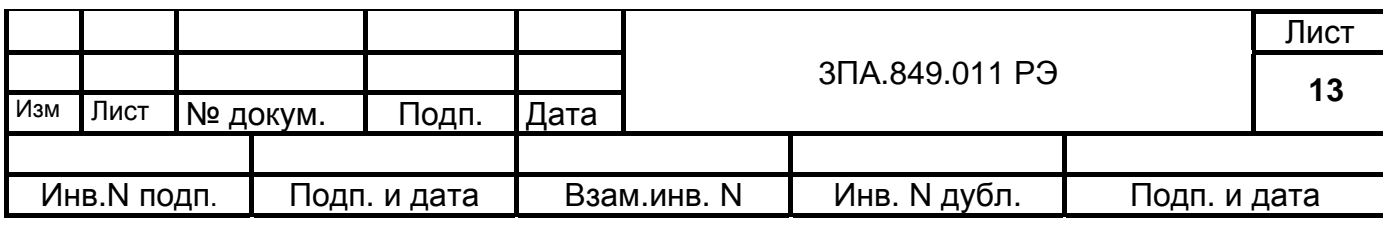

4.4.22 Питание в зависимости от исполнения в соответствии с п.4.4.1 осуществляется:

- от сети переменного тока напряжением 220 В (+10 –15)%, частотой  $(50^{-+3}_{-2.5})$ Гц, при этом регистратор сохраняет работоспособность при изменении напряжения питания в пределах от 85 до 265 В и частоты в пределах от 47 до 63 Гц; −

- от сети постоянного тока напряжением 24 В, при этом регистратор сохраняет работоспособность при изменении напряжения питания в пределах от 18 до 36 В.

4.4.23 Прибор обеспечивает питание до 4 внешних преобразователей не стабилизированным напряжением в диапазоне от 22 В (при  $I_{\text{max}}$ =35 мА) до 26 В (холостой ход)

4.4.24 Потребляемая мощность не более 35 ВА.

4.4.25 Изоляция электрических цепей питания (для исполнений прибора с питанием от сети переменного тока 220 В, 50Гц) и выходных цепей контактов реле относительно корпуса прибора при нормальных условиях по п.4.2.1 выдерживает в течение 1 мин действие испытательного напряжения переменного тока, среднеквадратическое значение которого равно 1,5 кВ, частотой (50  $^{+3}_{-2.5}$ ) Гц.

4.4.26 Электрическое сопротивление изоляции цепей по п.4.4.25 относительно корпуса прибора не менее 40 МОм.

4.4.27 Масса прибора не более 3,5 кг.

4.4.28 Габаритные размер: 255 х 205 х 165 мм.

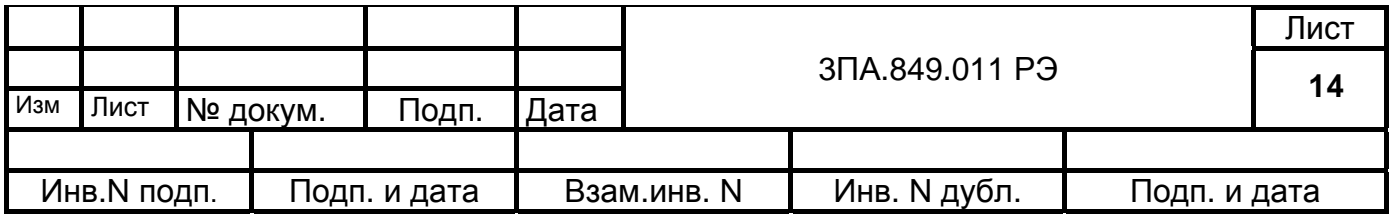

## 4.5 Устройство и работа.

4.5.1 Функциональная схема.

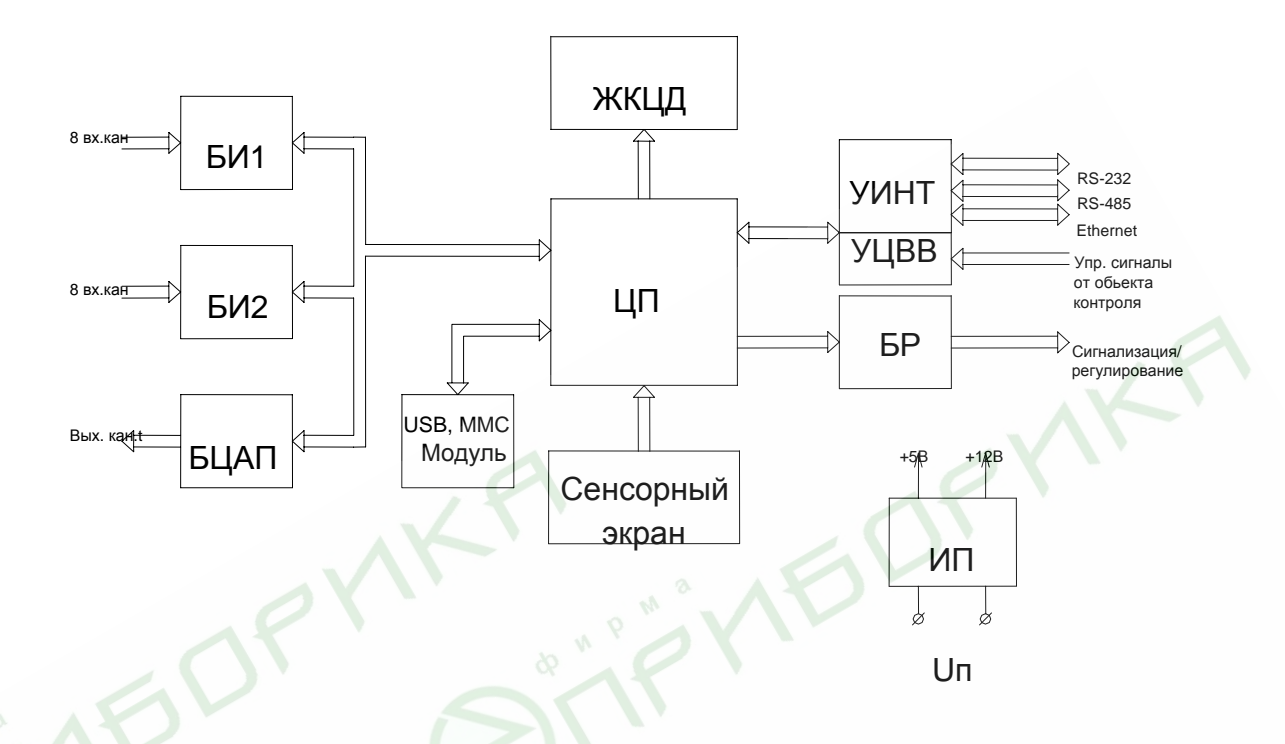

#### Рис.1

Функциональная схема приведена на рис.1 и включает в себя следующие основные узлы:

1. Центральный процессор ЦП, осуществляющий управление всеми блоками регистратора.

2. Измерительные блоки ввода аналоговых сигналов БИ1 и БИ2 на 8 входных каналов каждый, обеспечивающий коммутацию и аналого-цифровое преобразование сигналов в соответствии с п.4.1.1 и передачу цифровых данных в ЦП. Блоки обеспечивают гальваническую развязку входных цепей от цепей питания и корпуса.

3. Блок вывода аналоговых сигналов БЦАП, обеспечивающий цифроаналогового преобразование данных от ЦП в сигналы постоянного тока по двум или четырем каналам. Блок обеспечивает также гальваническую развязку выходных цепей от цепей питания и корпуса.

4. ЖКЦД обеспечивающий, отображение информации.

5. Устройство интерфейсное УИНТ, обеспечивающее связь с компьютером по

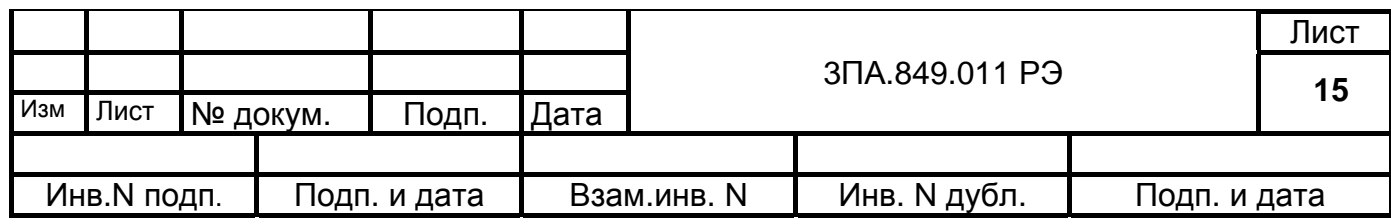

интерфейсам RS-232, RS-485, Ethernet.

6. Устройство ввода цифровых сигналов УЦВВ, обеспечивающий ввод внешних цифровых сигналов. Блок обеспечивает также гальваническую развязку выходных цепей от цепей питания и корпуса.

7. Блок реле БР, обеспечивающий сигнализацию / регулирование на объекте контроля.

8. USB, MMC модуль. К USB или MMC порту подключающий соответствующие Flash накопители, обеспечивающий перенос информации из прибора в компьютер.

9. Сенсорный экран (СЭ), обеспечивающий ручное управление регистратором. Нажимать на сенсорный экран рекомендуется стилусом (палочкой с пластмассовым наконечником) или аналогичным предметом.

10. Источник питания ИП, обеспечивающий питание всех узлов прибора постоянными напряжениями +5 В и +12 В.

4.5.2 Работа прибора.

Ручное управление режимами работы и установкой параметров регистратора производится с помощью сенсорного экрана или кнопками. Назначение кнопок отображается на экране регистратора в зависимости от выполняемых настроек.

### **Визуализация результатов измерения.**

В приборе предусмотрено четыре основных режима представления информации:

**1. «Все каналы»** – режим просмотра на экране в цифровом виде результатов измерения по всем входным каналам (8 или 16) в соответствии с установленными параметрами конфигурации каналов (рис. 2). При этом на экране отображаются до 16 одинаковых по размеру окон со следующей информацией:

- номер и присвоенное название канала;
- результат измерения по каналу в виде цифрового отсчёта;
- размерность измеренного сигнала;

• состояние результата измерения относительно уставок (до четырёх), при этом состояние "Норма" относительно соответствующей уставки на канале отображается серым цветом, состояние "НЕ норма" - красным цветом.

Так же внизу отображаются состояние реле и цифровых входов.

**2. «Вертикальный график»** – режим отображения на экране результатов измерения по каналу или группе каналов (рис.3) в виде кривых разного цвета, записывающихся сверху вниз. Справа от графиков расположены окна с цифровым от-

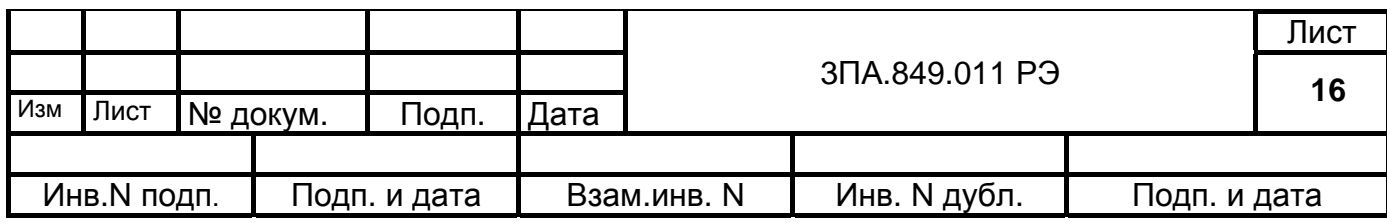

счетом, показывающие текущее значение измеряемого канала.

**3. «Горизонтальный график»** – режим отображения на экране результатов измерения по каналу или группе каналов (рис.4) в виде кривых разного цвета, записывающихся справа налево. Справа от графиков расположены окна с цифровым отсчетом, показывающее текущее значение измеряемого канала.

**4**. **«Столбиковая диаграмма»** – режим отображения результатов измерения по каналу или группе каналов в виде вертикальных столбиковых диаграмм и цифровых показаний (рис.5).

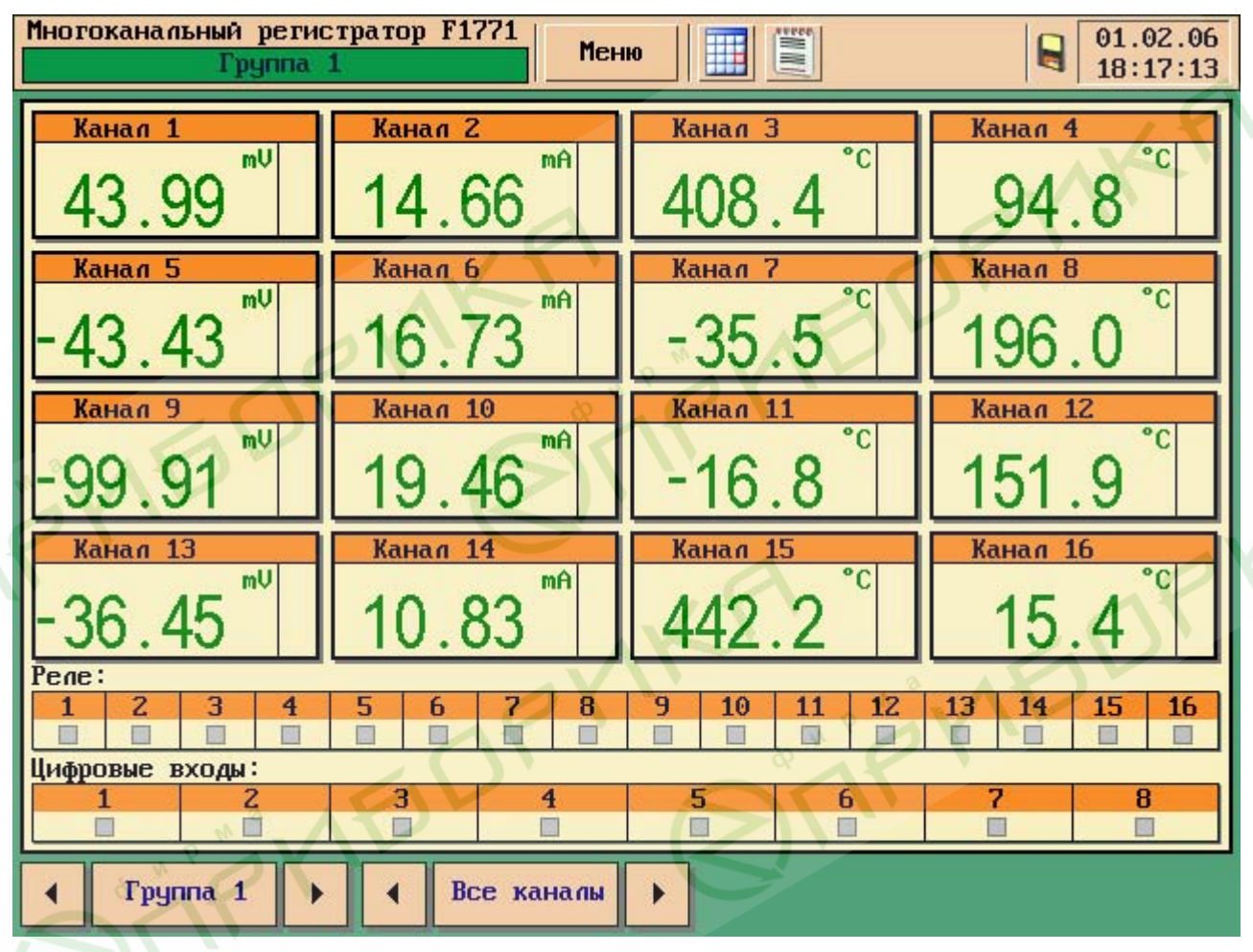

Рис. 2

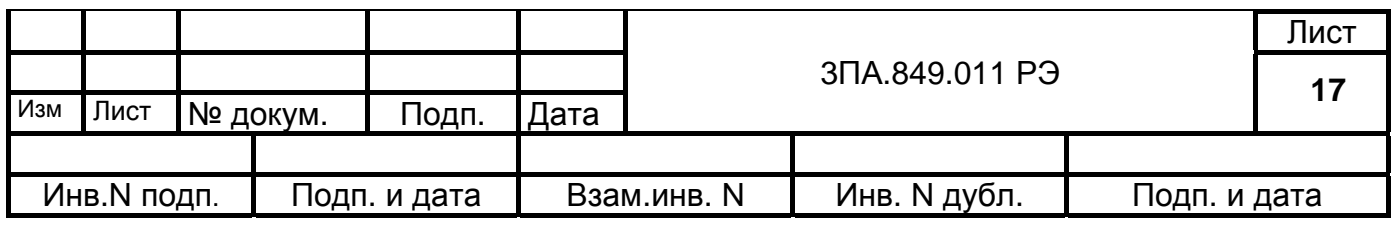

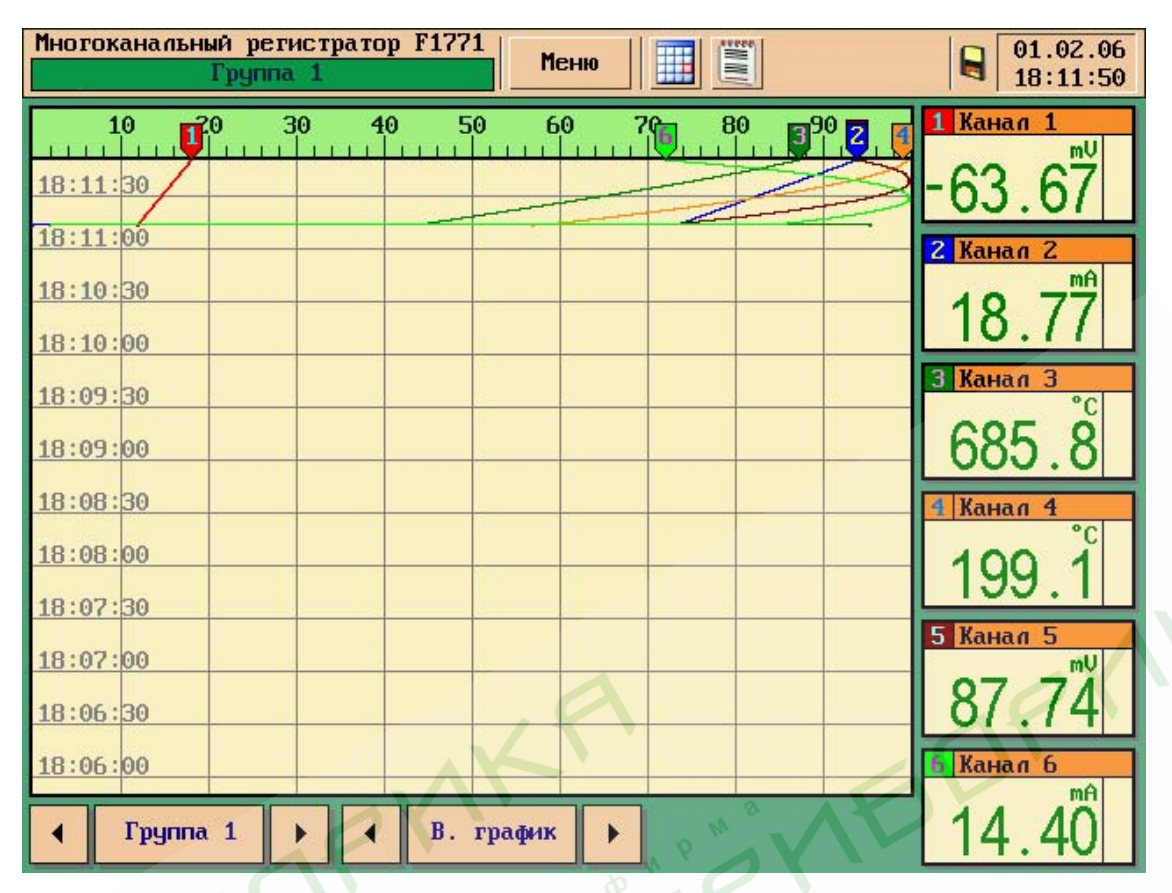

Рис.3

PMY

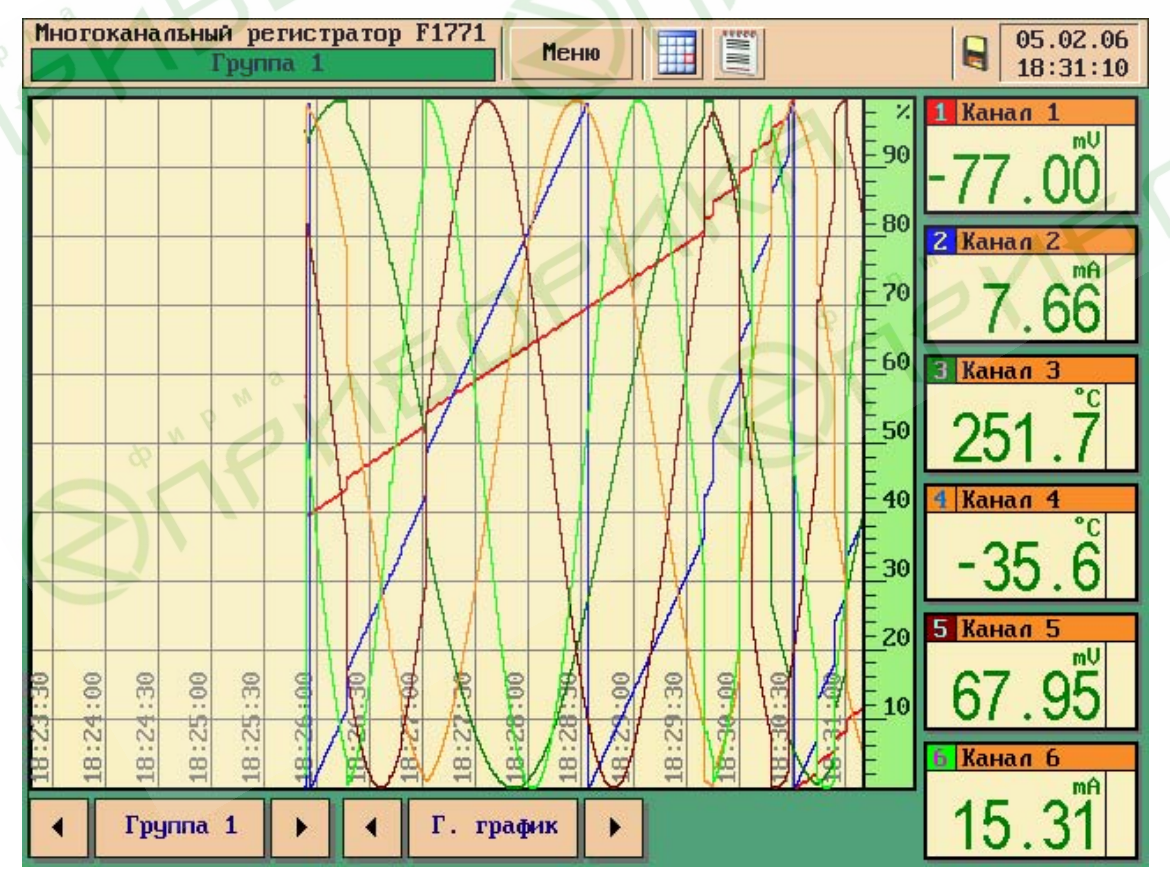

Рис.4

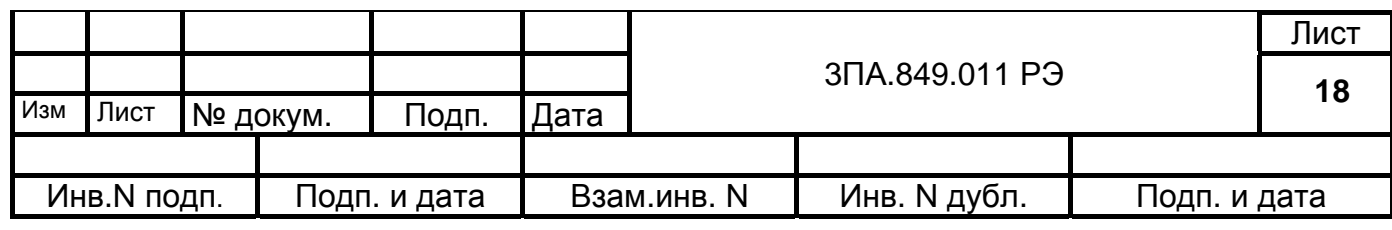

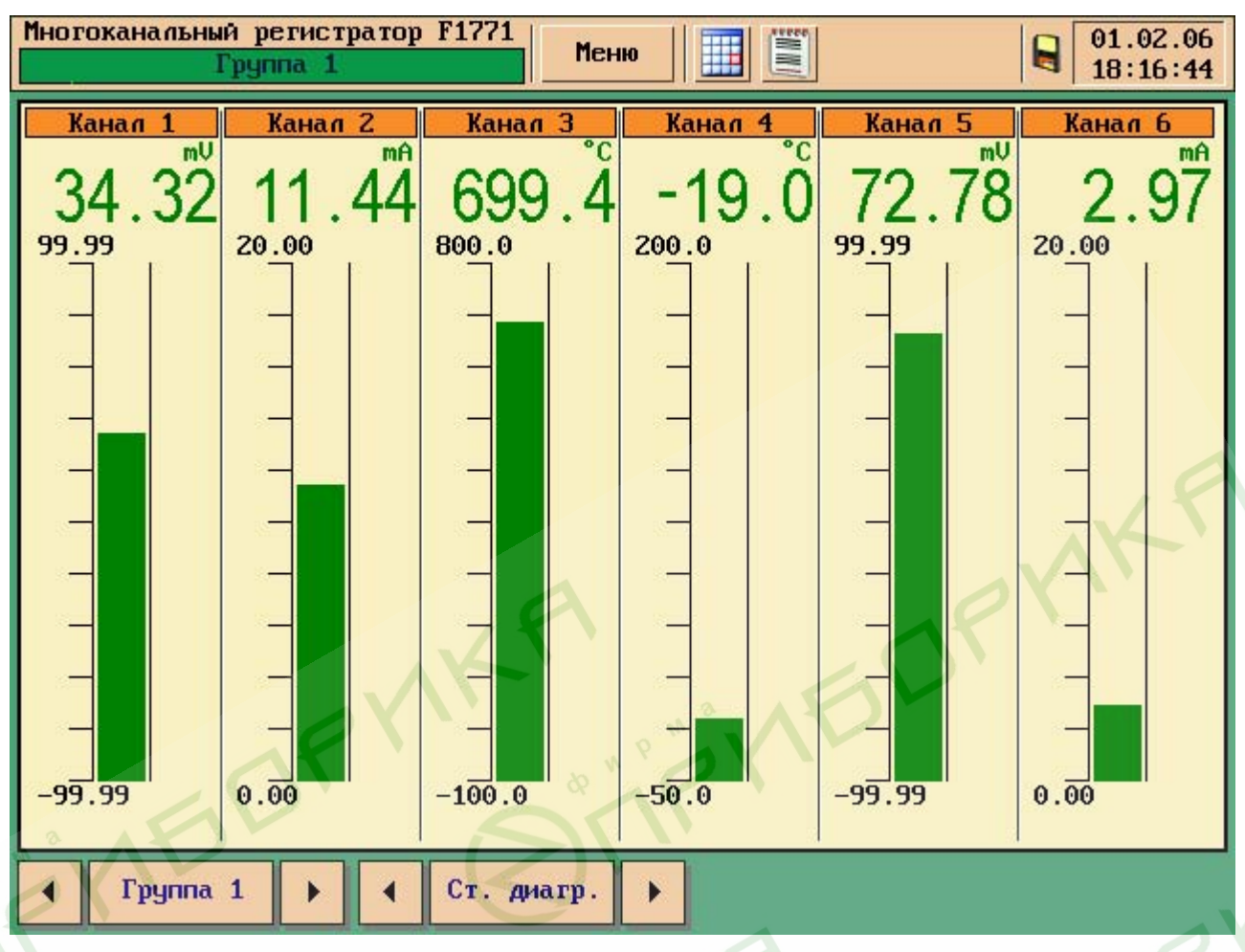

Рис. 5

## Меню прибора.

По нажатию на кнопку, "Меню" на экране отображаются кнопки главного меню прибора:

## **НАСТРОЙКИ ПРИБОРА**

**ИНФОРМАЦИЯ О ПРИБОРЕ** (функция недоступна в данной версии ПО)

## **ПРОСМОТР АРХИВА**

## **КОПИРОВАНИЕ АРХИВА**

**ЖУРНАЛ** (функция недоступна в данной версии ПО)

4.5.3 Измерение аналоговых сигналов.

Прибор обеспечивает измерение аналоговых сигналов с помощью блоков вво-

да.

Блок ввода БИ обеспечивает коммутацию и аналого-цифровое преобразование следующих видов сигналов:

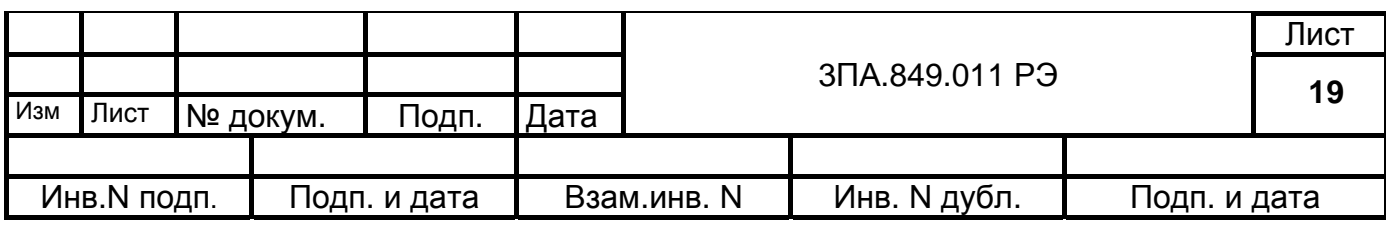

- напряжение постоянного тока U в диапазонах:  $\pm 50$ ,  $\pm 100$ ,  $\pm 500$ ,  $\pm 1000$ ,  $± 5000, ± 10000$  MB;

- постоянный ток I в диапазонах:  $0 - 5$ ,  $0 - 20$ ,  $4 - 20$ ,  $\pm 5$ ,  $\pm 20$  мА;

- сигналов от ТС в соответствии с табл.4;

- сигналов от ТП в соответствии с табл.5.

В режиме "Настройка" каждый из входных каналов может быть конфигурирован на измерение любого из указанных видов сигналов в требуемом диапазоне измерения. Блоки ввода аналоговых сигналов обеспечивают гальваническую развязку входных цепей от цепей питания и корпуса, а также передачу цифровых данных в ЦП.

Сигналы разных видов должны подключаться на соответствующие контакты, при этом в некоторых случаях необходима установка перемычек на контактах соединителя. Схема подключения входных сигналов для блоков ввода приведена на рис.6.

Термопреобразователи сопротивления могут подключаться по трехпроводной или четырехпроводной схеме в соответствии с рис.6 при сопротивлении каждого провода линии связи не более 15 Ом. При использовании трехпроводной схемы необходимо выполнять подключение проводами одинаковой длины, сечения и материала провода. Для обеспечения метрологических характеристик рекомендуется проведение операций настройки каналов на месте эксплуатации с учетом линий связи, при этом разность сопротивлений проводов в линии связи не должна превышать 5 Ом. При использовании четырехпроводной схемы ограничение по разности сопротивлений проводов в линии связи отсутствует. Значение тока через ТС не превышает 0,9 мА. При поставке прибор калибруется для четырехпроводной схемы включения ТС.

Термопары подключаются компенсационными проводами, соответствующими типу термопары.

В приборе имеется возможность проведения в режиме "Настройка" сервисных операций настройки каналов. Входные каналы блоков ввода настроены на все виды сигналов и диапазоны измерений, конфигурация которых возможна в данном блоке ввода. Поэтому при изменении конфигурации канала автоматически обеспечивается проведение измерений с требуемыми метрологическими характеристиками. При проведении настройки каналов следует иметь в виду следующее:

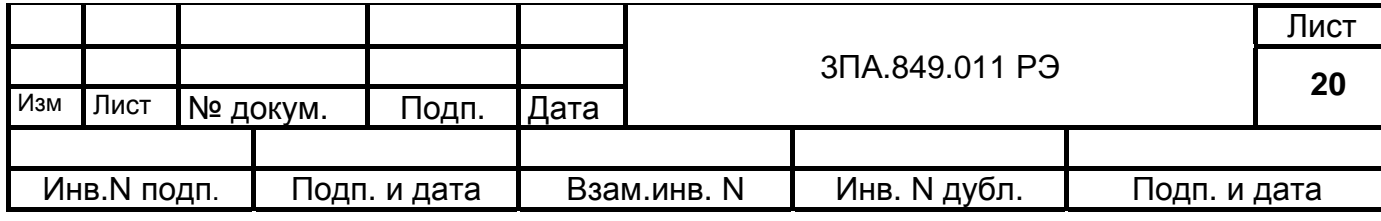

- настройка для всех видов сигналов (за исключением напряжения U на диапазонах ±5 В и ±10 В и тока I на всех диапазонах) проводится на одном (любом) канале для каждого из диапазонов измерений, при этом автоматически настраиваются остальные каналы данного блока ввода;

- настройка для сигналов напряжения U на диапазонах ±5 В и ±10 В и тока I на всех диапазонах проводится на каждом из каналов для каждого из диапазонов измерений данного блока ввода.

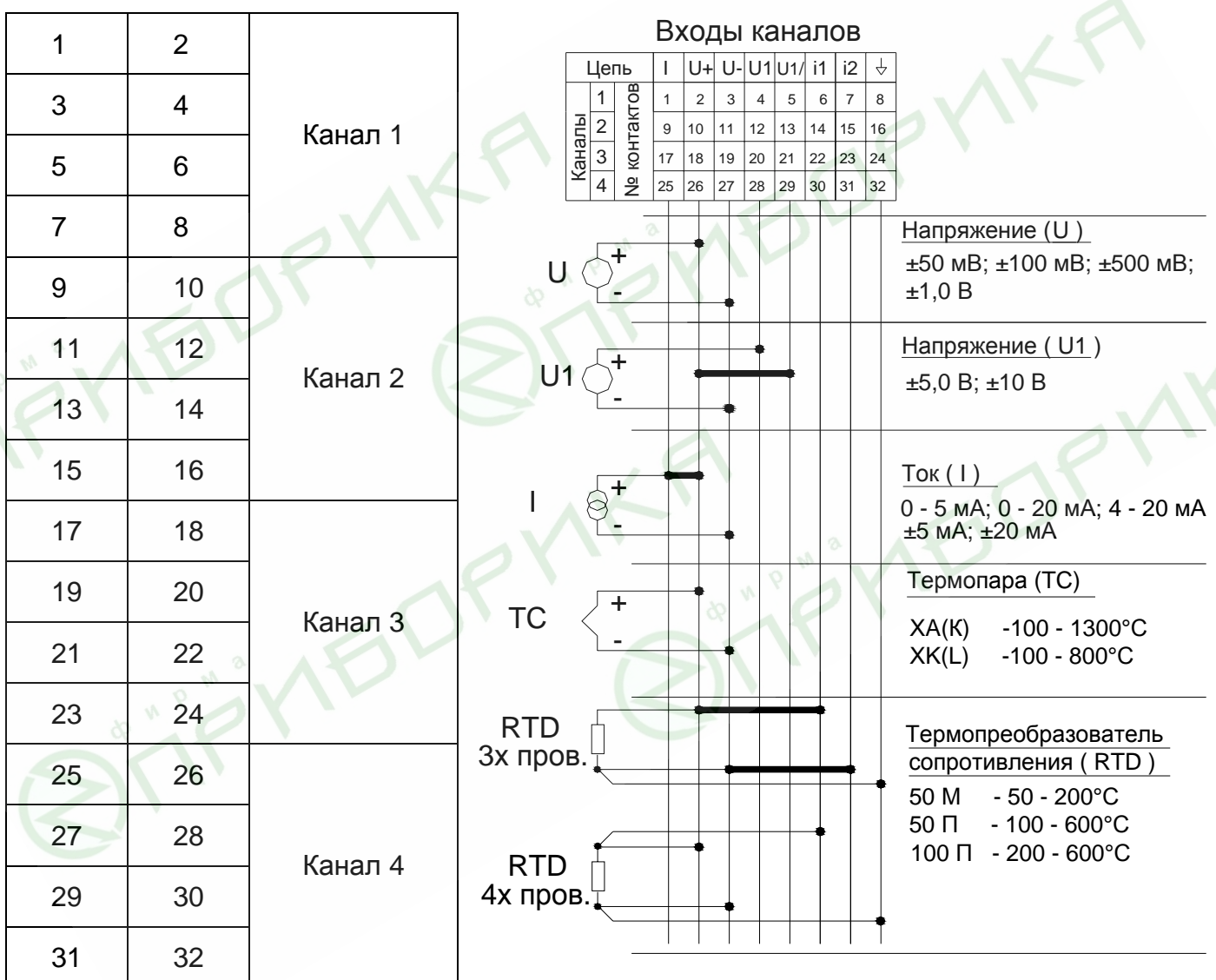

## **Розетка для аналоговых входов B2L 3.5/32F N 174810**

#### Рис.6

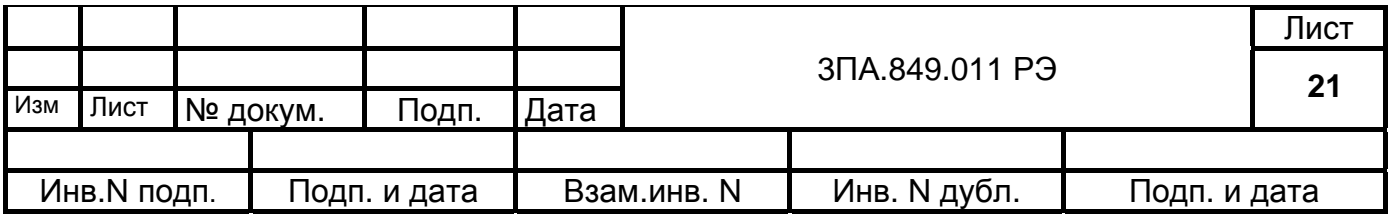

4.5.4 Вывод аналоговых сигналов.

Прибор обеспечивает цифро-аналоговое преобразование по двум или четырем выходным каналам с выдачей токовых сигналов в диапазонах 0 - 5, 0 - 20 и 4 - 20 мА. Диапазоны преобразования устанавливаются пользователем с помощью перемычек на контактах соответствующего соединителя выходного канала.

В режиме "Настройка" может быть установлено соответствие номеров выходных каналов номерам входных аналоговых сигналов для выполнения преобразования в выходные токовые сигналы результатов измерения по входным каналам. Кроме того, имеется режим проверки выходов путём задания значений токовых сигналов на выбранном выходе и диапазоне.

4.5.5 Задание уставок.

Для каждого входного канала в режиме "Настройка" может быть задано до четырех уставок для сравнения с текущим результатом измерения по каналу. Для уставок указываются их значения в соответствии с выбранным диапазоном измерения, тип уставки и значение гистерезиса.

Тип уставок может быть "Меньше" или "Больше".

Для типа уставки "Меньше" состоянию "Норма" соответствуют значение результата измерения (РИ) большее значения уставки (У): РИ > У. Переход в состояние "Не норма" происходит при уменьшении РИ до значений РИ ≤ У. При обратном увеличении РИ возврат в состояние "Норма" происходит при значениях РИ больших уставки У на значение гистерезиса (Г): РИ ≥У + Г. Гистерезис и уставка задаются в одинаковых единицах измерения.

Для типа уставки "Больше" состоянию "Норма" соответствуют значение результата измерения (РИ) меньшее значения уставки (У): РИ < У. Переход в состояние "Не норма" происходит при увеличении РИ до значений РИ ≥ У. При обратном уменьшении РИ возврат в состояние "Норма" происходит при значениях РИ меньших уставки У на значение гистерезиса (Г): РИ ≤ У – Г.

Задавая, например, для уставки У1 тип "Меньше", а для уставки У2 тип "Больше" можно состояние "Норма" определить как относящееся к интервалу между уставками У1 и У2. Идентификация состояния "Не норма" используется для управления реле сигнализации / регулирования.

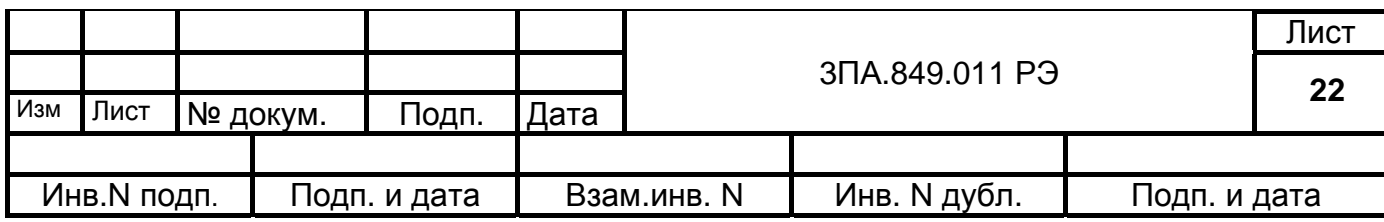

4.5.6 Применение реле сигнализации / регулирования.

В приборе для целей сигнализации / регулирования может быть использовано до 16 реле. Параметры управления реле устанавливаются в режиме "Настройка" таким образом, что каждое из реле может включаться в следующих случаях:

- по одной из уставок на выбранном канале;

- по любой из уставок на выбранном канале;
- по заполнению 90% архивной памяти;
- по неисправности.
- Контакты реле выводятся на внешние соединители прибора.

4.5.7 Работа с архивом, копирование архива

В архивной энергонезависимой памяти обеспечивается запись и хранение даты, текущего времени и результатов измерения по всем каналам. Для того чтобы перейти в режим архива необходимо нажать на значок дискеты в верхней части экрана. Данные архива представляют собой набор отдельных записей. Каждая новая запись создается каждые сутки в 00:00:00, а также при изменении настроек прибора и при его включении. Внешний вид архива представлен на рис.7

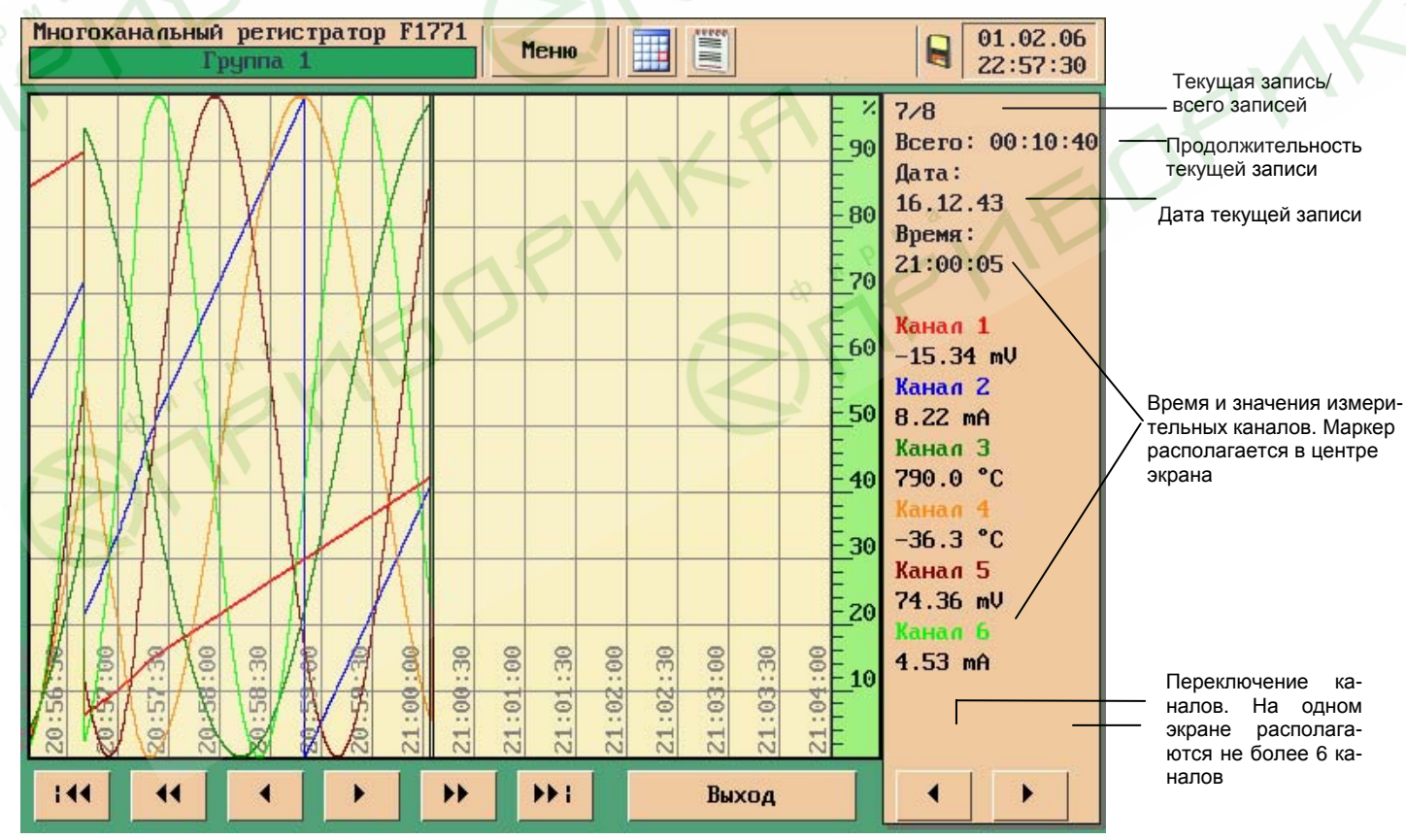

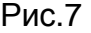

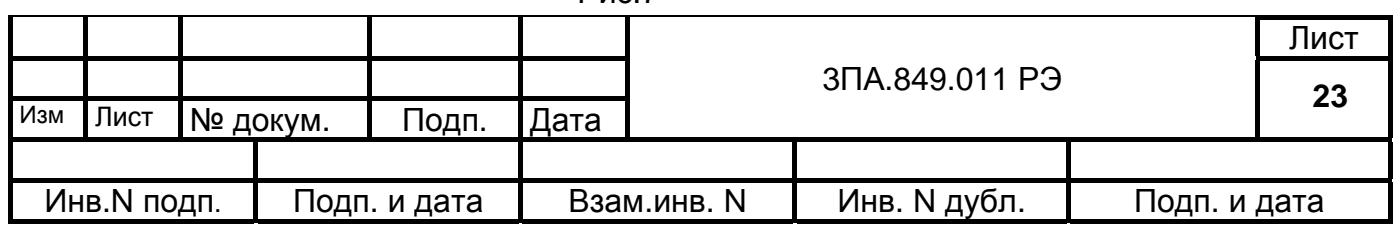

Обозначение кнопок:

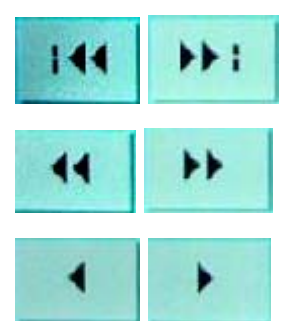

переход на следующую запись (вперед, назад).

прокрутка на треть экрана (вперед, назад)

прокрутка на одну точку (вперед, назад)

Для того чтобы перенести архив на ПК необходимо вставить FLASH накопитель в соответствующий типу памяти USB или MMC разъем на лицевой панели прибора. При этом изображение дискеты в левом верхнем углу экрана станет цветным. Далее войти в пункт меню КОПИРОВАНИЕ АРХИВА. Внешний вид представлен на рис.8

| Многоканальный регистратор F1771<br>01.02.06<br>E<br>Н<br>Меню<br>Группа 1<br>22:56:26                                                                                                 |                                                                                                    |                                                                                                    |                                                             |               |  |  |
|----------------------------------------------------------------------------------------------------|----------------------------------------------------------------------------------------------------|----------------------------------------------------------------------------------------------------|-------------------------------------------------------------|---------------|--|--|
| Копирование архива на карту памяти<br>1<br>8<br>записи с<br>ŧ<br>Весь архив<br><b>no</b><br>3.99 МЬ, 8 записей с 27.01.06 12:16:38 по 01.02.06 22:56:24<br>$N^{\circ}$<br>Кол-во точек |                                                                                                    |                                                                                                    |                                                             |               |  |  |
| $\mathbf{1}$<br>$\overline{c}$<br>3<br>$\overline{4}$<br>5<br>6<br>7<br>8                                                                                                    | Дата начала<br>27.01.06 12:16:38<br>27.01.06 17:50:55<br>29.01.06 17:13:36<br>30.01.06 00:00:00<br>30.01.06 00:12:20<br>01.02.06 22:48:51<br>16.12.43 20:49:26<br>01.02.06 22:56:03 | Дата конца<br>27.01.06 15:39:46<br>27.01.06 21:53:21<br>29.01.06 24:00:00<br>30.01.06 00:11:30<br>30.01.06 17:48:51<br>01.02.06 22:54:58<br>16.12.43 21:00:05<br>01.02.06 22:56:24 | 12189<br>14547<br>24385<br>691<br>63392<br>368<br>640<br>22 |               |  |  |
|                                                                                                    |                                                                                                    |                                                                                                    |                                                             | Вверх<br>Вниз |  |  |
| Карта: mmc0:122.35 Mb.122.10 Mb                                                                                                    | Выход                                                                                                    |                                                                                                    |                                                             |               |  |  |

Рис. 8

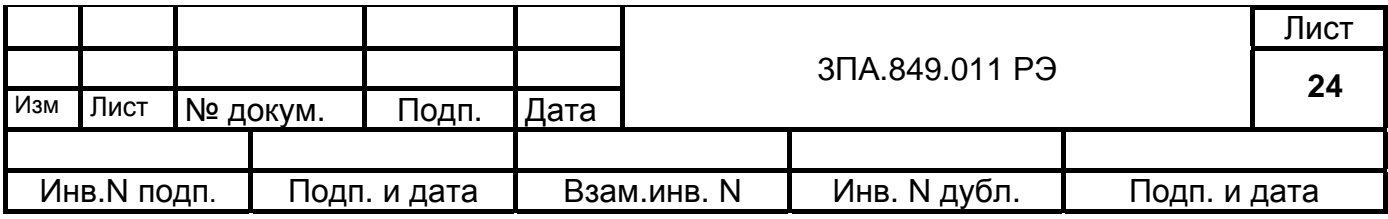

Во всплывающем меню предоставляются варианты копирования записей - весь архив;

- с даты последнего копирования;

- выбранный период. Если включен выбранный период, то справа от всплывающего меню, можно выбрать интервал записей, которые необходимо скопировать на накопитель. После выбора варианта копирования нажать на кнопку «Начать», в центре появится шкала копирования архива. Если необходимо прервать копирование, необходимо нажать на кнопку «Отмена». Просмотр архива и его дальнейшая обработка осуществляется с помощью программы «REGEDVI»

В настройках архива возможно задание пользователем цикла записи в архив и времени до заполнения архива (см. табл.6). Может быть также установлена запись в архив только до его заполнения или непрерывная перепись информации.

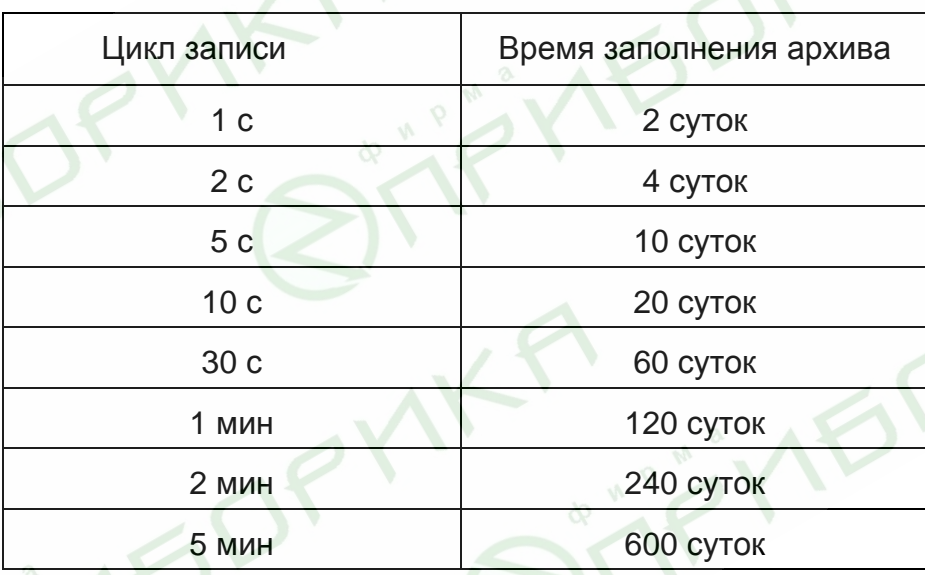

Таблица 6

4.5.8 Применение цифровых входов.

Прибор обеспечивает ввод до 8 цифровых сигналов от объекта контроля (см. п.4.4.20). Прибор выполняет действия в зависимости от функций цифровых входов, устанавливаемых при конфигурации параметров в режиме "Настройка". Следующие функции могут быть отнесены к любому из цифровых входов:

- отключение цифрового входа;

- включение / выключение экрана – при уровнях на цифровом входе "0" и "1", соответственно, при этом внутренние сигналы управления экраном блокируются;

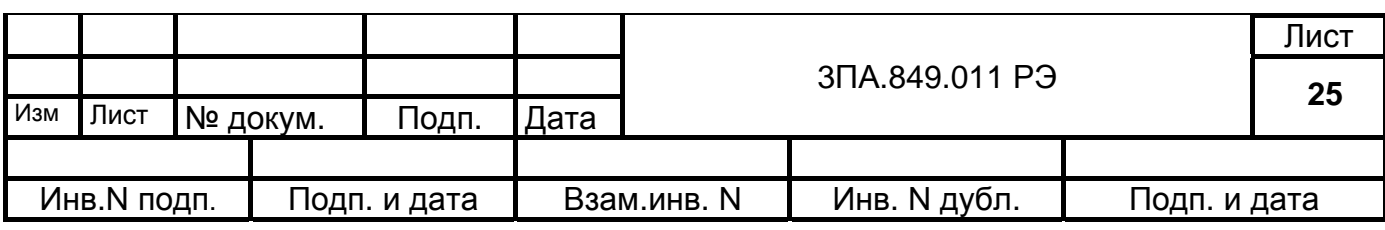

если при включении прибора на соответствующем цифровом входе установлен уровень "1", то экран будет выключен;

- изменение цикла записи в архив – по переходу на цифровом входе уровня из "1" в "0" цикл записи в архив становится равным 1с, при обратном перепаде – принимает ранее установленное значение; если при включении прибора на соответствующем цифровом входе установлен уровень "0", то цикл записи в архив автоматически устанавливается равным 1с и по переходу на входе из "0" в "1" принимает установленное при последней конфигурации значение;

- запись в журнал событий сообщений:

- "Цифровой вход N вкл." – по переходу на входе из "1" в "0";

- "Цифровой вход N выкл." – по переходу на входе из "0" в "1".

Тексты других сообщения (не более 30 символов), необходимых при эксплуатации, могут быть введены с помощью конфигурационного (настроечного) файла, отредактированного в соответствии с "Руководством оператора 05755097.00004-01-34-01" и введённого в прибор через Flash накопитель или интерфейсные входы.

4.5.9 Конструкция прибора.

Прибор выполнен в корпусе, который встраиваться в щит с помощью

2-х специальных креплений, поставляемых в комплекте поставки.

Габаритный чертёж прибора приведён на рис.9, вид со стороны задней панели – на рис. 10

На передней панели расположены:

Дисплей с сенсорным экраном;

Разъем USB тип А, подсвеченный изнутри светодиодами зеленого цвета, разъем MMC

На задней стенке расположены следующие соединители, предназначенные для:

- подключения входных аналоговых сигналов "Вх. каналы 1…16";

- подключения выходных аналоговых сигналов "Вых. каналы 1-4";

- подключения выходных сигналов реле "Вых реле 1-16";

- подключения по интерфейсам RS-485 и RS-232, Ethernet;

- подключения входных цифровых сигналов управления "Вх. цифр.";

- подключения сети "Сеть".

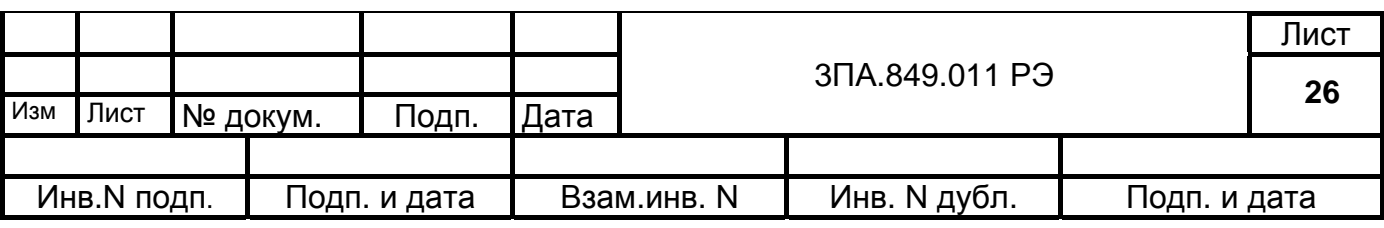

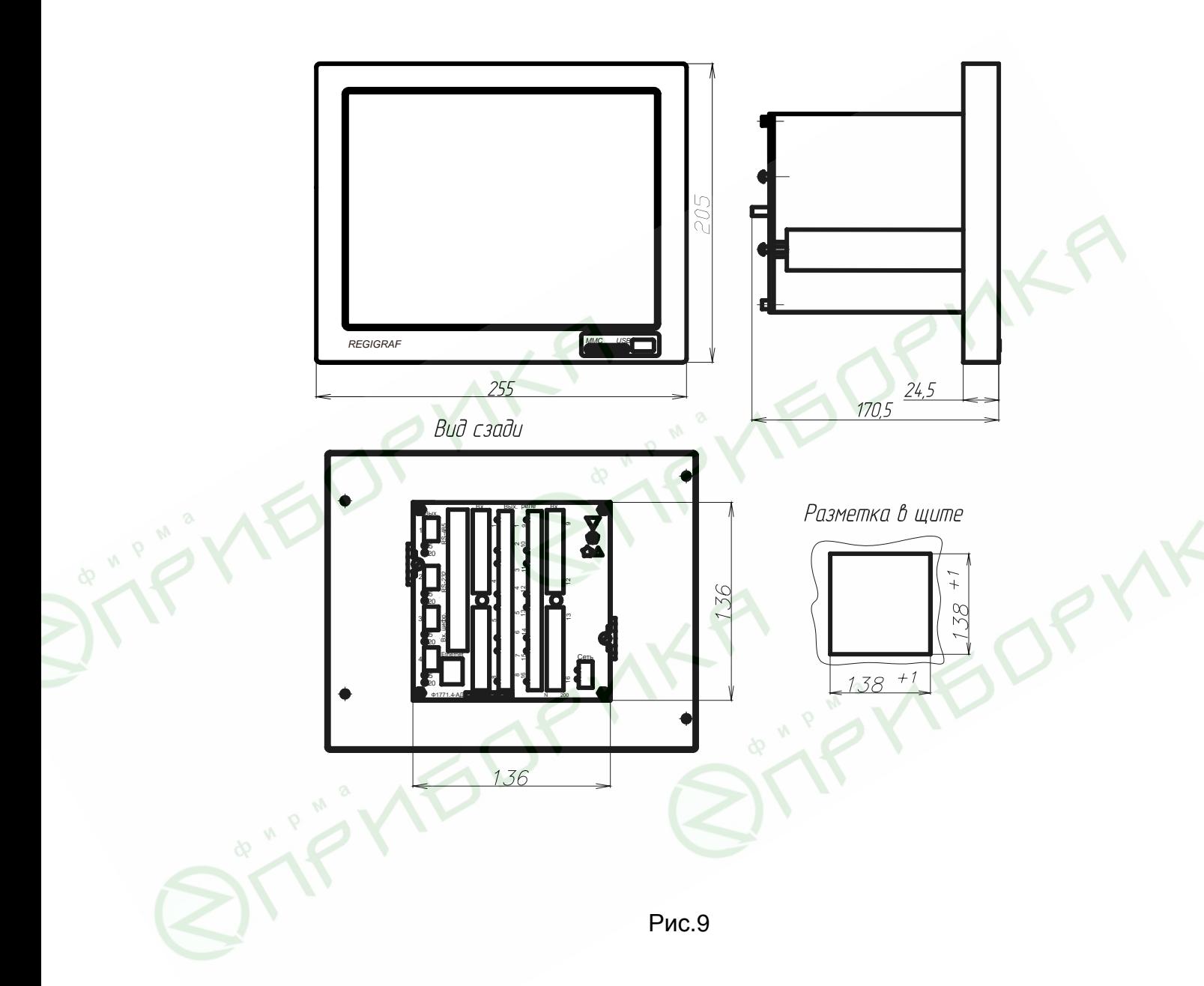

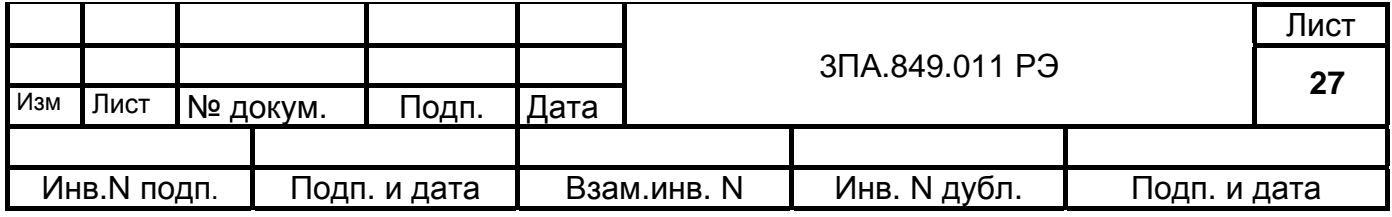

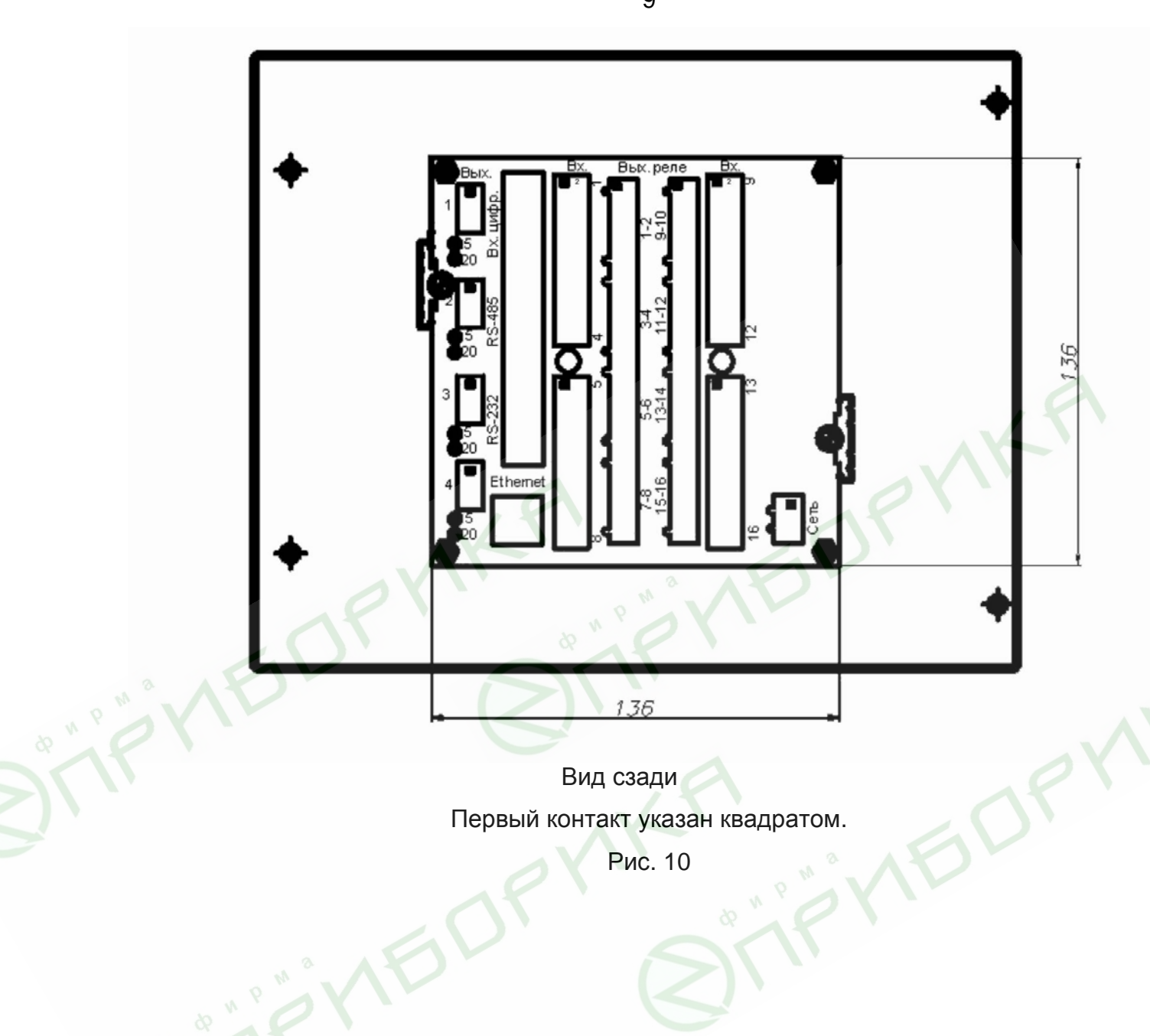

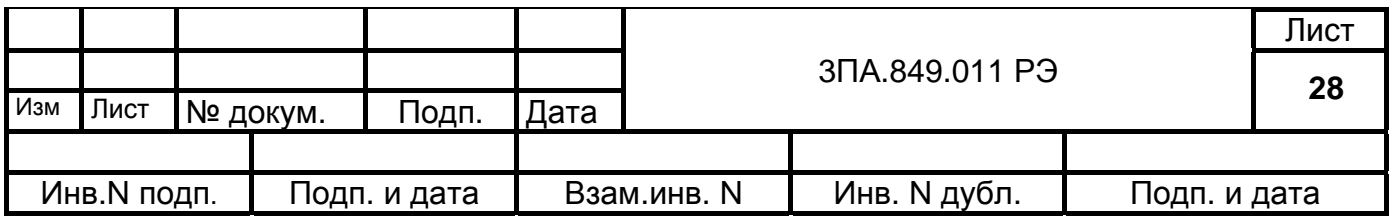

## 5. КОНФИГУРИРОВАНИЕ ПРИБОРА.

Ручная установка параметров конфигурации выполняется при помощи сенсорного экрана путем нажатия на изображения кнопок.

Для входа в режим настроек необходимо нажать клавишу "Меню", находящуюся в верхней части экрана, после чего на экране отображается основное меню регистратора. Для входа в меню «Настройки прибора», необходимо нажать на соответствующую кнопку на экране (через пароль, указанный в паспорте прибора). Ввод пароля выполняется с помощью окна ввода текста.

**Примечание:** для входа в меню "Настройки прибора" может быть введен собственный пароль, отличный от указанного в паспорте. Необходимо твердо помнить: вновь введенный пароль, так как его потеря не позволит пользователю войти в режим "Настройки прибора".

Меню настройки прибора выглядит следующим образом:

ОБЩИЕ ЭКРАН **ИНТЕРФЕЙС** ЦИФРОВЫЕ ВХОДЫ КАНАЛЫ ГРУППЫ УСТАВКИ ВЫХОДЫ Реле Аналоговые АРХИВ

КАЛИБРОВКА

Подсвеченный пункт меню означает положение курсора в данный момент.

5.1 Общие.

Внешний вид пункта меню «Общие» представлен на рис.11

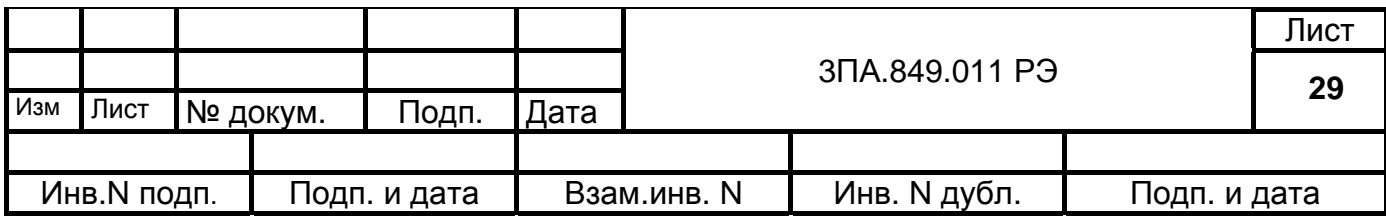

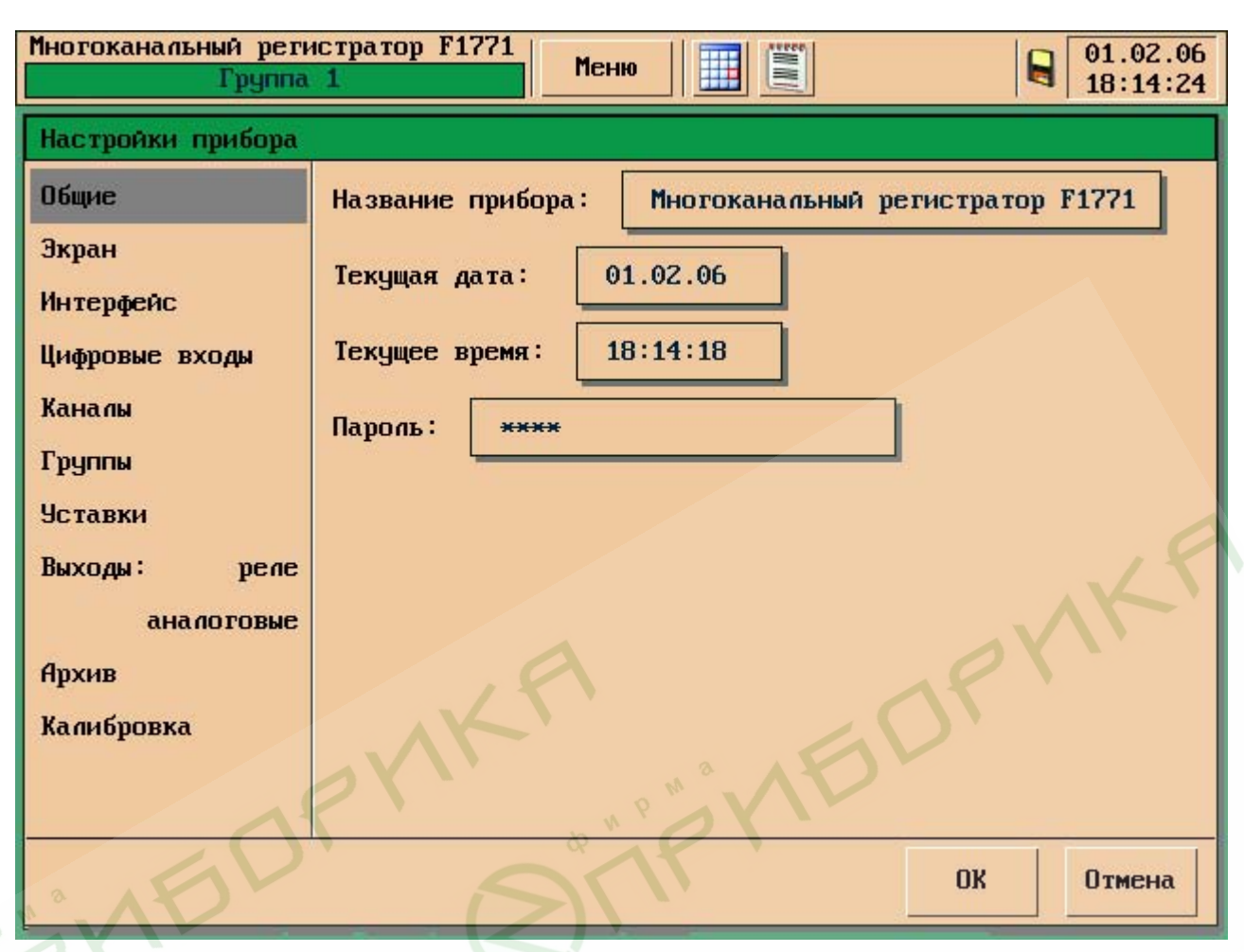

Рис.11

Название прибора (до 32 символов) Текущее время чч.мм.сс (часы, минуты, сек) Текущая дата дд.мм.гг (день, месяц, год) Пароль \*\*\*\*\*\*\*\* (до 10 символов)

Изменение названия прибора, ввод нового пароля, изменение времени, даты, и других текстов осуществляется с помощью специального окна ввода символов

Рис. 12

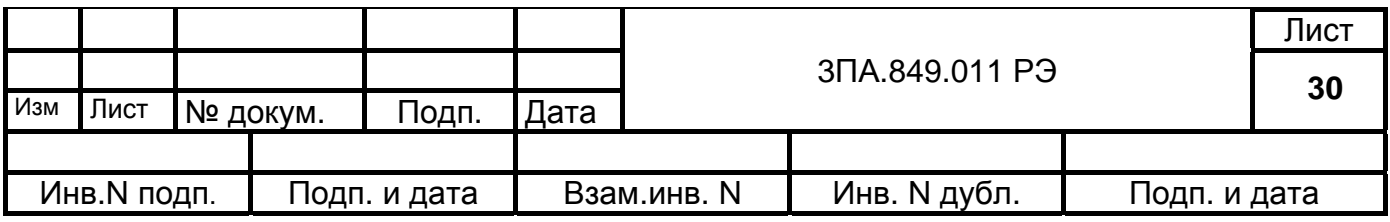

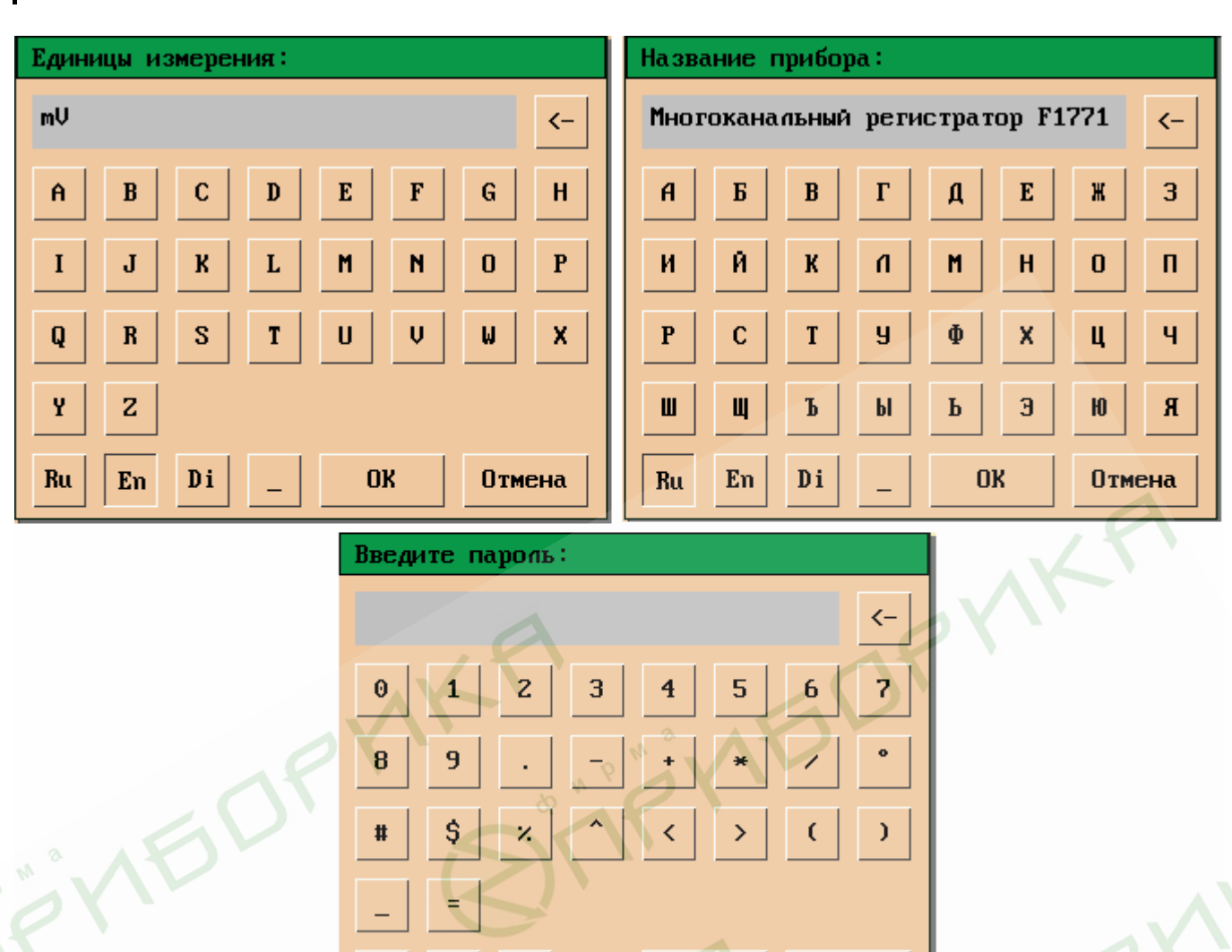

RU – Русский алфавит, EN – Английский алфавит, DI – Цифры и Символы

Рис. 12

 $0<sub>K</sub>$ 

**Отмена** 

5.2 Экран

Внешний вид пункта меню «Экран» представлен на рис. 13

 $\mathbf{Di}$ 

 ${\bf E} {\bf n}$ 

 $Ru$ 

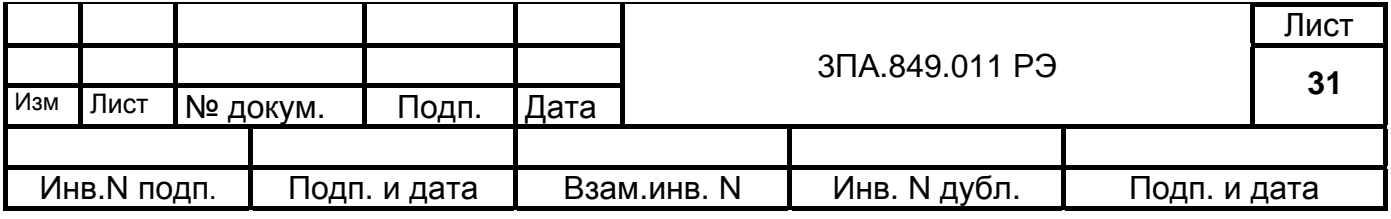

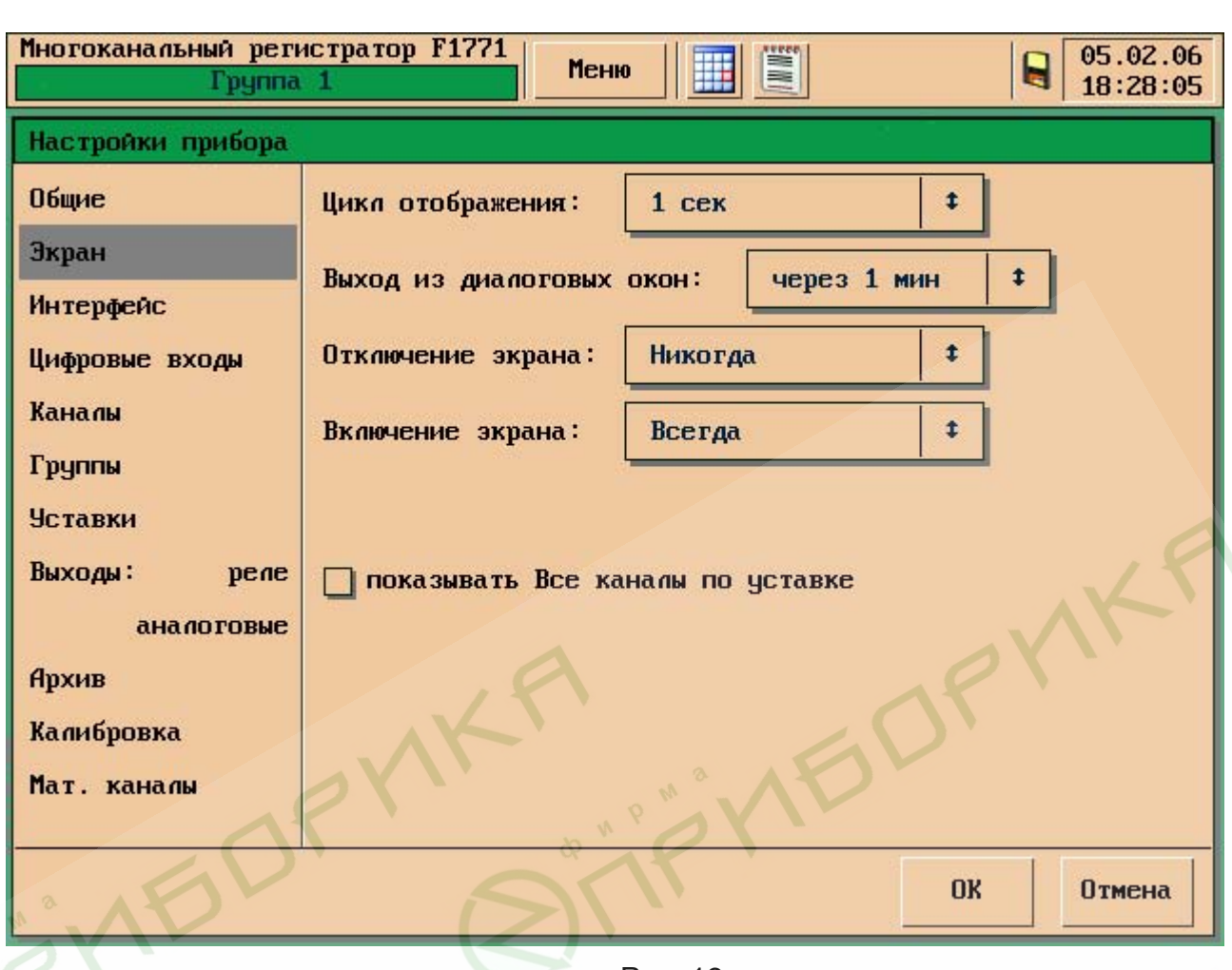

Рис. 13

Цикл отображения определяет время, через которое происходит вывод очередной точки на экран. Значения могут быть: 1 сек, 2 сек, 5 сек, 10сек, 30сек , 1мин, 2мин, 5мин.

Режимы отключения экрана:

- "Никогда" - отключение не происходит;

- Отключение экрана происходит через:

5 мин, 10 мин, 20 мин, 30 мин после последнего нажатия на сенсорный экран.

Режимы включения экрана:

- "По событию" - включение происходит по любому выходу за уставку;

- "По времени" - включение происходит в заданное время; вводится с помощью цифрового окна.

Экран также включится, если нажать в любое место сенсорного экрана.

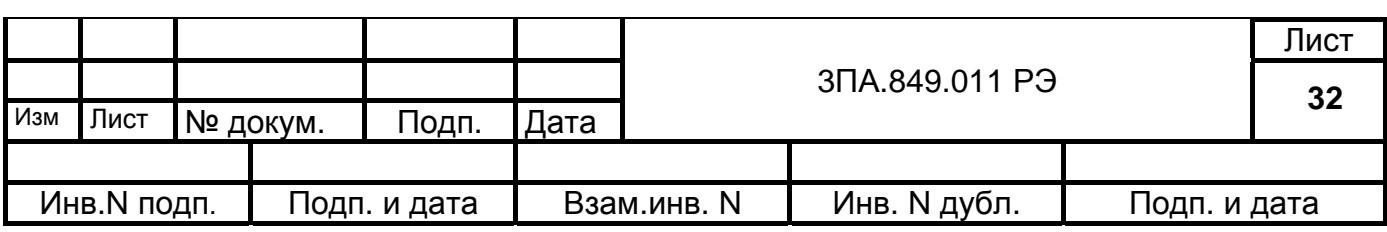

Режим «показывать все каналы по уставке».

Если установить этот режим, то прибор будет осуществлять автоматический переход в режим ВСЕ КАНАЛЫ, если сработает любая уставка на любом из каналов.

5.3 Интерфейс

Внешний вид пункта меню «Интерфейс» представлен на рис. 14

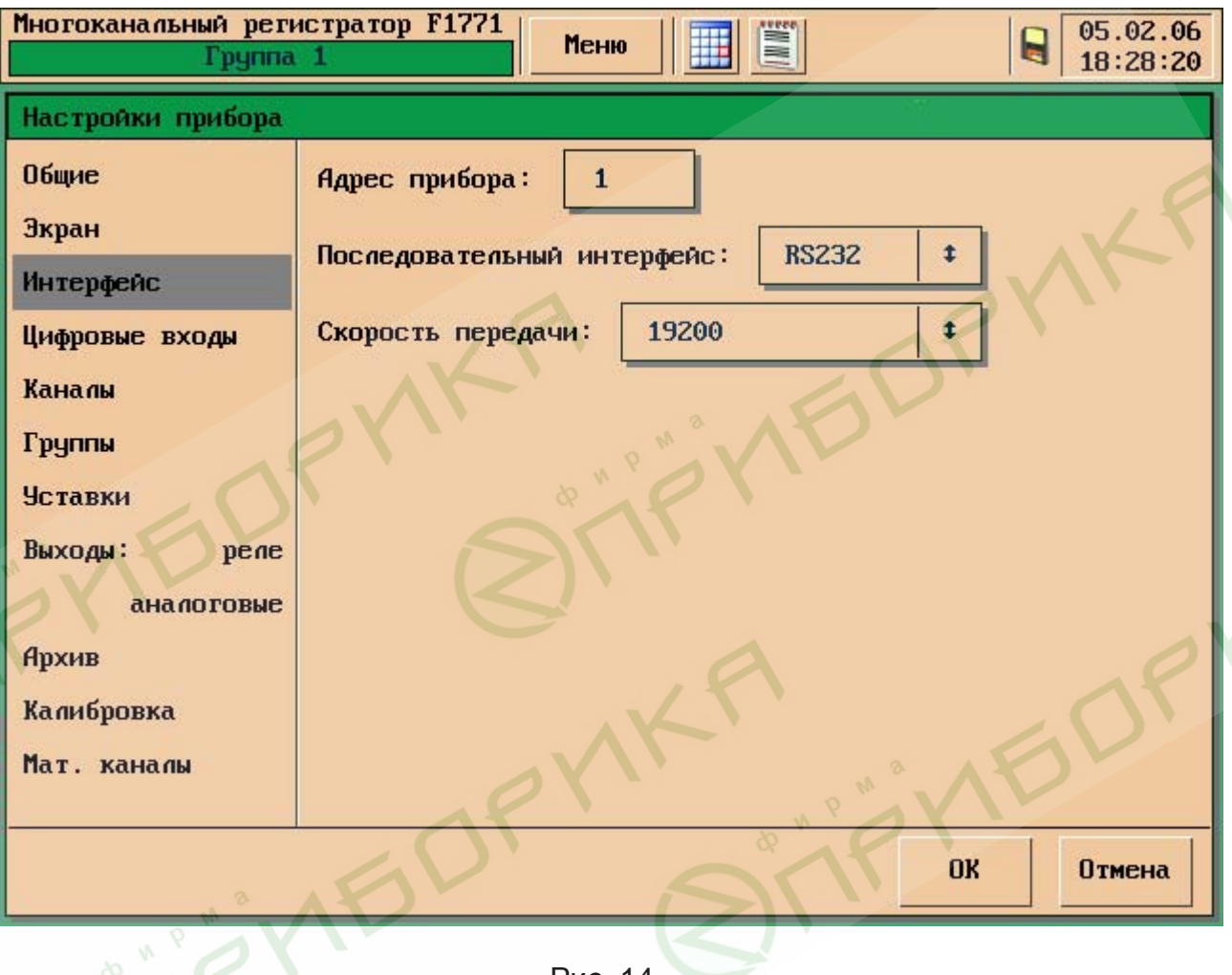

Рис. 14

Адрес прибора - задается от 0 до 255

Выбор интерфейса, скорость передачи, выбираются из всплывающего меню.

## 5.4 Цифровые входы

Внешний вид пункта меню «Цифровые входы» представлен на рис. 15

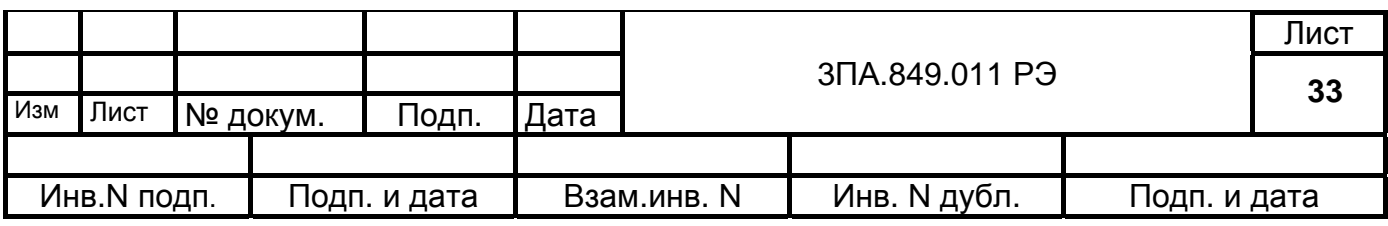

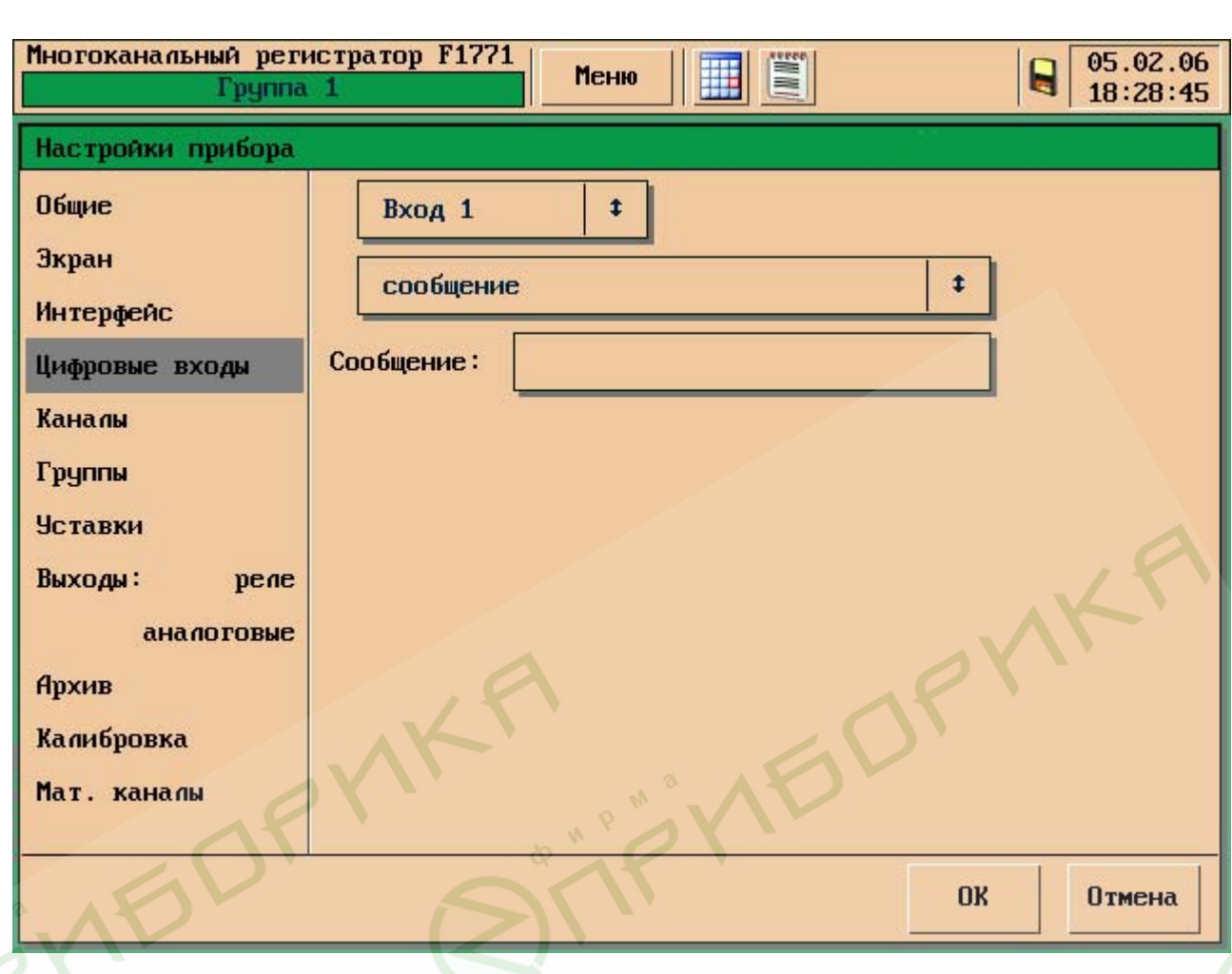

Рис. 15

Изменение номера цифрового входа выполняется с помощью всплывающего меню. При этом отображается одна из установленных для данного цифрового входа **Функций входа**:

- Выключен цифровой вход отключён.
- Сообщение:
	- "Цифровой вход N вкл." по переходу на входе из "1" в "0";
	- "Цифровой вход N выкл." по переходу на входе из "0" в "1".
	- Вместо этих стандартных сообщений можно вводить любой другой текст (не более 20 символов).

- Включение / Выключение экрана – при уровнях на цифровом входе "1" и "0", соответственно, при этом внутренние сигналы управления экраном блокируются.

5.5 Каналы

Меню аналоговых входов изображено на рис. 16

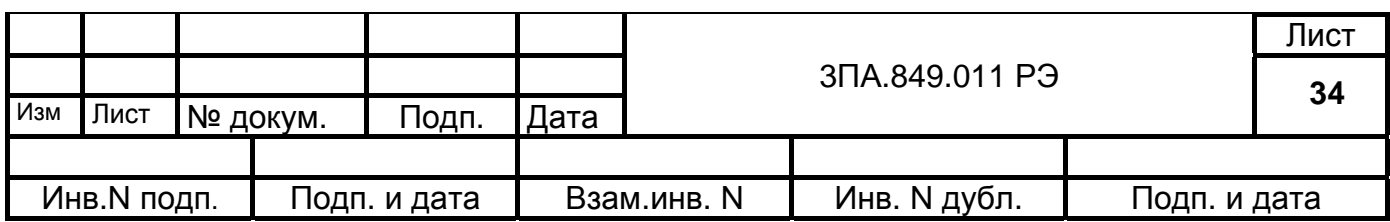

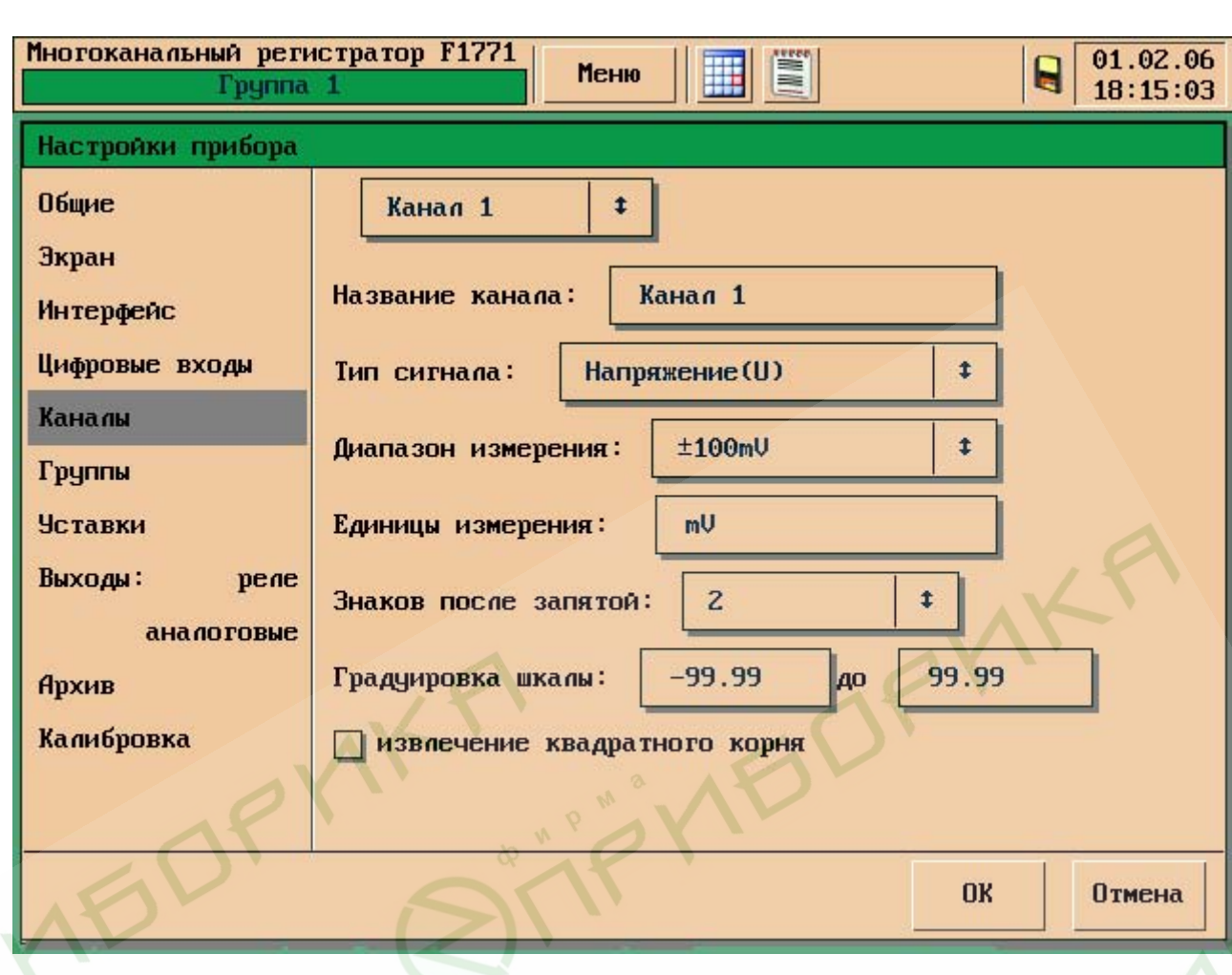

Рис. 16

Из всплывающего меню выбирается номер аналогового канала.

Название канала вводится с помощью окна ввода текстов (до 12 символов).

## **Тип сигнала:**

- "Отключен" - канал исключен из циклического опроса, измерений по каналу

нет;

- "Напряжение" - канал включён в режим измерения напряжения;

- "Ток" - канал включён в режим измерения тока;

- "Термопара" - канал включён в режим измерения температуры с помощью ТП;

- "Термосопр." - канал включён в режим измерения температуры с помощью ТС.

Диапазон выбирается из всплывающего меню; типы возможных диапазонов изменяются в зависимости от выбранного вида входного сигнала, при этом отображаются начало и конец диапазона.

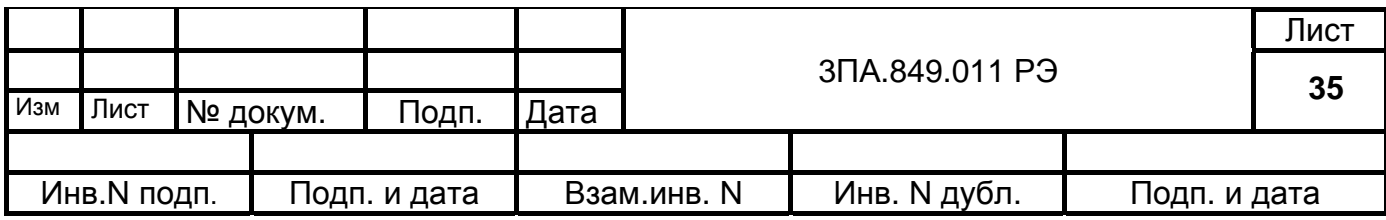

Для входных сигналов ТС диапазоны предназначены для работы со следующими значениями коэффициента W<sub>100</sub> по ГОСТ 6651:

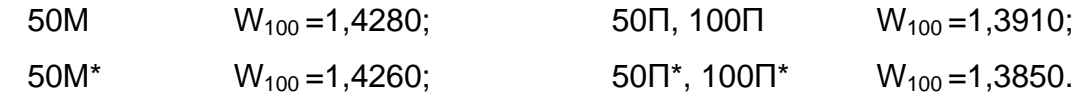

#### **Диапазон измерения:**

Диапазоны измерения выбирается из всплывающего меню.

**Знаков после запятой** - задаётся в пределах от 0 до 3 знаков.

**Единицы измерения и градуировка-** шкалы задаются с помощью окна ввода символов.

**Извлечение квадратного корня –** для установки режима, необходимо нажать на квадрат слева от надписи.

5.6 Группы

Пункт меню «Группы» изображен на рис. 17

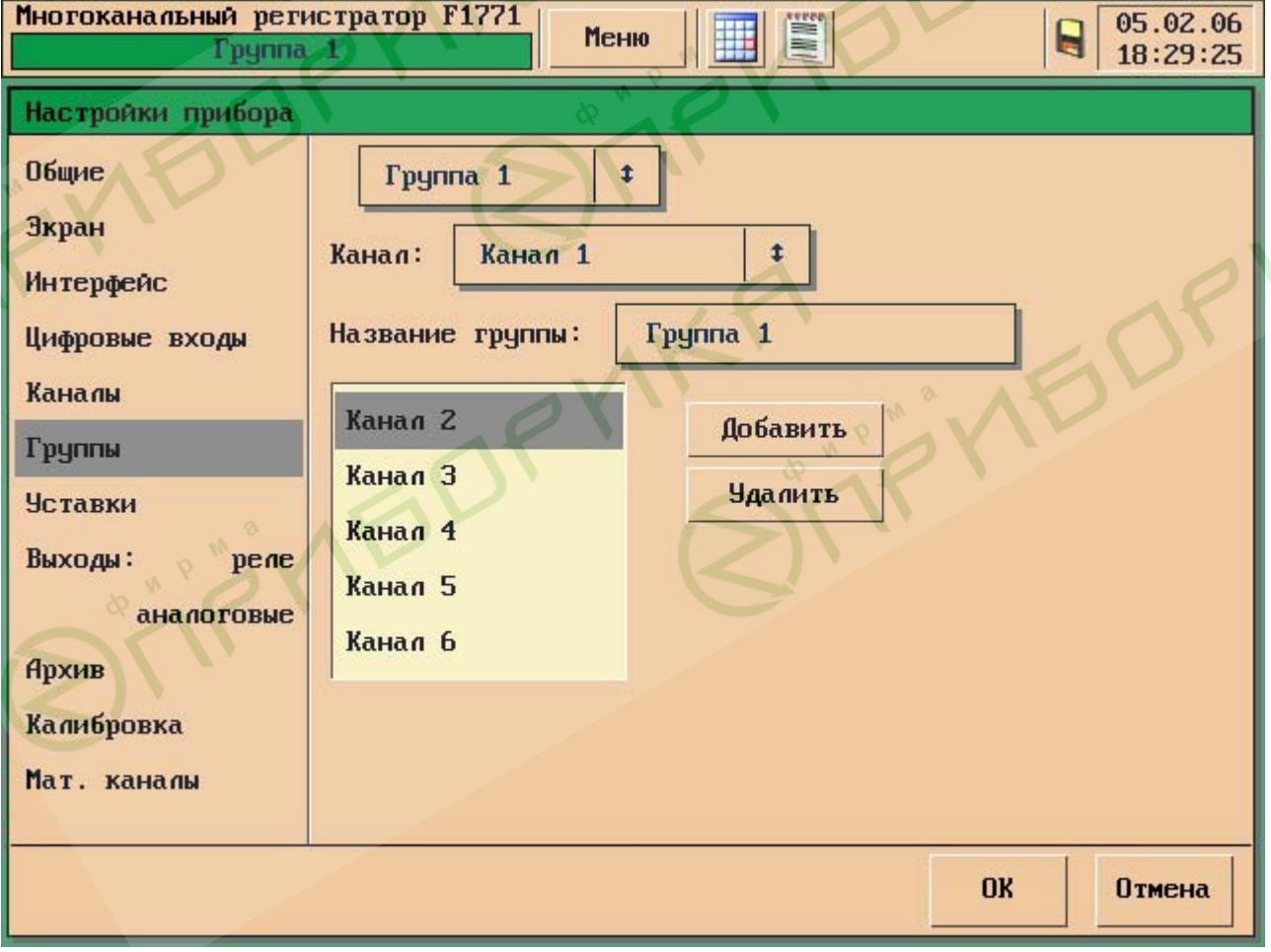

Рис. 17

|     |             |  |          |              |      | 3 TA.849.011 P3 |              |              | Лист |
|-----|-------------|--|----------|--------------|------|-----------------|--------------|--------------|------|
|     |             |  |          |              |      |                 |              |              | 36   |
| Изм | Лист        |  | № докум. | Подп.        | Лата |                 |              |              |      |
|     |             |  |          |              |      |                 |              |              |      |
|     | Инв.N подп. |  |          | Подп. и дата |      | Взам.инв. N     | Инв. N дубл. | Подп. и дата |      |

Количество групп 16. Каждая группа свободно конфигурируется пользователем. В группе может находиться от 1до 6 каналов.

## **Добавление и удаление канала.**

Из всплывающего меню выбрать номер группы, далее выбрать нужный канал из всплывающего меню «Выбор канала» и нажать кнопку «Добавить». Если нужно удалить канал из группы следует выбрать канал в правом окне и нажать кнопку «Удалить».

Название группы – 12 символов, вводится с помощью окна ввода текста.

5.7 Уставки.

Пункт меню «Уставки» изображен на рис.18

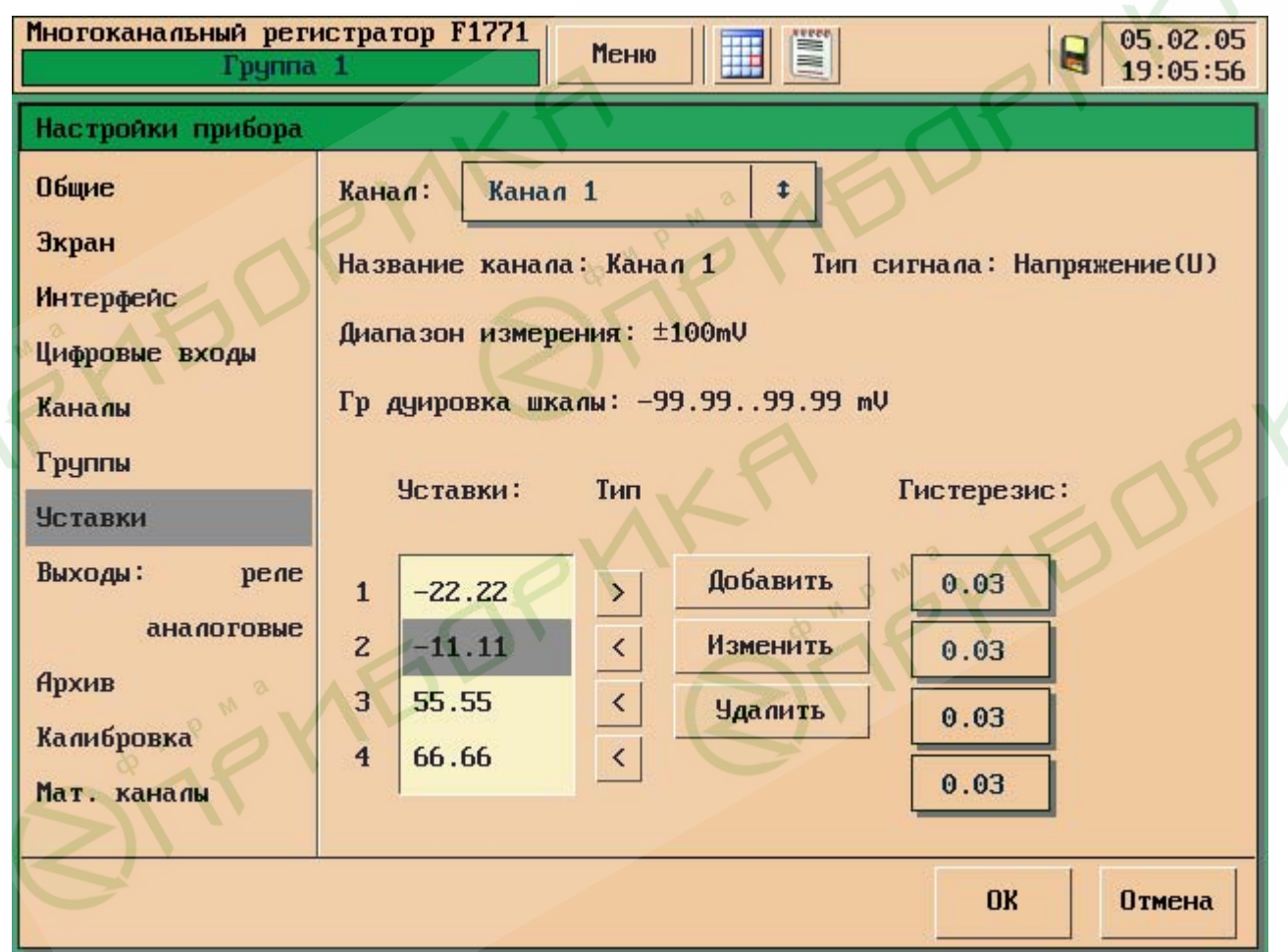

Рис. 18

Чтобы добавить уставку к выбранному каналу необходимо:

Выбрать номер канала из всплывающего меню, и нажать кнопку «Добавить», далее с помощью окна ввода текста ввести необходимое число. Далее необходимо выбрать

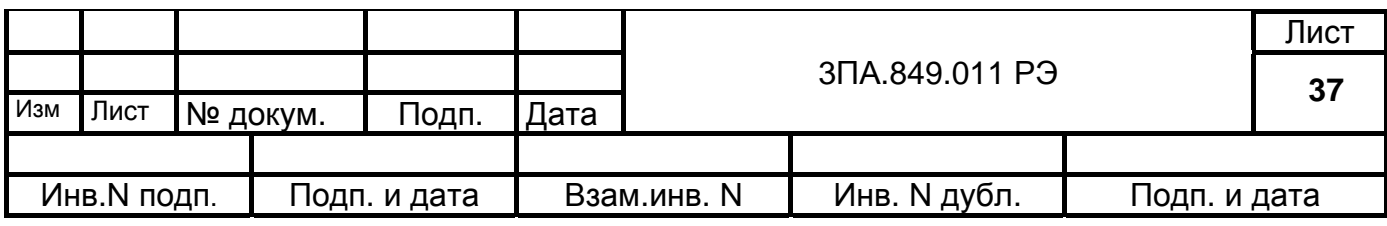

тип Уставки «Больше», «Меньше», который переключается кнопкой < Для изменения уже введенной уставки, необходимо выбрать ее в окне «Уставки» и нажать на кнопку «Изменить».

Для удаления уставки нажать кнопку «Удалить».

Значения уставок и гистерезиса устанавливаются с помощью окна ввода символов в единицах измерения канала.

5.8 Выходы

5.8.1. Выходы реле

Внешний вид представлен на рис. 19

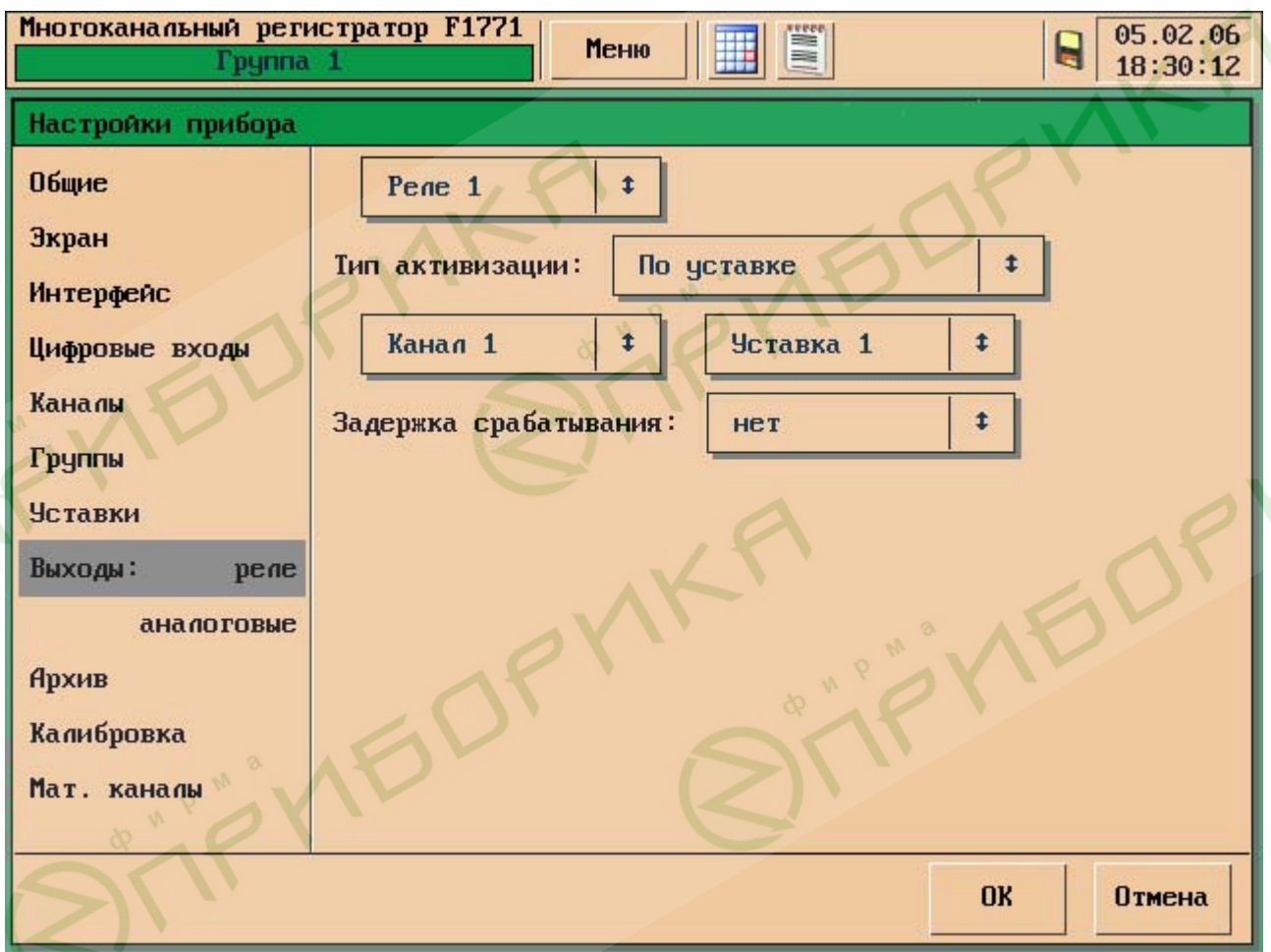

Рис. 19

Выбор номера реле осуществляется при помощи всплывающего меню.

При этом отображается установленный для данного реле тип сигнализации: Аналоговый вход; Номер канала:

- Любая – реле включается по любой уставке выбранного канала;

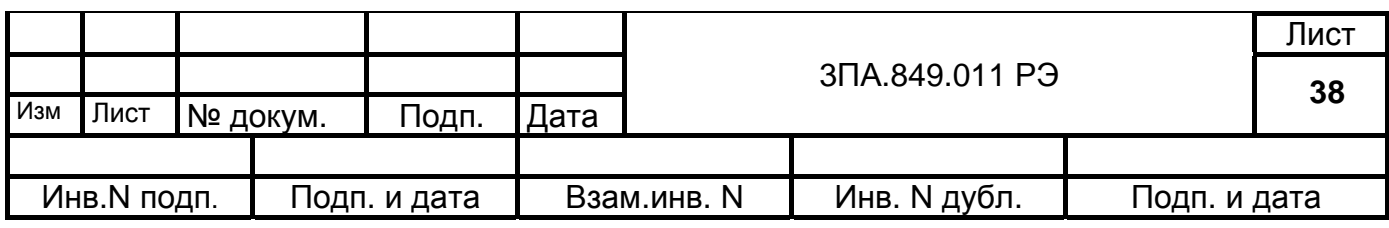

- Одна уставка, номер уставки - реле включается по одной уставке канала.

- Любой - реле включается по любой уставке любого канала.

- По неисправности - реле включается в случае неисправности прибора.

- По заполнению – реле включается по заполнению 90% архивной памяти.

«Задержка срабатывания» - означает время задержки включения реле; если за установленное время измеряемый сигнал входит в норму, то реле не включается.

5.8.2. Выходы аналоговые

Внешний вид представлен на рис. 20

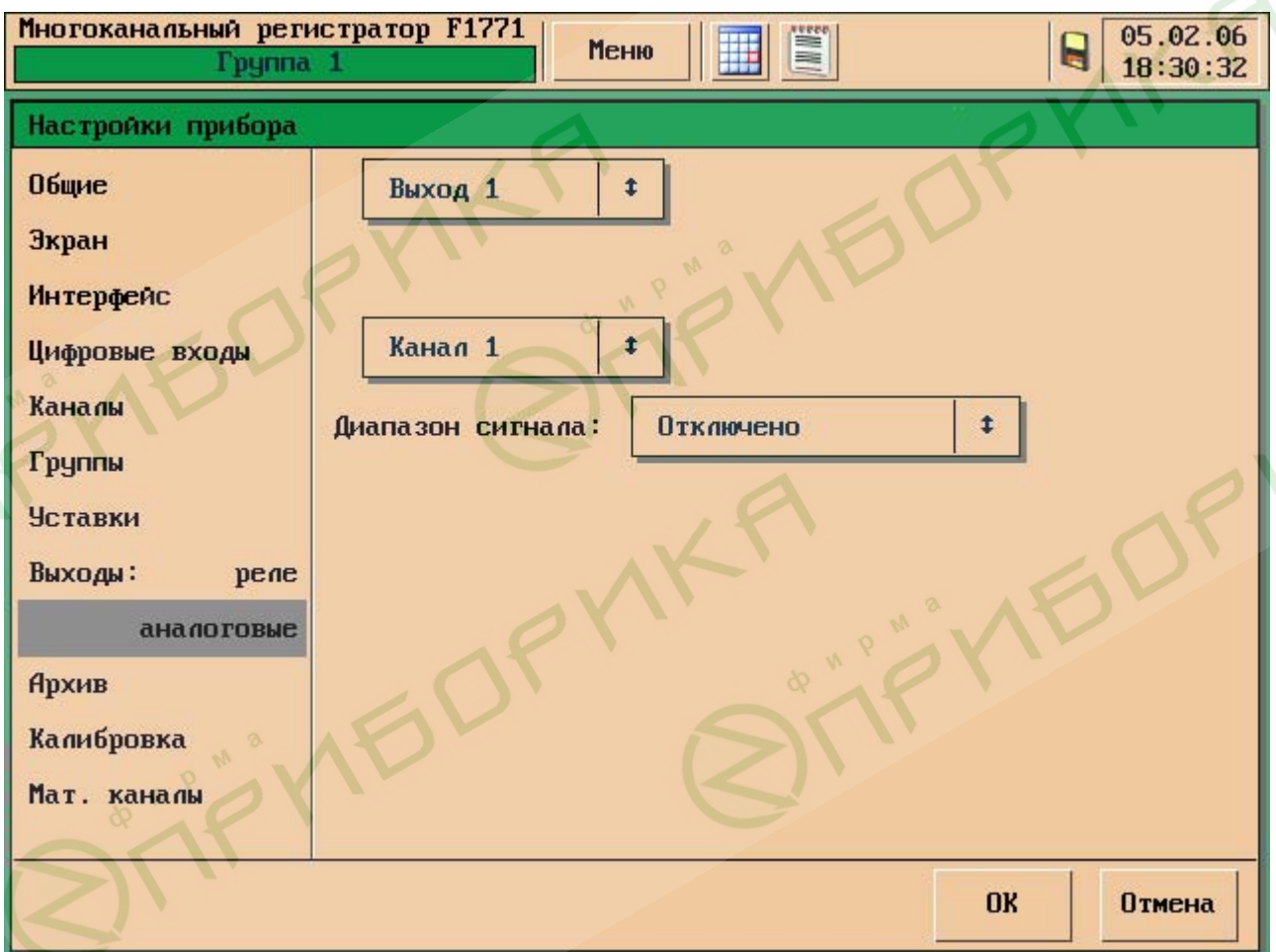

Рис. 20

Изменение номера ЦАП выполняется с помощью всплывающего меню.

Данное меню настройки предоставляет возможность выполнить связь выбранного входного аналогового канала с выбранным ЦАП. При этом диапазон тока на выходе ЦАП соответствует шкале, установленной для входного канала. Если связь входного аналогового канала с выбранным ЦАП не нужна, то вместо номера

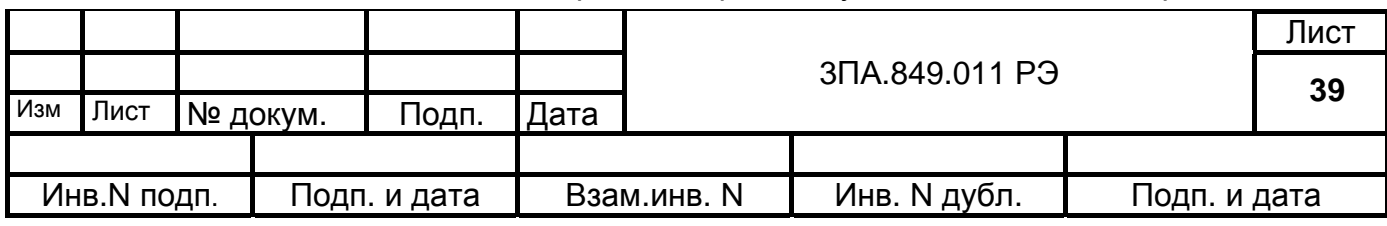

входного канала следует выбрать «нет».

5.9 Архив

Период записи

Режим записи

Режим сохранения определяет разрешение записи в архив до его заполнения или с обновлением записи. Ввод режима выполняется с помощью всплывающего меню. Цикл записи определяет время, через которое происходит запись очередной строки архива.

5.10 Пункт меню «Калибровка»

Вход в этот пункт меню (рис. 21) предоставляет возможность проведения настроек для всех видов и диапазонов входных аналоговых сигналов и поверки аналоговых каналов. Настройка каналов проводится только в случае, если погрешность измерений по каналам превышает предел допускаемого значения погрешности. Также из этого пункта меню производится настройка сенсорного экрана и корректировка температуры холодного спая.

При проведении настройки каналов следует иметь в виду следующее:

- настройка для всех видов сигналов (за исключением напряжения U на диапазонах ±5 В и ±10 В и тока I на всех диапазонах) проводится на одном (любом) канале для каждого из диапазонов измерений, при этом автоматически настраиваются остальные каналы данного измерительного блока;

- настройка для сигналов напряжения U на диапазонах ±5 В и ±10 В и тока I на всех диапазонах проводится на каждом из каналов для каждого из диапазонов измерений данного измерительного блока.

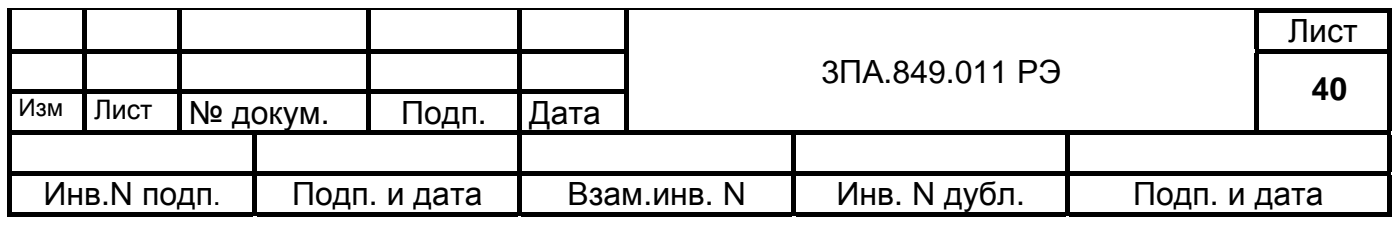

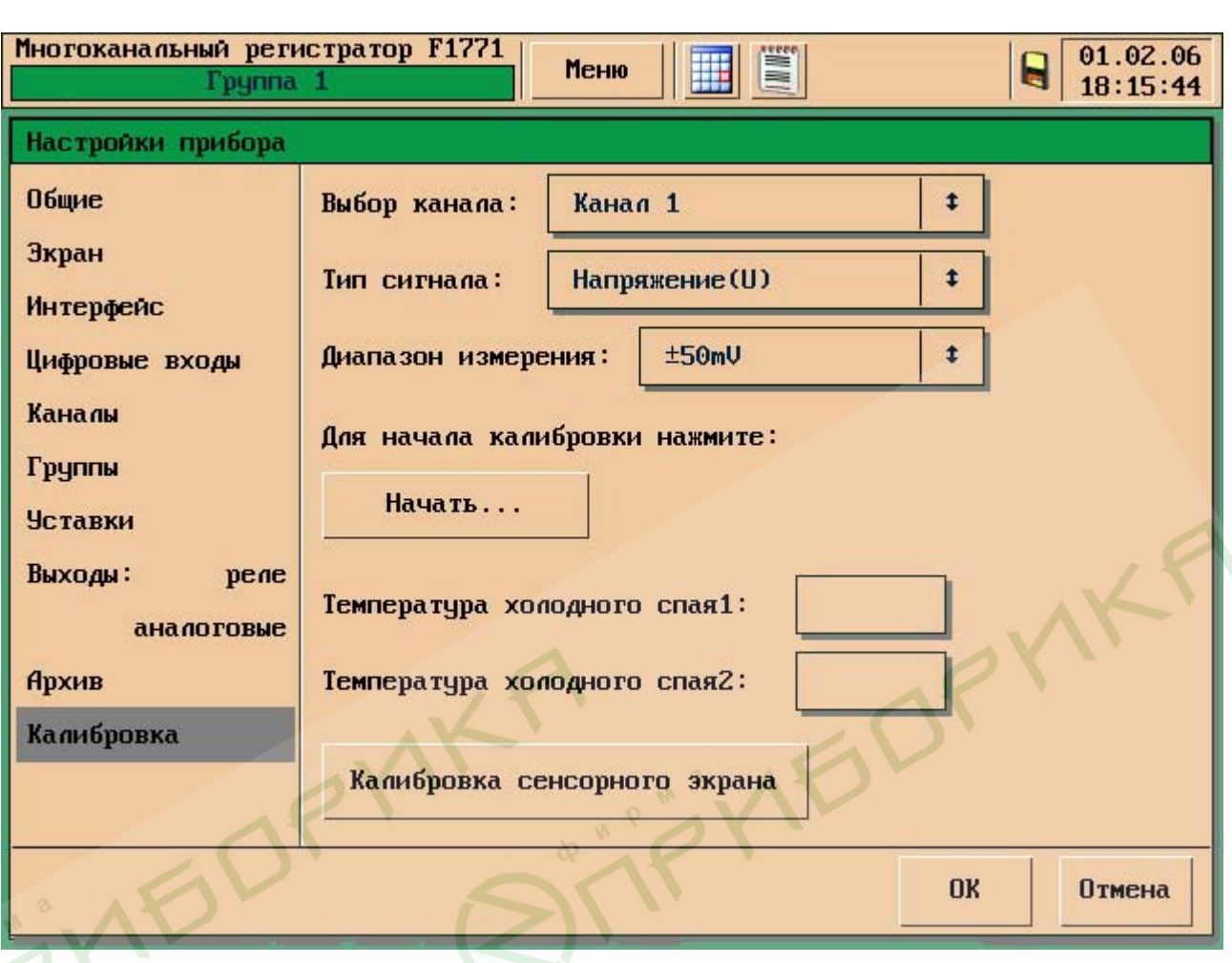

Рис. 21

Выбор канала, тип сигнала, диапазон измерения выбираются при помощи всплывающих меню.

Для настройки масштаба и нуля следуйте инструкциям на экране прибора.

Для корректировки температуры холодного спая, необходимо нажать на кнопку с изображением текущей температуры и при помощи окна ввода символов ввести необходимое значение. Температура холодного спая1- задается для БИ1, Температура холодного спая2- задается для БИ2.

**«Калибровка сенсорного экрана».** Необходимо производить только в том случае если курсор (зеленая точка) не совпадает с нажатым на сенсорный экран стилусом.

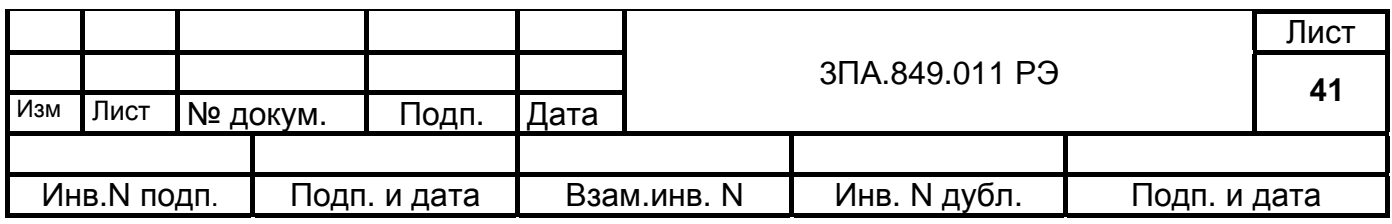

## 6. ПОДГОТОВКА К РАБОТЕ.

6.1 Прежде, чем приступить к работе с прибором, необходимо ознакомиться с настоящим руководством по эксплуатации.

6.2 При получении прибора для эксплуатации следует:

1) в случае транспортирования прибора в условиях повышенной влажности или низких температур выдержать его в течение 4ч в нормальных условиях при температуре (20±5) °С и относительной влажности (65±15)%;

2) осмотреть прибор и убедиться в отсутствии механических повреждений.

6.3 Установить прибор на место эксплуатации.

Приборы могут размещаться в помещениях технических средств автоматизации и щитов управления (группы 5 и 6 раздела 2 "Приборы и средства автоматизации для атомных станций. Общие технические требования. 08042462"). По условиям электромагнитной совместимости и устойчивости к помехам прибор соответствует требованиям, предъявляемым к группе исполнения III категория функционирования В по ГОСТ Р 50746.

6.4 Изготовить кабель питания, в соответствии с табл. 7 и подключить его к разъему "Сеть":

Таблица 7

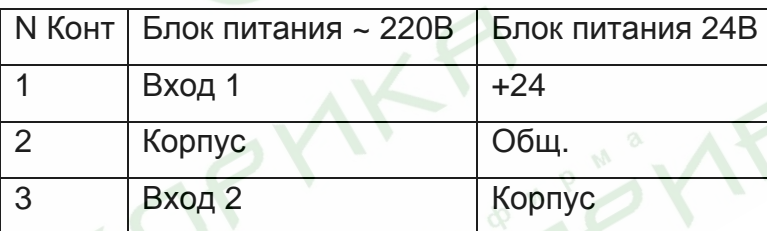

6.5 В соответствии с рис.6 произвести подключение входных аналоговых сигналов к соединителям "Вх. каналы 1-16" прибора, при этом использовать розетки из комплекта поставки прибора. Контакт 1 расположен в верхнем левом углу соединителя.

Для неиспользуемых каналов рекомендуется установка перемычек на соединителях входных каналов между контактами 2 – 3, 10 – 11, 18 – 19, 26 – 27 (для неиспользуемых каналов 1 и 9 установка перемычек обязательна).

6.6 Для использования выходных релейных сигналов произвести подключение к соответствующим соединителям "Вых. реле 1-8" - "Вых. реле 9-16", при этом использовать розетки из комплекта поставки прибора. На одном соединителе расположены выводы двух реле (четного и нечетного номера). Контакты соединителей

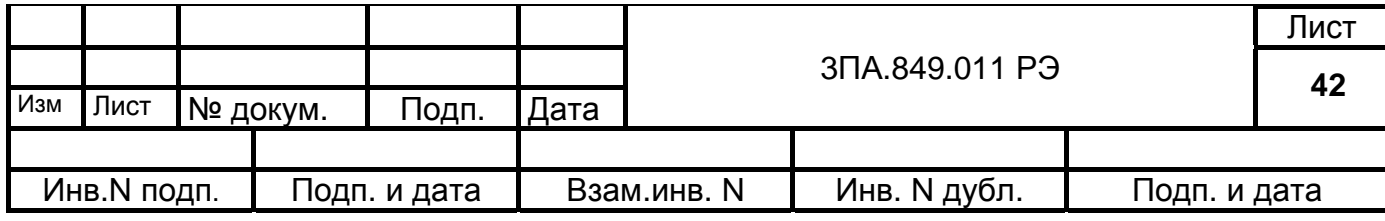

для Реле 1 и Реле 2 приведены в табл.8. Контакт 1 расположен вверху соединителя.

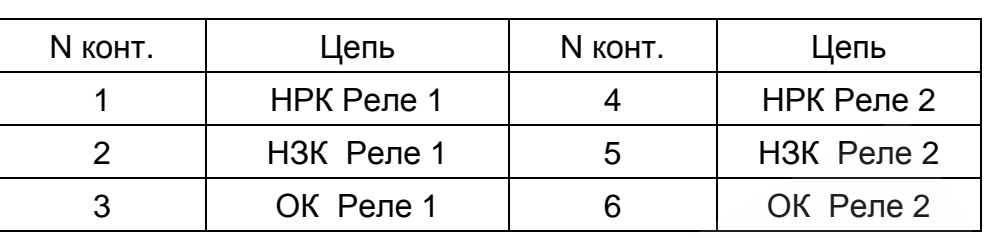

Таблица 8

Примечание: НРК – нормально-разомкнутый контакт реле;

ОК - общий контакт реле;

НЗК – нормально-замкнутый контакт реле.

6.7 Для использования выходных аналоговых сигналов произвести подключение к соответствующим соединителям "Вых. каналы", при этом использовать розетки из комплекта прибора. Контакты соединителей приведены в табл.9. Контакт 1 расположен вверху соединителя. Для диапазона 0 – 5 мА установить перемычку 3 – 4, для диапазона 0 – 20 и 4 – 20 мА - перемычку 3 – 5,

Таблица 9

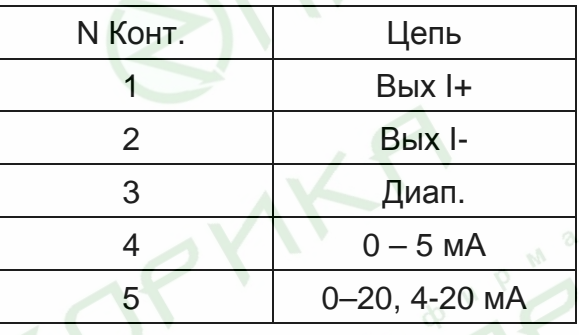

**IEDP** 

6.8 Сечение проводов, используемых при подключении по п. 6.5, не более 1мм<sup>2</sup>, по п. 6.6, не более 2мм<sup>2</sup>, по п.6.7, не более 0,5мм<sup>2</sup>. При использовании перемычек основные провода подключения должны быть спаяны с перемычками; общее сечение проводов не должно превышать  $1$ мм<sup>2</sup>.

6.9 Для связи с компьютером системы управления по интерфейсу RS-485 подключить компьютер (через преобразователь кода RS-232 – RS-485) к соединителю"RS-485" прибора на контакты соединителя 1 (D+) и 4 (D-). Преобразователь кода RS-232 – RS-485 должен обеспечивать автоматическую двунаправленную передачу данных с установленной в приборе скоростью.

Для связи с компьютером системы управления по интерфейсу RS-232 под-

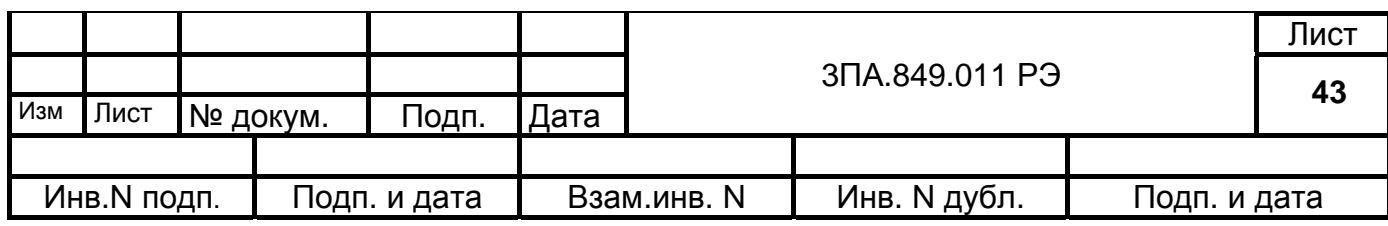

ключить COM–порт компьютера к соединителю "RS-232" прибора кабелем в соответствии с рис.21. Обмен данными выполняется по линиям RXD и TXD интерфейса и обеспечивается связь управляющих сигналов интерфейса в соответствии с рис.21.

6.10 Включить вилку питания прибора ( в зависимости от исполнения прибора):

в сеть 220 В, 50 Гц;

в сеть 24 В постоянного тока.

Схема соединения прибора Ф1771 с компьютером по интерфейсу RS232.

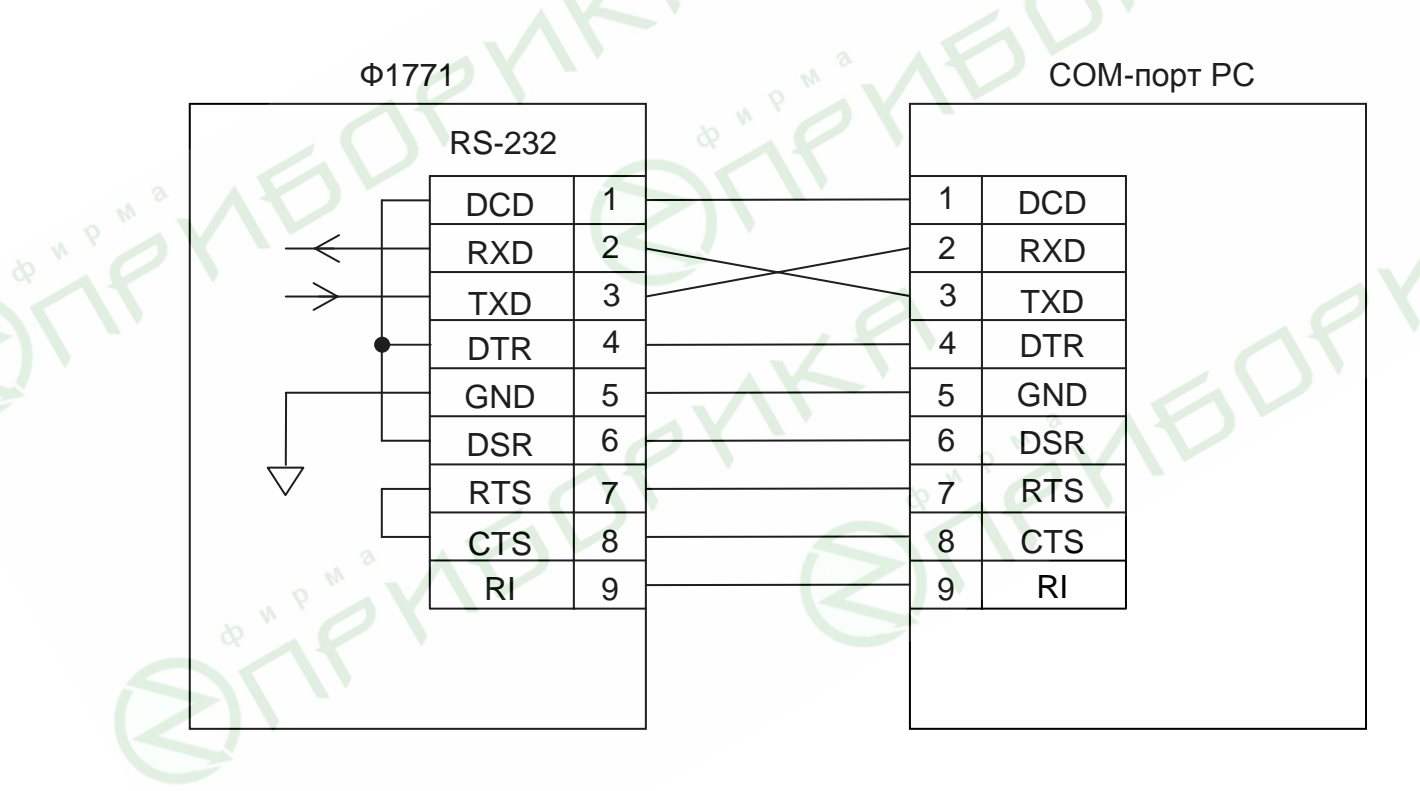

Рис .22

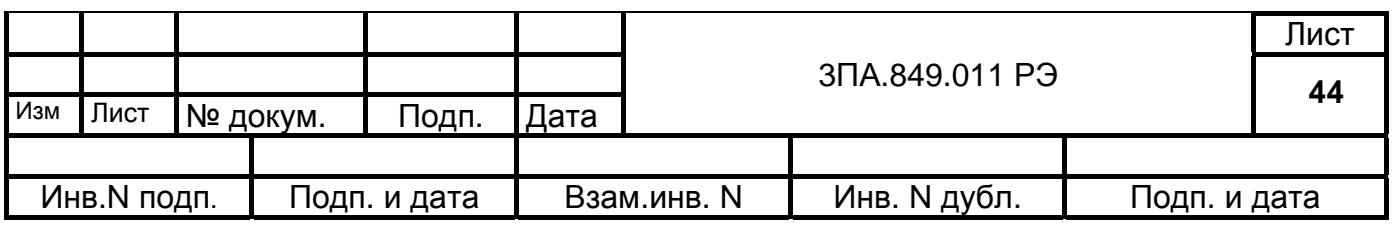

## 7. ПОРЯДОК РАБОТЫ.

7.1 Подключить прибор к сети, при этом разъем USB должен подсветиться зеленым цветом.

После включения питания на экране регистратора устанавливается режим просмотра в вертикальный график. При первоначальном включении устанавливается следующая конфигурация входных каналов:

- вид сигналов – постоянное напряжение;

- диапазон измерений : для каналов 1 - 16  $\pm$ 1000 мВ;

- группы каналов: группа 1 – каналы 1 - 6;

группа 2 – каналы 7 - 12;

группа3 – каналы 13 – 16;

- уставки У1,У2, У3, У4 не установлены;

- управление реле отключено;

- выходы ЦАП – выключены;

- цифровые входы – выключены;

- цикл записи в архив - 1с;

- компенсация свободных концов ТП – автоматическая;

- адрес прибора для работы по интерфейсу – 01;

- скорость передачи данных 19200 бит/сек.

7.2 Для установки необходимых параметров конфигурации войти в режим "Настройки прибора" и выполнить установку в соответствии с рекомендациями раздела 5.

7.3 Работу по интерфейсным выходам прибора (сохранение архива или конфигурационного файла прибора, загрузка конфигурационного файла прибора) проводить в соответствии с "Руководством оператора, 05755097.00004-01-34-01" по программному обеспечению прибора.

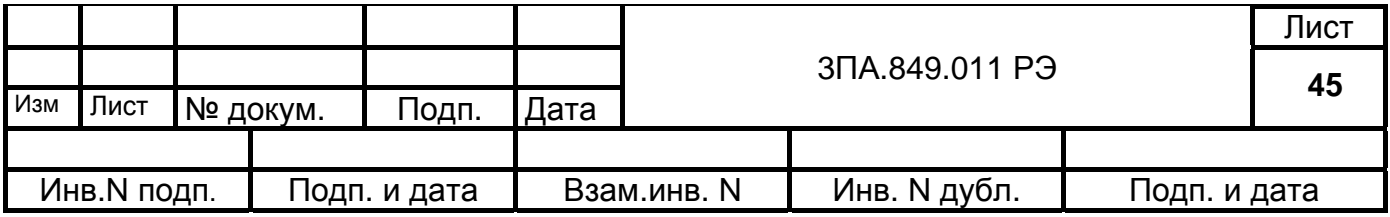

## 8. ПОВЕРКА ПРИБОРА.

При эксплуатации прибор должен поверяться организациями, имеющими право на поверку средств измерений.

Межповерочный интервал – 2 года.

8.1 Операции поверки.

При проведении поверки должны выполняться операции, указанные в табл.10. Таблица 10

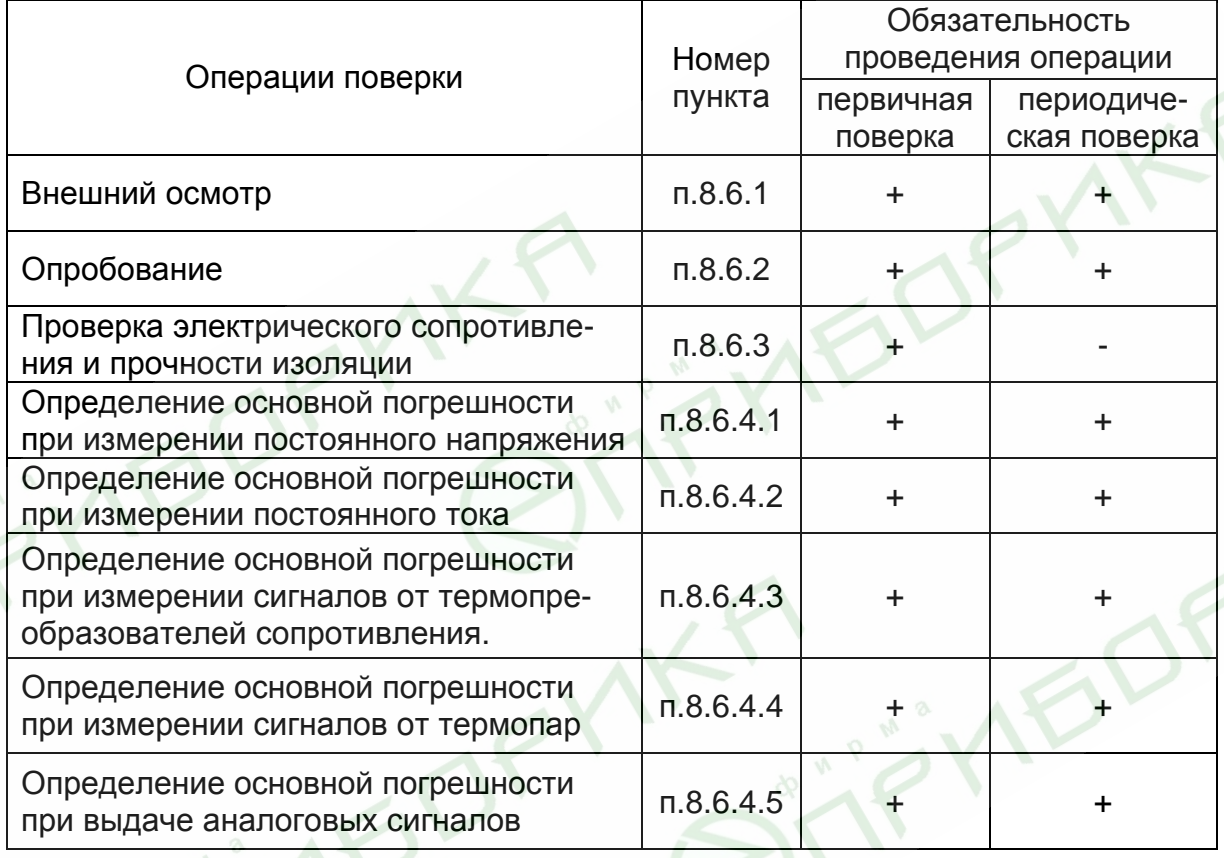

8.2 Средства поверки.

При проведении поверки должны применяться следующие средства поверки, указанные в табл.11

Примечание: указанные в табл.11 средства поверки могут быть заменены аналогичными, обеспечивающими требуемую точность и пределы измерений.

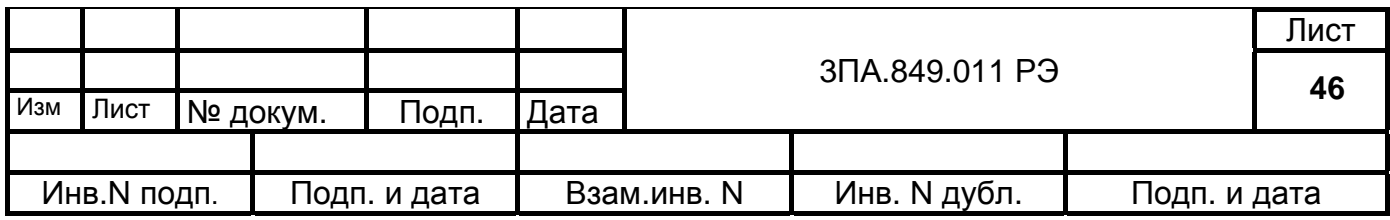

Таблица 11

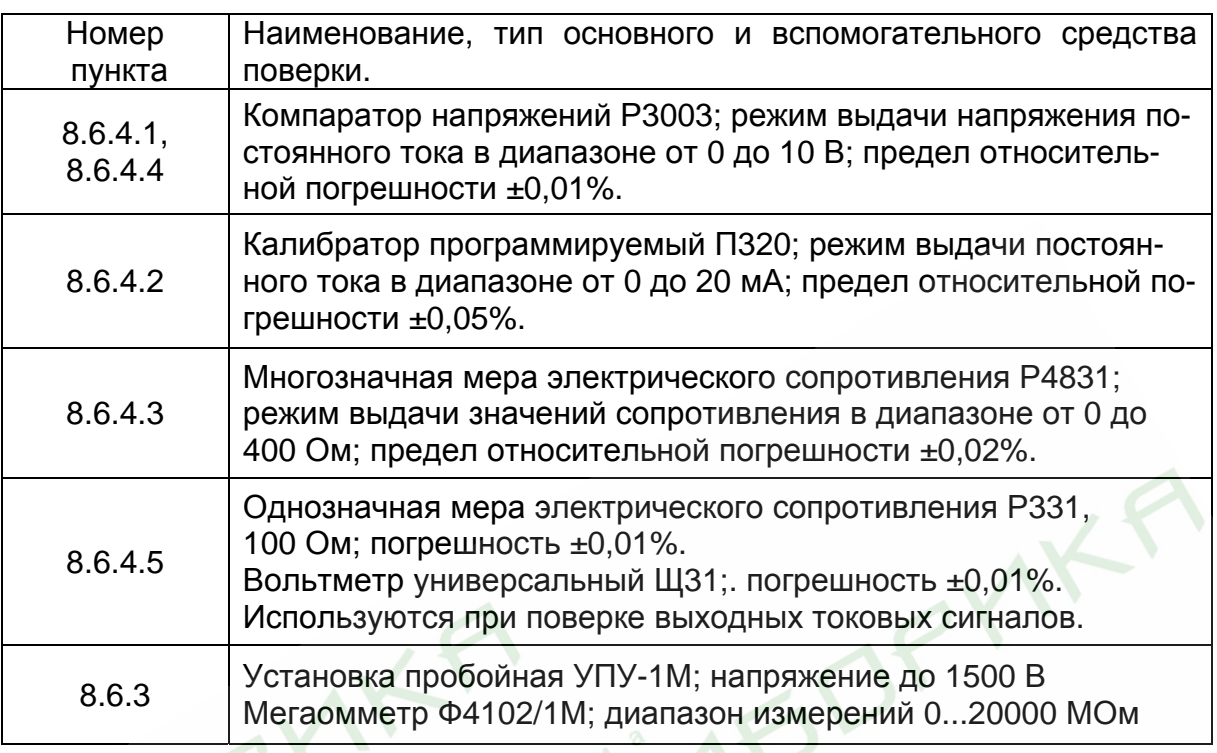

8.3 Требования безопасности.

Требования безопасности согласно пп 3.1–3.7 настоящего руководства по эксплуатации.

8.4 Условия поверки.

При проведении поверки должны соблюдаться нормальные условия:

- температура окружающего воздуха (20±5) °С;

- относительная влажность (30-80)%.

8.5 Подготовка к поверке.

Перед проведением поверки должны быть выполнены следующие подготови-

тельные работы:

1) установить поверяемый прибор и используемые средства поверки в помещении с оговоренными в п.8.4 условиями поверки;

2) выполнить соединения в соответствии со схемами поверки (рис. 12 – рис.17);

3) провести заземление поверяемого прибора и калибратора;

4) подключить питание.

8.6 Проведение поверки.

8.6.1 Внешний осмотр производится путём осмотра поверяемого прибора без

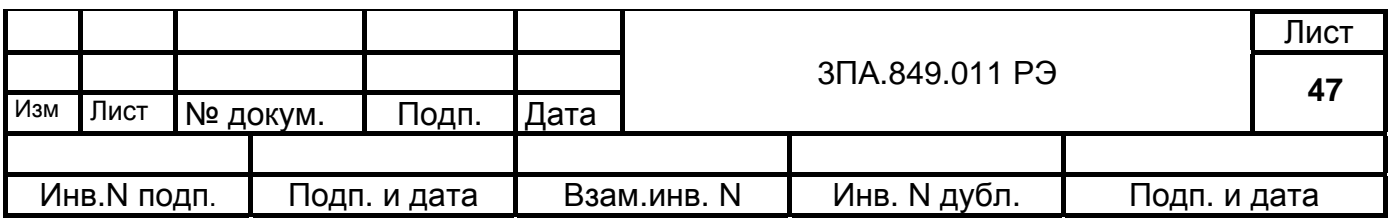

включения питания.

Не допускается к дальнейшей поверке приборы, у которых обнаружены:

- неудовлетворительное крепление соединителей на задней панели;

- грубые механические повреждения корпуса.

8.6.2 Опробование (проверка на работоспособность).

Опробование проводится по схемам соединений с образцовыми средствами представленными на рис.23 – рис.28 после прогрева прибора и образцовых средств измерений в течение не менее 30 мин. Проверка проводится поочередно для каждого из видов входных сигналов, для которых выбирается по одному из входных каналов. Проверка проводится для одного из диапазонов измерений в точке, равной 0,5 положительной части диапазона. Для проверки сигналов от ТП значения входных сигналов задавать в соответствии с ГОСТ Р 8.585, для ТС - в соответствии с ГОСТ 6651.

1) Выполнить установку требуемой конфигурации каналов.

2) Правильность функционирования контролировать в любом из режимов отображения, при этом результаты измерений для всех видов сигналов и диапазонов не должны отличаться от заданной проверяемой точки более 0,5% от предельного значения диапазонов измерений.

Примечания: для сигналов от ТС допускается проверка по одной из схем включения – 3-х проводной (рис 25) или 4-х проводной (рис 26), при этом должна быть проведена настройка для соответствующей схемы включения; для сигналов от ТП результаты измерений должны быть больше значения проверяемой точки на температуру свободных концов ТП, которая определяется в режиме "Настройка".

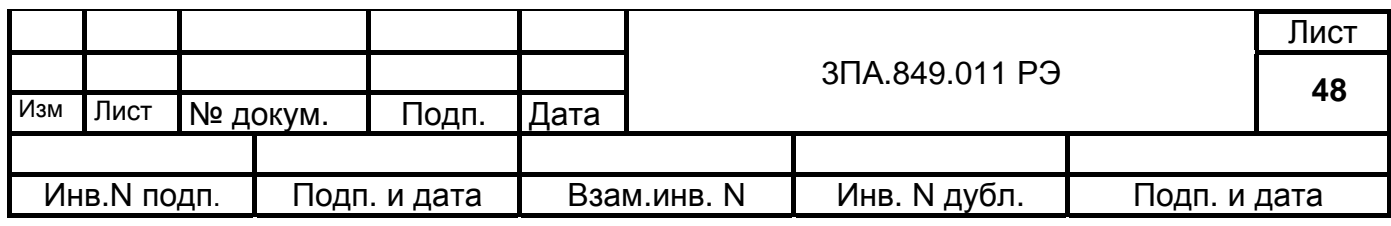

Схема подключения входных каналов для U в диапазонах до ± 1В и сигналов ТП.

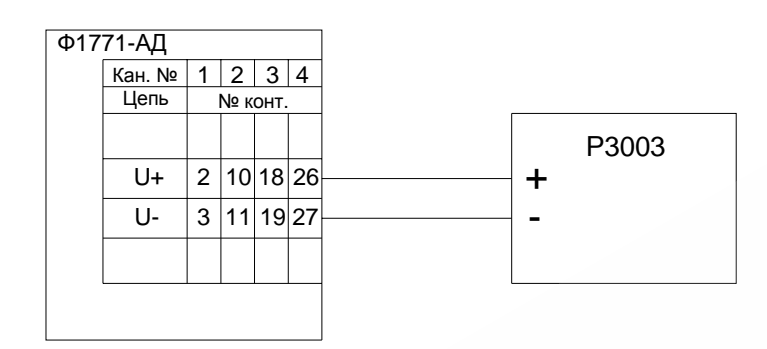

Рис. 23

Схема подключения входных каналов для U в диапазонах ± 5В; ±10В.

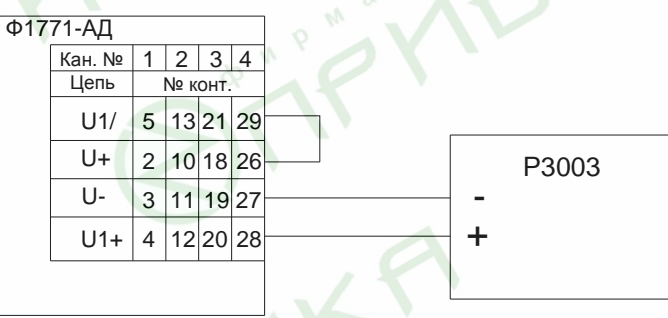

Рис.24

Схема подключения входных каналов для постоянного тока.

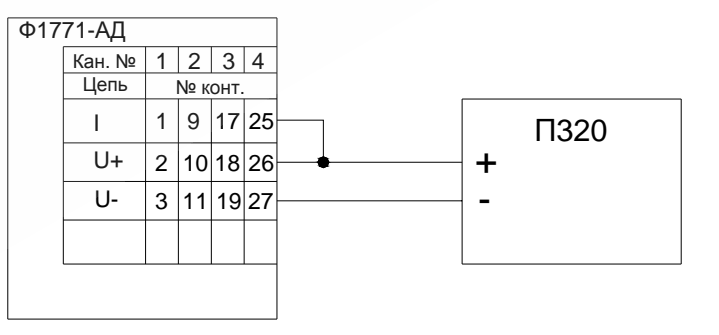

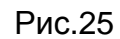

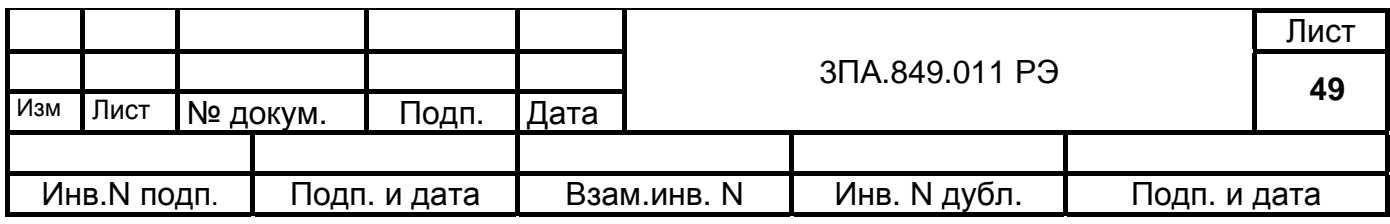

Схема подключения входных каналов для сигналов ТС по 3-х проводной схеме .

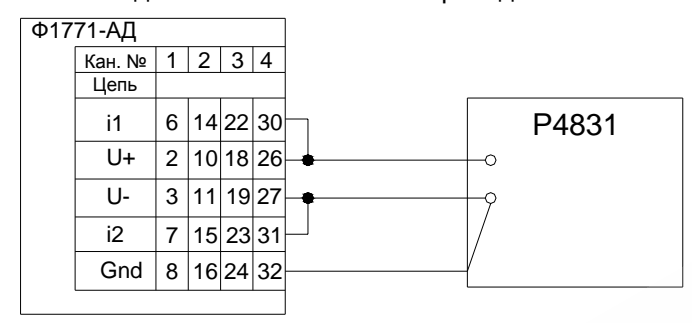

Рис.26

Схема подключения входных каналов для сигналов ТС по 4-х проводной схеме .

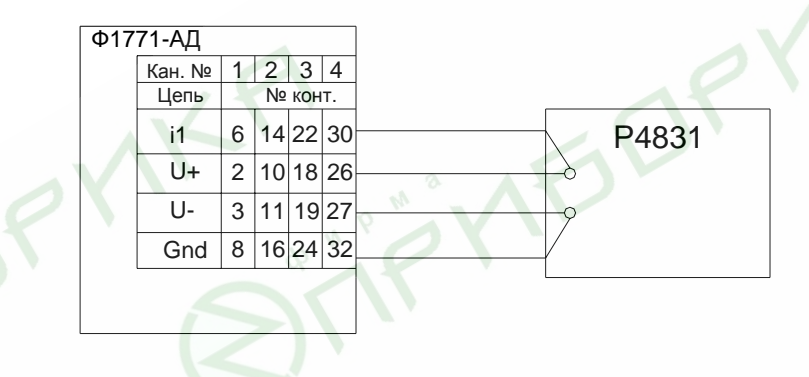

Рис.27

Схема подключения выходного канала.

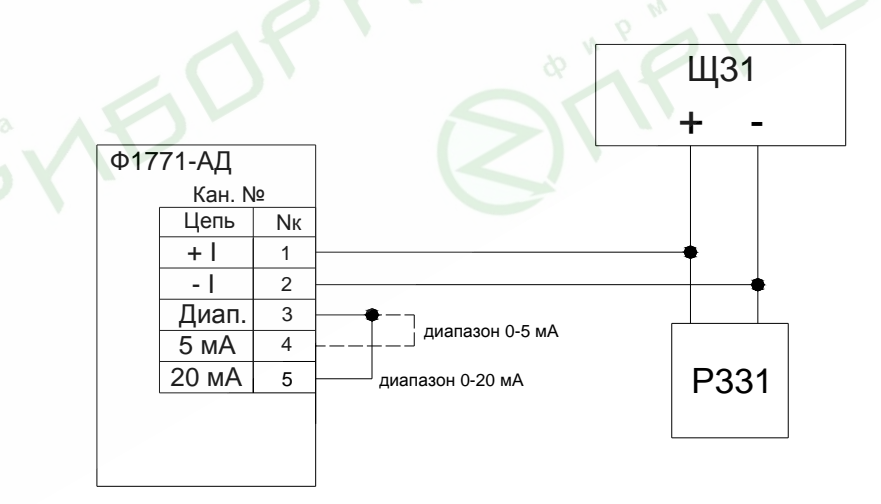

Рис.28

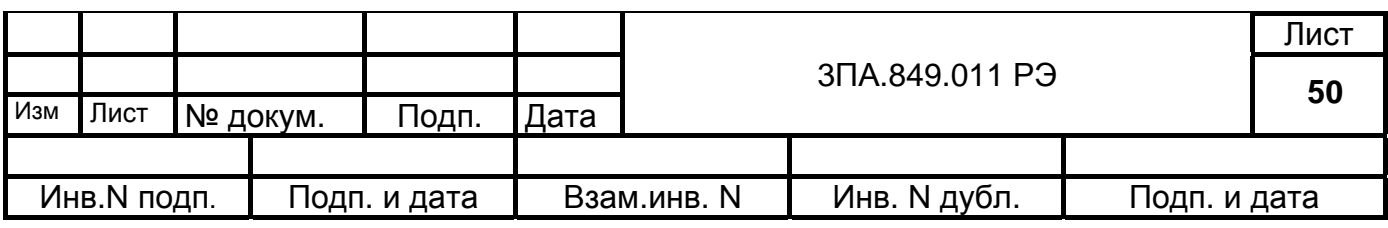

8.6.3 Проверка электрического сопротивления и прочности изоляции.

Проверку сопротивления изоляции электрических цепей питания и выходных цепей контактов реле проводят мегаомметром с рабочим напряжением не более 500 В:

- для цепей питания (только для исполнений прибора с питанием от сети переменного тока 220 В, 50Гц) - между объединёнными контактами вилки включения сети и корпусом прибора (клеммой защитного заземления);

- для цепей реле – между объединёнными контактами 1-6 соединителей "Вых. реле" и корпусом прибора (поочерёдно для всех соединителей "Вых. реле").

Отсчёт показаний выполняют через 1 мин после приложения напряжения.

Проверку электрической прочности изоляции проводят на пробойной установке для указанных выше цепей относительно корпуса прибора. Испытательное напряжение следует повышать плавно от нуля до испытательного напряжения 1,5 кВ. Изоляцию выдерживают под действием испытательного напряжения в течение 1 мин. Затем напряжение плавно снижают до нуля, после чего испытательную установку отключают.

Во время проверки не должно происходить пробоев и поверхностного перекрытия изоляции.

Проверку электрического сопротивления и прочности изоляции проводить только для указанных в п.8.6.3 цепей.

8.6.4 Определение метрологических характеристик (МХ).

Для поверяемого прибора определяются значения основной погрешности измерения для каждого из видов входных и выходных сигналов во всех диапазонах измерений, при этом для 8-канальных исполнений прибора каждый из диапазонов проверяется на одном (отличном от других диапазонов) канале, выбираемым из каналов 1 – 8, а для 16-канальных исполнений прибора, кроме того на одном (отличном от других диапазонов) канале, выбираемым из каналов 9 – 16. Конфигурацию каналов устанавливать в режиме "Настройка". Значения погрешности измерения контролируются на соответствие норме – пределу допускаемого значения основной приведённой погрешности. Перед проведением поверки прогреть прибор и образцовые средства измерений в течение 30 мин после включения питания. Результаты измерений входных сигналов контролировать в режиме "Все каналы " с одновременным отображением на экране в цифровом виде результатов измерений

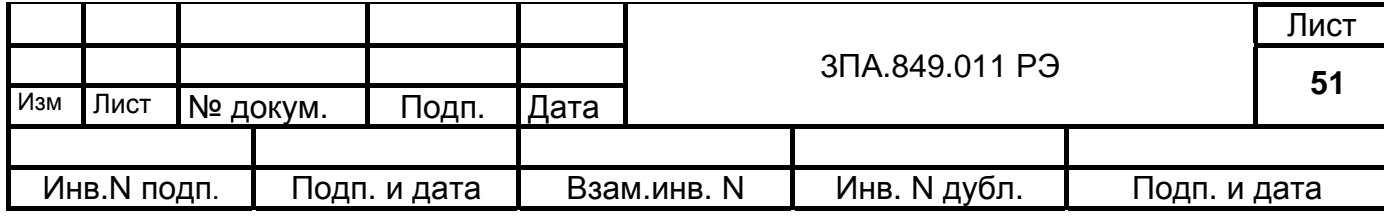

по каналам.

В случае отрицательных результатов поверки выполнить настройку канала в пункте меню "Калибровка" для соответствующего вида сигнала и диапазона и повторить поверку.

8.6.4.1 Определение основной погрешности при измерении постоянного напряжения.

1) Поверку проводить по схеме рис.22 для диапазонов измерения ±50, ±100,  $±500$ ,  $±1000$  мВ, и по схеме рис.23 для диапазонов измерения  $±5000$  и ±10000 мВ, при этом допускается параллельное подключение калибратора на входы всех поверяемых каналов.

2) Поверку проводить в точках Uк, равных  $\pm 0.1$ ;  $\pm 0.3$ ;  $\pm 0.5$ ;  $\pm 0.7$ ;  $\pm 0.9$  конечного значения соответствующего диапазона измерения.

3) Для результатов измерения U<sub>ИЗМ</sub> должно выполняться условие:

$$
|U_{\text{M3M}}-U_{\text{K}}| \leq |\Delta A|, \tag{1}
$$

**YEDRY** 

где ∆ д – допускаемое значение погрешности для диапазонов измерения, указанное в табл. 12.

UИЗМ – результат измерения

Uк – значение напряжения в поверяемой точке

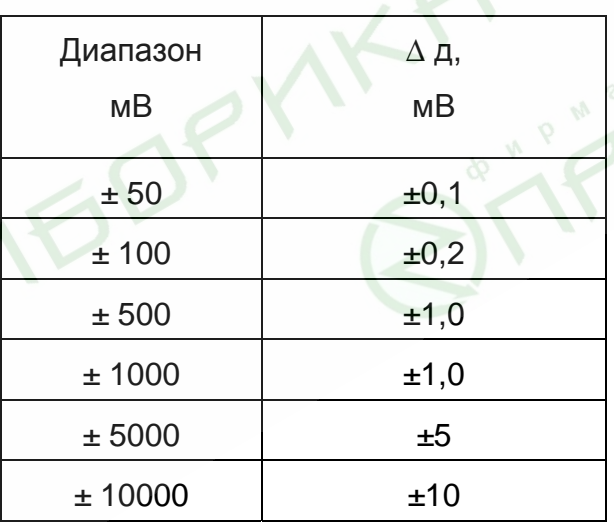

Таблица 12

В случае выполнения условия (1) в указанных точках диапазонов измерения основная приведенная погрешность прибора в норме, результаты поверки положительные.

8.6.4.2 Определение основной погрешности при измерении постоянного тока.

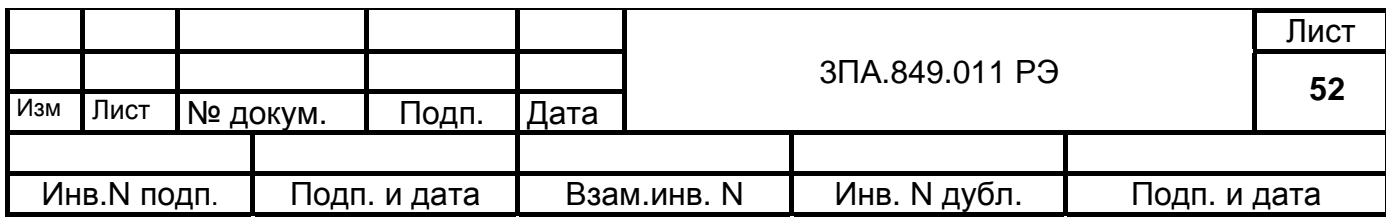

1) Поверку проводить на всех диапазонах измерения; калибратор подключать поочередно на входы поверяемых каналов по схеме рис.24.

2) Поверку проводить в точках Iк, определяемых следующим образом:

$$
lk = n \cdot ln \tag{2},
$$

где:Iп – конечное значение соответствующего диапазона измерения;

n= $\pm$ 0,1;  $\pm$  0,3;  $\pm$  0,5;  $\pm$ 0,7;  $\pm$  0,9 для диапазонов измерения  $\pm$ 5 и  $\pm$ 20 мА;

n=0,1; 0,3; 0,5; 0,7; 0,9 для диапазонов измерения (0 – 5) и (0 – 20) мА;

n=0,3; 0,5; 0,7; 0,9 для диапазона измерения (4 – 20) мА.

3) Для результатов измерения  $I_{M3M}$  должно выполняться условие:

$$
|I_{\text{M3M}} - I\kappa| \leq |\Delta \mathbf{A}|,\tag{3}
$$

где  $\Delta$  д – допускаемое значение погрешности:

 $\Delta$  д = ±0,013 мА для диапазонов измерения (0 – 5) и ±5 мА;

 $\Delta$  д =  $\pm$ 0,05 мА для остальных диапазонов измерения.

В случае выполнения условия (3) по всем каналам в указанных точках диапазонов измерения погрешность прибора в норме, результаты поверки положительные.

8.6.4.3 Определение основной погрешности при измерении сигналов от термопреобразователей сопротивления.

1) Поверку проводить для всех типов ТС, на каналах, подключаемых (в зависимости от использования при эксплуатации) по одной из схем включения – 3-х проводной (рис 24) или 4-х проводной (рис 26), при этом настройка должна выполняться для соответствующей схемы включения.

2) В зависимости от типа ТС на поверяемом канале последовательно устанавливать на магазине сопротивлений значения R (Ом), соответствующие температуре Т (°С), указанные:

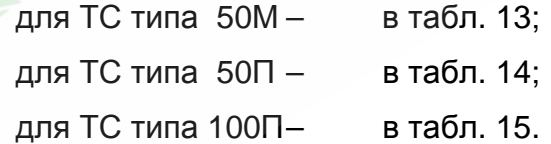

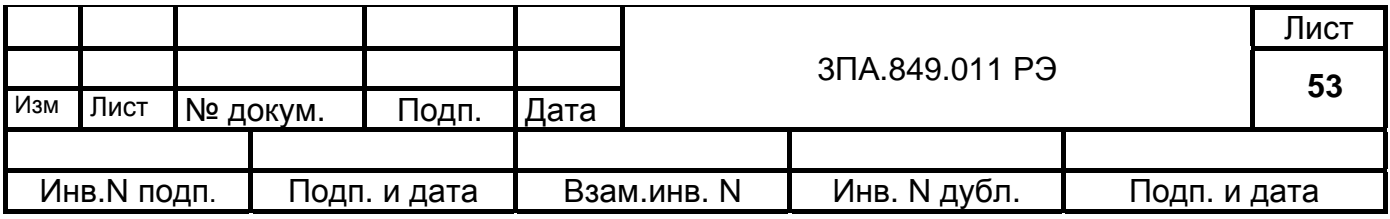

Таблица 13

| <b>ТС типа 50М</b> |                 |          |                    |        |                       |  |  |
|--------------------|-----------------|----------|--------------------|--------|-----------------------|--|--|
| $W_{100} = 1,4280$ |                 |          | $W_{100} = 1,4260$ |        |                       |  |  |
| N точки            | $T (^{\circ}C)$ | $R$ (OM) | N точки            | T (°C) | $R$ (O <sub>M</sub> ) |  |  |
| 1                  | $-40$           | 41,39    | 1                  | $-40$  | 41,475                |  |  |
| 2                  | 20              | 54,28    | 2                  | 20     | 54,26                 |  |  |
| 3                  | 80              | 67,11    | 3                  | 80     | 67,045                |  |  |
| $\overline{4}$     | 140             | 79,945   | 4                  | 140    | 79,83                 |  |  |
| 5                  | 190             | 90,635   | 5                  | 190    | 90,485                |  |  |
| Таблица 14         |                 |          |                    |        |                       |  |  |

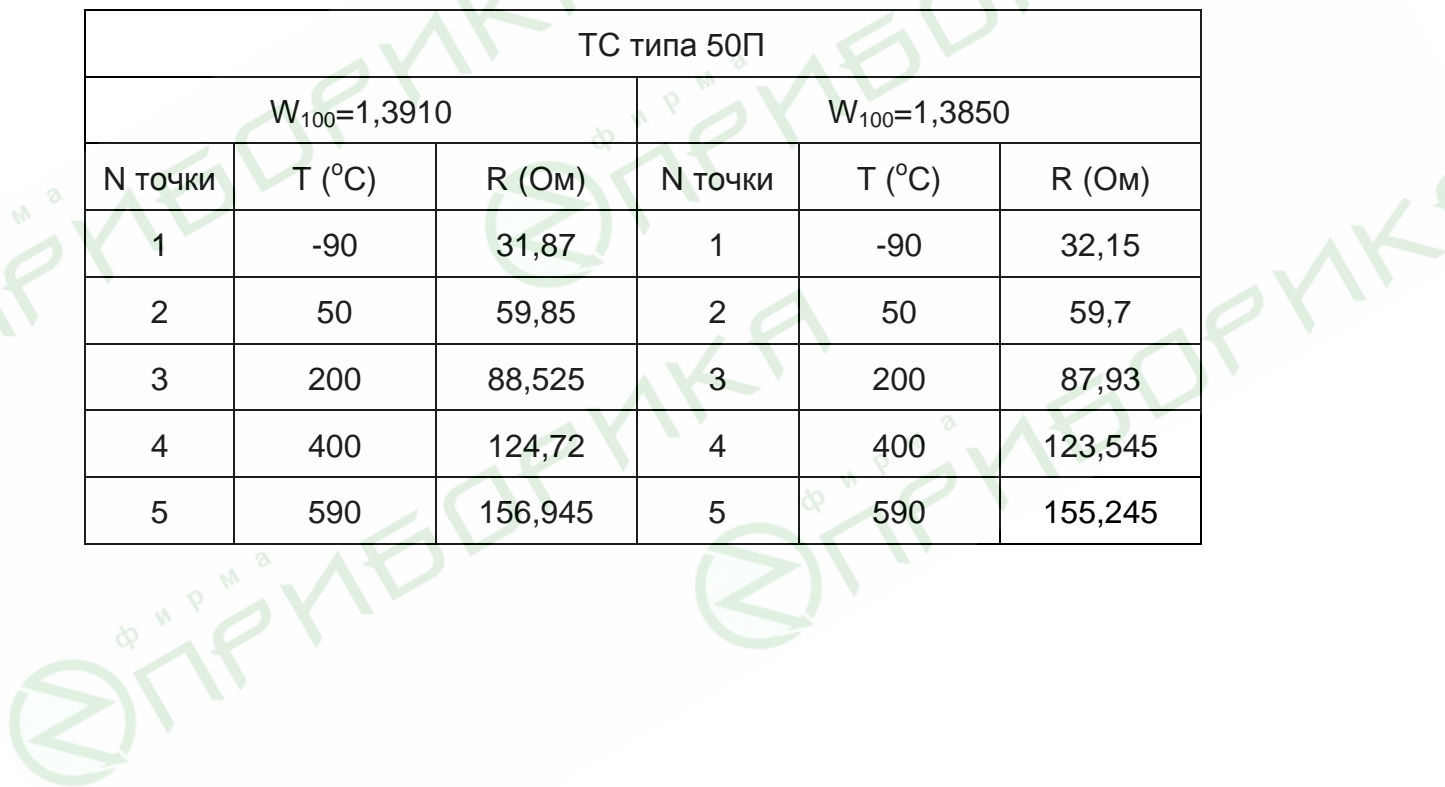

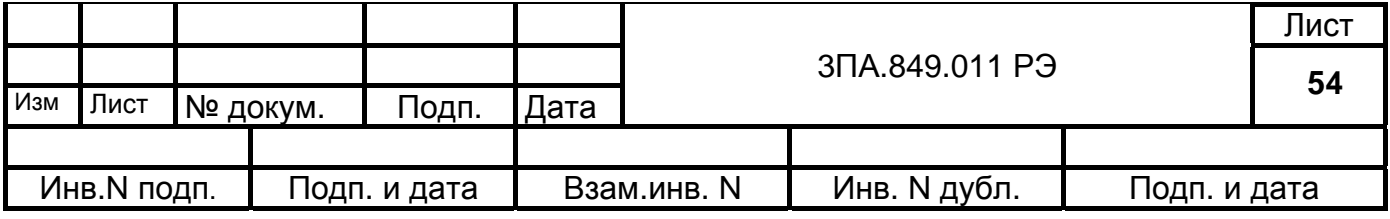

#### Таблица 15

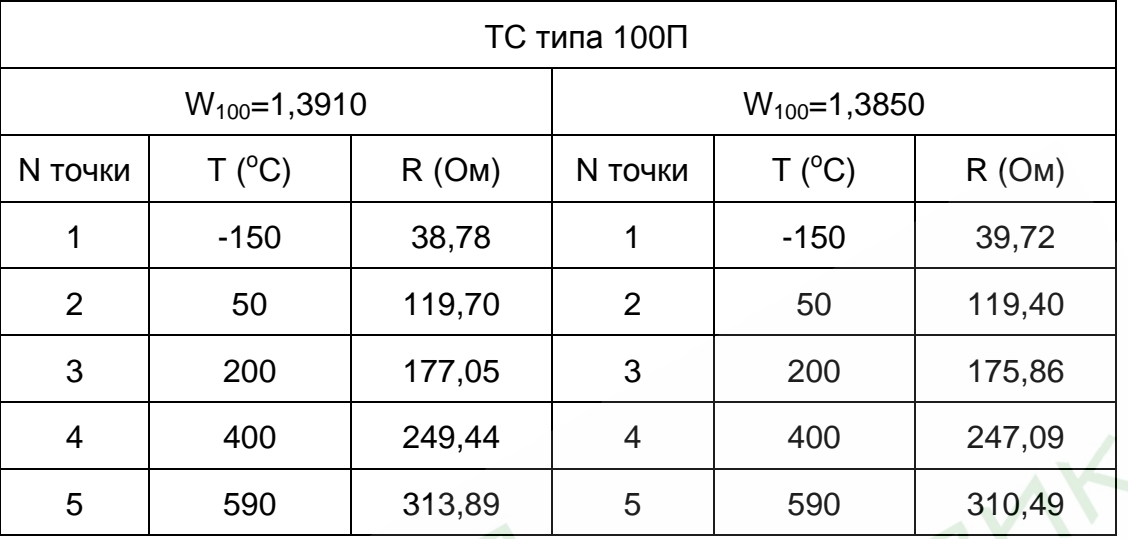

3) Для результатов измерения Тизм по каналу должно выполняться условие:

$$
|T_{U3M} - T| \le |\Delta A|,\tag{4}
$$

где  $\Delta$  д – допускаемое значение погрешности;

 $\Delta$  д = ±0,5 °С для ТС типа 50М;

 $\Delta$  д = ±1,5 °С для ТС типа 50П и 100П.

Т – значение температуры в поверяемой точке

В случае выполнения условия (4) по всем каналам в указанных точках диапазона измерений погрешность прибора в норме, результаты поверки положительные.

8.6.4.4 Определение основной погрешности при измерении сигналов от термопар.

1) Поверку прибора проводить для всех типов ТП по схеме рис.22, при этом допускается параллельное подключение калибратора на входы поверяемых каналов.

2) Войти в режим «Настройка» и выполнить измерение температуры свободных концов термопары  $T_{XK}$ ; значение  $T_{XK}$  не должно отличаться более чем на 1 °С от температуры окружающей среды в месте установки прибора; при невыполнении этого условия провести корректировку значения Тхк.

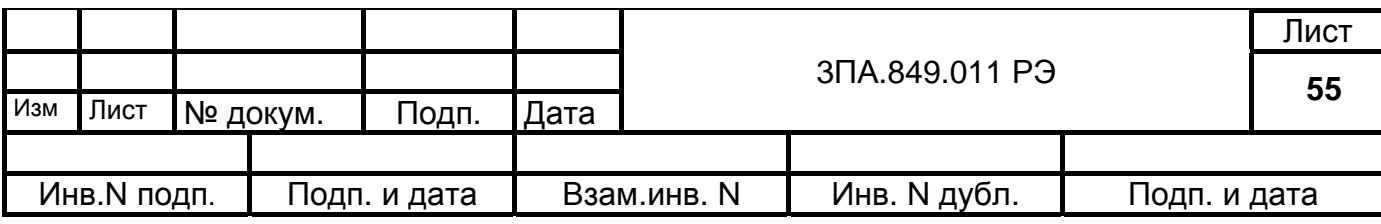

3) Определить в соответствии с номинальной статической характеристикой преобразования выбранной термопары значение ТЭДС  $U_{XK}$ , соответствующее  $T_{XK}$ , например, для термопары типа К при  $T_{XK} = 20^{\circ}$ С значение  $U_{XK} = 0,798$  мВ, для термопары типа L при  $T_{XK} = 20^{\circ}$ С значение  $U_{XK} = 1,29$  мВ.

4) Поверку прибора производить, устанавливая на калибраторе значения вычисляемые по формуле.

 $U$ к=  $U_T - U_{XK_T}$ 

где,  $U_K$  – значение напряжения, соответствующее температуре в поверяемой точке, с учетом температуры свободных концов ТП;

 $U_T$  – значения напряжения, соответствующее температуре в поверяемой точке из табл. 16 - для термопары типа K; табл. 17 - для термопары типа L.

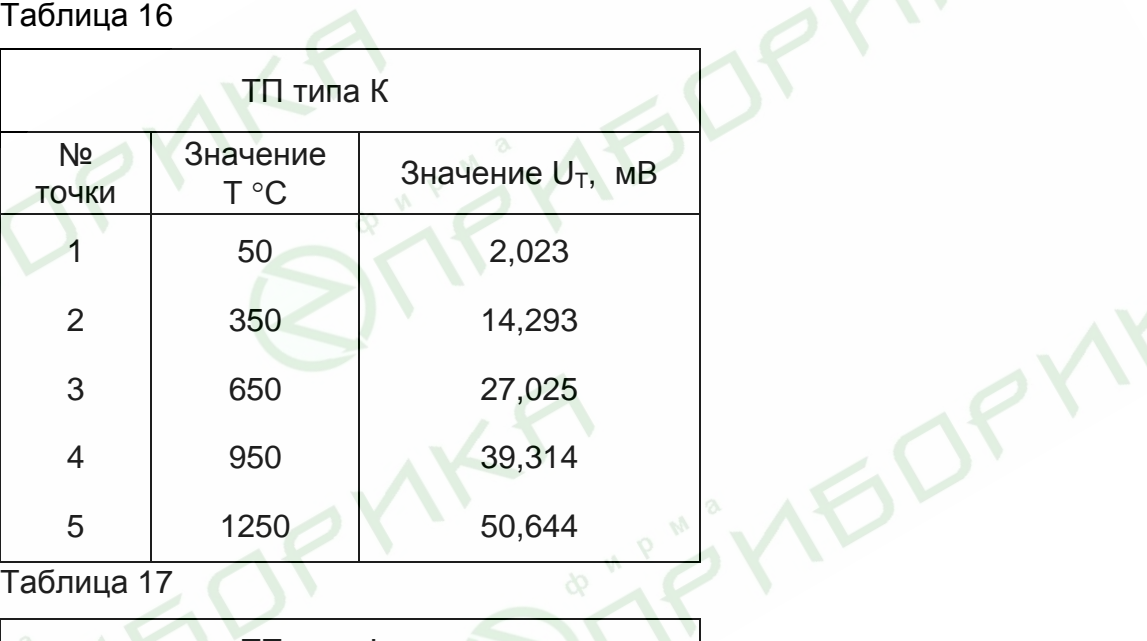

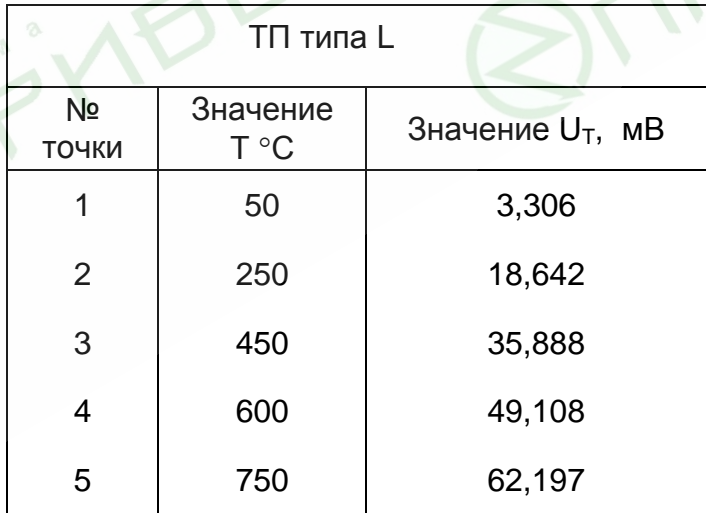

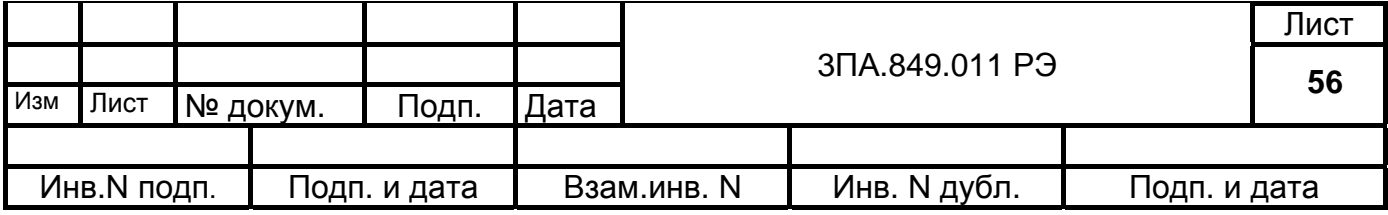

5) Для результатов измерения Тизм по всем каналам должно выполняться условие:

$$
|T_{\text{M3M}} - T| \leq |\Delta \text{ }_{\text{A}}|,\tag{5}
$$

где  $\Delta$  д – допускаемое значение погрешности;

 $\Delta$  д = ±6,0 °С для ТП типа К;

 $\Delta$  д = ±4,0 °С для ТП типа L.

Т – значение температуры в поверяемой точке

В случае выполнения условия (5) по всем каналам в указанных точках диапазонов измерения погрешность прибора в норме, результаты поверки положительные.

8.6.4.5 Определение основной погрешности при выводе аналоговых сигналов.

1) Поверку проводить в режиме "Настройка" для всех выходных каналов цифро-аналогового преобразования с токовым выходом на диапазонах (0 – 5) мА и (0 – 20) мА по схеме рис.27.

2) При поверке диапазонов  $(0 - 5)$  мА или  $(0 - 20)$  мА переставлять перемычки в соответствии с рис.27.

3) Поверку проводить в точках Iк, задаваемых в процентах как 0,1; 0,3; 0,5; 0,7; 0,9 от предельного значения выходного сигнала.

4) Результаты измерения I<sub>ИЗМ</sub> определять по формуле:

$$
I_{\text{W3M}} = U / R, \tag{6}
$$

где U – показания вольтметра (В);

R = 100 Ом – сопротивление измерительной катушки.

5) Для результатов измерения  $I_{V13M}$  должно выполняться условие:

$$
|I_{\text{M3M}} - I\kappa| \leq |\Delta A|
$$
 (7),

где  $\Delta$  д – допускаемое значение погрешности:

 $\Delta$  д = ±0,013 мА для выходного диапазонов (0 – 5) мА;

 $\Delta$  д = ±0,05 мА для выходного диапазонов (0 – 20) мА.

В случае выполнения условия (7) по всем выходам в указанных точках диапа-

зонов погрешность прибора в норме, результаты поверки положительные.

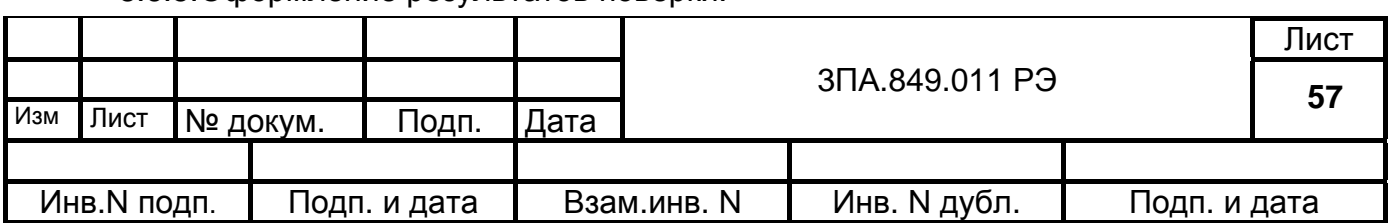

8.6.5.Оформление результатов поверки.

Положительные результаты поверки должны оформляться путём записи в протоколе поверки, заверенном поверителем с нанесением оттиска поверительного клейма. Клеймо поверителя рекомендуется наносить на переднюю панель прибора, при этом клеймо предыдущей поверки гасится.

К протоколу прилагаются оформленные в виде таблицы результаты определения МХ;

При отрицательных результатах поверки применение прибора запрещается, о чём делается запись в протоколе поверки, заверенном поверителем.

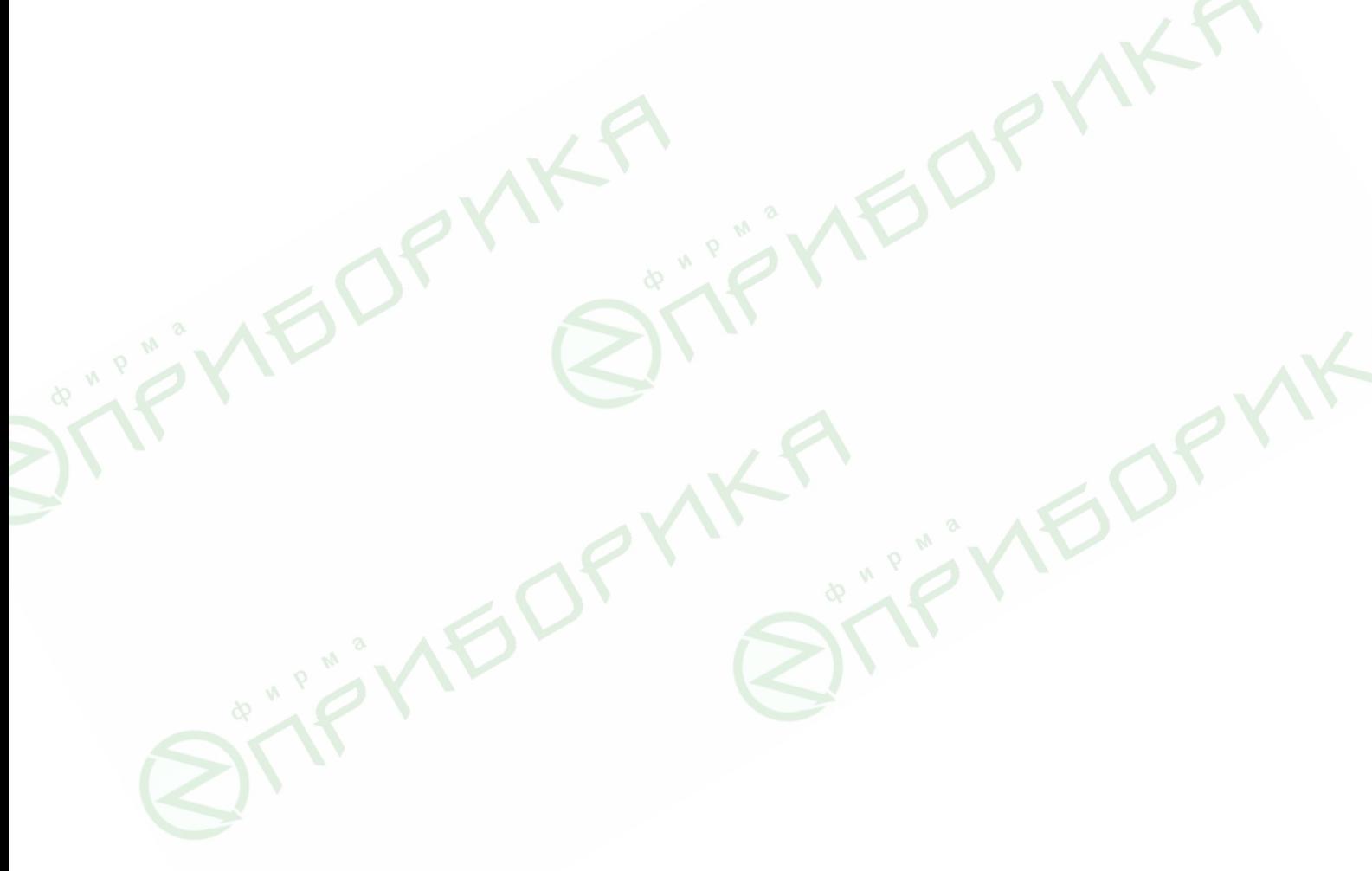

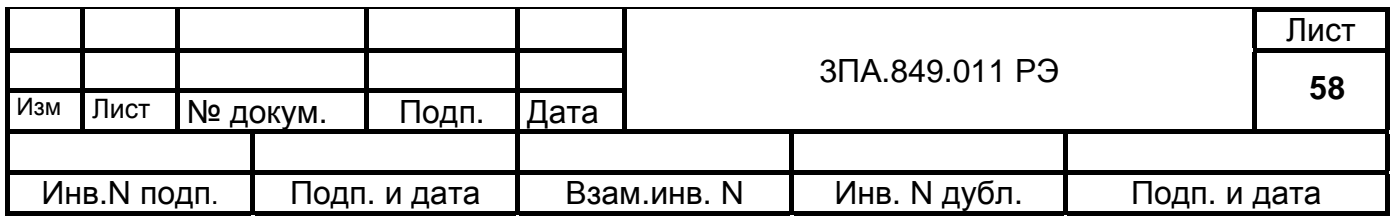

## 9. ТЕХНИЧЕСКОЕ ОБСЛУЖИВАНИЕ.

9.1 Техническое обслуживание приборов состоит в соблюдении правил эксплуатации, хранения и транспортирования, изложенных в настоящем руководстве по эксплуатации, периодической поверке и ремонтных работах.

9.2 При эксплуатации должны выполняться:

- ежедневные осмотры;

- ежемесячные осмотры;

- регламентные работы с периодичностью 1 раз в 2 года;

- работы по дезактивации (при необходимости).

9.2.1 Ежедневные осмотры должны предусматривать:

- проверку сохранности пломб;

- отсутствие обрыва проводов заземления;

- отсутствие вмятин, видимых механических повреждений на лицевой панели и корпусе;

- проверку температуры и влажности в помещении.

9.2.2 Ежемесячные осмотры должны предусматривать также:

- надёжность присоединения кабелей и проводов (питание, сигнализация, входы-выходы к объекту контроля);

- проверку состояния органов управления;

- проверку прочности крепления приборов при установке в щите;

- отсутствие пыли и грязи на приборах.

9.2.3 Регламентные работы должны проводиться перед периодической поверкой. Кроме операций по п.9.2.1 и п.9.2.2 необходимо выполнить чистку контактов разъёмных соединителей, при этом используются спирт и кисточка.

9.2.4 Дезактивация регистраторов, как приборов размещаемых в соответствии с п.6.3, проводится без применения дезактивирующих растворов путём протирки слегка увлажнённой тканью.

9.3 Периодическую поверку приборов проводят не реже одного раза в 2 года в соответствии с указаниями, приведёнными в разделе 8 настоящего руководства по эксплуатации. Если прибор нормально функционировал при опробовании (проверке на работоспособность) по п.8.6.2, но не прошёл поверку по каким-либо видам сигналов или диапазонов измерения, то следует выполнить настройку по этим па-

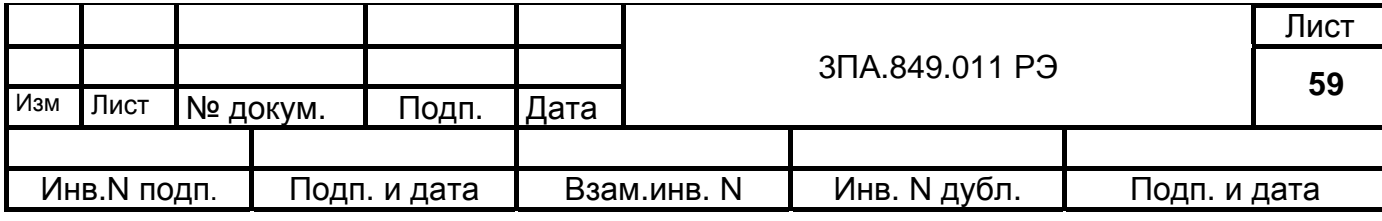

раметрам в соответствии с указаниями п.4.5.3 и п.5.5, после чего повторить поверку.

9.4 Прибор с неисправностями, не подлежащими устранению при профилактическом осмотре, или не прошедший периодическую поверку, подлежит ремонту.

В связи с тем, что приборы являются сложными программируемыми изделиями электронной техники и устранение в них неисправностей путем замены отдельных комплектующих может привести к изменению метрологических и программируемых характеристик, ремонт приборов рекомендуется производить на предприятии – изготовителе.

10. МАРКИРОВАНИЕ, ПЛОМБИРОВАНИЕ, УПАКОВКА.

10.1 На каждом приборе указано:

- обозначение прибора;
- товарный знак предприятия-изготовителя;
- -порядковый номер прибора по системе нумерации предприятия-изготовителя;
- год изготовления;
- обозначения соединителей для обеспечения внешних соединений;
- обозначения органов управления прибора и индикаторов.
- для приборов изготовленных для АЭС, должен стоять штамп "Для АЭС"

10.2 Прибор пломбируется.

10.3 Для упаковки прибора используется потребительская упаковка из гофрированного картона и транспортная тара (транспортные ящики или контейнеры).

10.4 На потребительскую упаковку нанесен ярлык с указаниями:

- наименования изделия;

- обозначения изделия;

- количества изделий в упаковке;

- даты упаковки.

10.5 Транспортная маркировка содержит надписи и знаки: «Осторожно, хрупкое!», «Боится сырости», «Верх, не кантовать», «Соблюдение интервала температур» (для приборов, транспортируемых в районы Крайнего Севера, с указанием конечных значений диапазона температур: «минус 50 ºС плюс 50 ºС»).

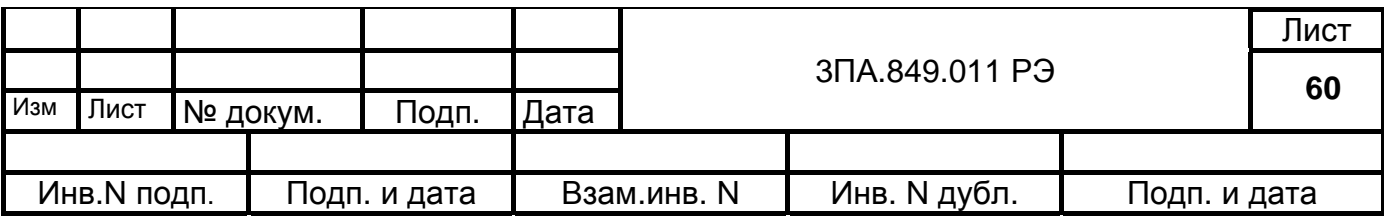

### 11. ХРАНЕНИЕ И ТРАНСПОРТИРОВАНИЕ

11.1 Приборы до введения в эксплуатацию следует хранить в упаковке предприятия-изготовителя при температуре окружающего воздуха от 5 до 50 °С и относительной влажности 80% при температуре 25 °С.

11.2 Приборы без упаковки хранить в закрытом помещении на стеллажах при температуре окружающего воздуха от 5 до 50 °С и относительной влажности до 80% при температуре 25 °С.

11.3 Транспортирование приборов производить в упаковке для транспортирования всеми видами закрытого транспорта при температуре окружающего воздуха от -50 до +50 °С и относительной влажности до 98% при температуре 35 °С, а самолетами – в отапливаемых герметизированных отсеках.

В связи с постоянной работой по совершенствованию изделия, повышающей его надежность и улучшающей эксплуатационные качества, в конструкцию могут быть внесены незначительные изменения, не отраженные в настоящем издании.

**MB** 

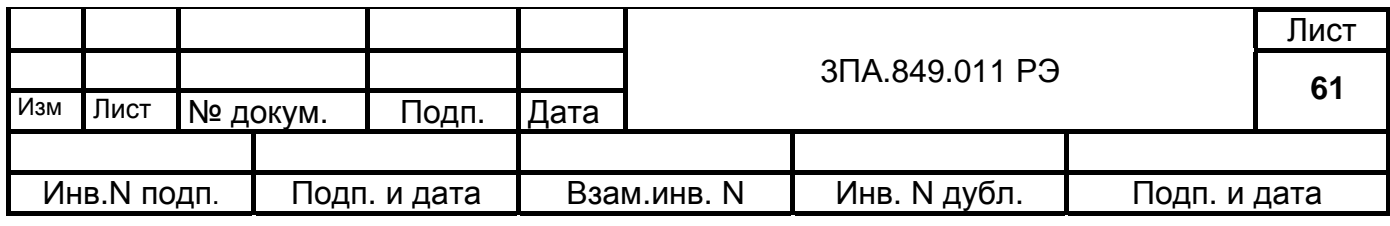

## ЛИСТ РЕГИСТРАЦИИ ИЗМЕНЕНИЙ

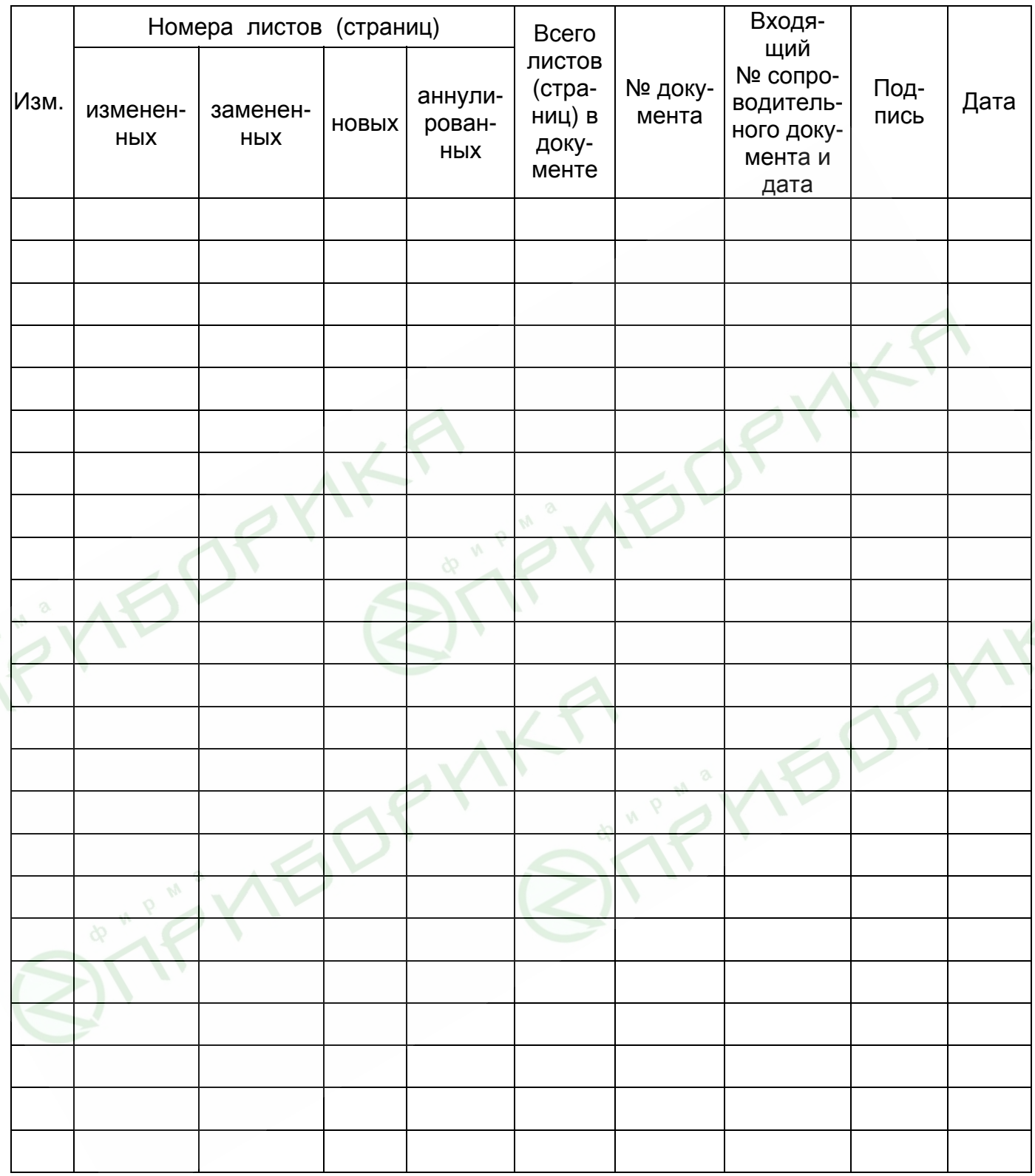

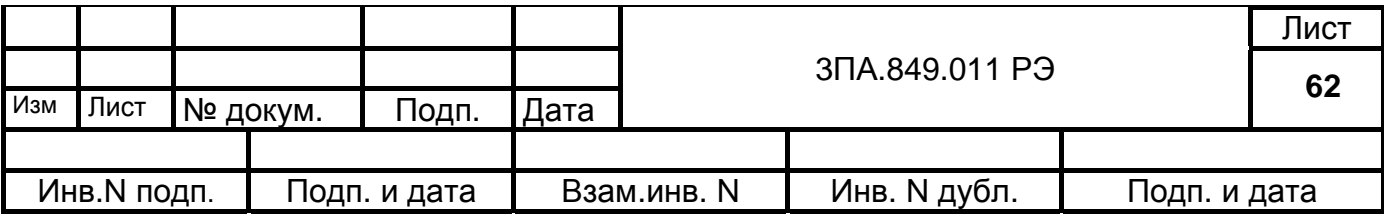